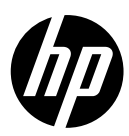

- **DA** HP DesignJet Z6 Pro/Z9<sup>+</sup>Pro 64" printere Introduktionsoplysninger
- **EL** Εκτυπωτές HP DesignJet Z6 Pro/Z9<sup>+</sup> Pro 64 in Εισαγωγικές πληροφορίες
- **RU** Принтеры HP DesignJet Z6 Pro/Z9<sup>+</sup> Pro 64'' Вводная информация
- **TR** HP DesignJet Z6 Pro/Z9<sup>+</sup>Pro 64-in Yazıcılar Tanıtıcı Bilgiler
- **CS** Tiskárny HP DesignJet Z6 Pro/Z9<sup>+</sup> Pro 64palcové Úvodní informace
- Drukarki HP DesignJet Z6 Pro/Z9<sup>+</sup> **PL** Pro 64-in Informacje wstępne
- Tlačiarne HP DesignJet Z6 Pro/Z9<sup>+</sup> **SK** Pro 64-palcové Úvodné informácie
- HP DesignJet Z6 Pro/Z9<sup>+</sup> Pro 64 **KK** дюймдік принтерлері Кіріспе ақпарат
- - Принтери HP DesignJet Z6 Pro та Z9 **UK** $+$  Pro 64-in Вступна інформація

# HP DesignJet Z6 Pro/Z9<sup>+</sup> Pro 64"-printere

Dette introduktionsdokument indeholder juridiske meddelelser og sikkerhedsanvisninger, beskriver brugen af frontpanelet og viser produktspecifikationer

## Introduktionsoplysninger

Din printer er en farveprinter til pigmenteret blæk, som er egnet til en lang række anvendelser, herunder POP-plakater, tekniske tegninger og GIS-kort samt imponerende reproduktioner af kunstværker ved produktionshastighed.

- Kompatibel med HP Click-udskrivningssoftware. Du kan finde flere oplysninger på HP's websted via følgende link:<http://www.hp.com/go/designjetclick>.
- Kompatibel med HP Applications Center. Du kan finde flere oplysninger på HP's websted på følgende link: <http://www.hpapplicationcenter.com>.
- Forbedret ydeevne med Adobe PostScript®/PDF Print Engine. Du kan finde flere oplysninger på HP's websted på følgende link: [http://www.hp.com/](http://www.hp.com/zseriespostscript) [zseriespostscript](http://www.hp.com/zseriespostscript).

#### Hvor er brugervejledningen?

- Manualer til HP DesignJet Z6 Pro kan hentes på HP's websted via følgende link: <http://www.hp.com/go/DesignJetZ6Pro64in/manuals>.
- Manualer til HP DesignJet Z9+ Pro kan hentes på HP's websted via følgende link: <http://www.hp.com/go/DesignJetZ9Pro64in/manuals>.

#### Du kan finde softwaren til din printer ved at følge dette link:

- HP DesignJet Z6 Pro-software kan hentes på HP's websted via følgende link: <http://www.hp.com/go/DesignJetZ6Pro64in/software>.
- HP DesignJet Z9+ Pro-software kan hentes på HP's websted via følgende link: <http://www.hp.com/go/DesignJetZ9Pro64in/software>.

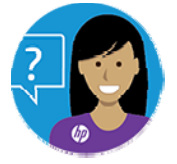

HP's virtuelle agent står til din rådighed med support når som helst hele dagen eller hele natten.

Du kan få adgang til HP Virtual Agent for din printer på:

- HP DesignJet Z6 Pro på Hp-webstedet via følgende link: <http://www.hp.com/go/DesignJetZ6Pro64in/VA>.
- HP DesignJet Z9+ Pro på HP-webstedet via følgende link: <http://www.hp.com/go/DesignJetZ9Pro64in/VA>.

Yderligere oplysninger findes på:

- HP DesignJet Z6 Pro-support er tilgængelige på HP's websted via følgende link: [http://www.hp.com/go/DesignJetZ6Pro64in/support.](http://www.hp.com/go/DesignJetZ6Pro64in/support)
- HP DesignJet Z9\* Pro-support er tilgængelig på HP's websted via følgende link: http://www.hp.com/go/DesignJet79Pro64in/support.

Du kan se videoer om, hvordan du bruger printeren, ved at følge dette link:

- Supportvideoer er tilgængelige på HP's websted via følgende link: <http://www.hp.com/supportvideos>.
- HP-printersupport er tilgængelige på HP's websted via følgende link: [http://www.youtube.com/HPPrinterSupport.](http://www.youtube.com/HPPrinterSupport)

## Juridiske meddelelser

© Copyright 2021 HP Development Company, L.P.

Oplysningerne indeholdt heri kan ændres uden varsel. De eneste garantier for HP's produkter og serviceydelser er angivet i den udtrykkelige garantierklæring, der følger med disse produkter og serviceydelser. Intet heri må fortolkes som en yderligere garanti. HP er ikke ansvarlig i tilfælde af tekniske, redaktionelle fejl eller manglende oplysninger i vejledningen.

I visse lande/områder medfølger der en begrænset HP-garanti i trykt udgave. I lande/ områder, hvor garantien ikke medfølger i en trykt udgave, kan du bede om et trykt eksemplar på HP's websted via følgende link: [http://www.hp.com/go/orderdocuments.](http://www.hp.com/go/orderdocuments) Du kan finde overensstemmelseserklæringen ved at søge efter BCLAA- 2005 på HP's websted via følgende link: [http://www.hp.eu/certificates.](http://www.hp.eu/certificates)

PostScript er et varemærke tilhørende Adobe Systems Incorporated.

## Sikkerhedsforholdsregler

Før du bruger printeren, skal du læse, forstå og følge disse sikkerhedsforholdsregler og de lokale bestemmelser vedrørende miljø, sundhed og sikkerhed.

Udstyret er ikke egnet til brug på steder, hvor der kan være børn til stede. Følg anvisningerne, der er indeholdt i HP dokumentationen, for al vedligeholdelse eller udskiftning af dele for at minimere risiciene for sikkerhed og for at undgå at skade printeren.

### Generelle sikkerhedsretningslinjer

Der er ingen dele indvendigt i printeren, som operatøren skal servicere, undtagen dem der er dækket af HP's Customer Self Repair-program.

Se oplysningerne på HP's websted på følgende link: [http://www.hp.com/go/selfrepair.](http://www.hp.com/go/selfrepair) Lad servicering af øvrige dele udføre af uddannet servicepersonale.

Sluk printeren, og ring til servicerepræsentanten i hvert af følgende tilfælde:

- Netledningen eller stikket er beskadiget.
- Printeren er blevet beskadiget af stød.
- Der er en mekanisk skade eller kabinetskade.
- Der er kommet væske i printeren.
- Der kommer røg eller en usædvanlig lugt fra printeren.
- Printeren er blevet tabt.
- Printeren fungerer ikke normalt.

Sluk printeren i følgende situationer:

- Under tordenveir.
- Under strømsvigt.

Vær særligt omhyggeligt med zoner markeret med advarsler.

Ventilationen på din lokation, hvad enten det er et kontor, kopirum eller printerrum, skal overholde gældende lokale miljømæssige og sikkerhedsmæssige regler og bestemmelser.

### Risiko for elektrisk stød

Printeren bruger en netledning, der altid skal frakobles for at kunne servicere printeren.

ADVARSEL! De interne kredsløb med indbygget strømforsyning og strømstik kører ved farlige spændinger, der kan medføre dødsfald eller alvorlig personskade.

Printeren kræver en afbryder i bygningens installation, som skal være i overensstemmelse med printerens krav samt med kravene til brug af elinstallationer i henhold til den lokale jurisdiktion i det land, hvor printeren installeres.

Sådan undgås elektrisk stød:

- Printeren må kun være tilsluttet stikkontakter med jordforbindelse.
- Undgå at overbelaste printerens elektriske stikkontakt med mange enheder.
- Undlad at fjerne eller åbne andre lukkede systemdæksler eller -stik.
- Indfør ikke genstande via åbninger i printeren.
- Pas på du ikke falder i ledningerne, når du går bag ved printeren.
- Sæt netledningen helt ind i stikkontakten i væggen og i printeren.
- Rør aldrig ved netledningen med våde hænder.

### **Brandfare**

Følg alle forholdsreglerne for at undgå risiko for ildebrand.

- Kunden er ansvarlig for opfylde printerens krav og de normerede elektriske krav i henhold til lokale retningslinjer i landet, hvor udstyret installeres. Brug den strømforsyningsspænding, der er angivet på navnepladen.
- Brug kun netledningen, som HP leverede med printeren. Brug ikke en beskadiget netledning. Brug ikke netledningen sammen med andre produkter.
- Indfør ikke genstande via åbninger i printeren.
- Vær omhyggelig med ikke at spilde væske på printeren. Efter rengøring, skal du kontrollere, at alle komponenter er tørre, før du bruger printeren igen.
- Brug ikke spraydåseprodukter, der indeholder brændbare gasser, i eller omkring printeren. Undgå at benytte printeren i eksplosive omgivelser.
- Undlad at blokere eller tildække printerens åbninger.

### Mekanisk fare

Printeren har bevægelige dele, der kan forårsage personskade.

Tag følgende forholdsregler, når du arbejder tæt på printeren, for at undgå personskade:

- Sørg for, at tøj og alle dele af kroppen ikke kommer i nærheden af printerens bevægelige dele.
- Undgå at være iført halskæder, armsmykker og andre hængende genstande.
- Hvis du har langt hår, så prøv at fastgøre det, så det ikke falder ned i printeren.
- Pas på, at ærmer eller handsker ikke kommer i klemme i printerens bevægelige dele.
- Undgå at benytte printeren med bypassed dæksler.
- Hvis du skal udskifte samlingen til skæreenheden, skal du huske, at skæreenheden har et skarpt knivskær. Vær omhyggelig med ikke at skære dig.
- Interne ventilatorblade er farlige bevægelige dele. Tag stikket ud af printeren, før den serviceres.
- Stik aldrig hænderne ind i printeren, mens den udskriver. Der er bevægelige dele inden i printeren.

### Risiko ved tungt papir

Der skal udvises særlig omhu for at undgå personskade, når der håndteres tunge papirtyper.

- Håndtering at tunge papirruller kræver to personer. Vær omhyggelig med at undgå overbelastning af ryggen og/eller personskade.
- Når du håndterer tunge papirruller, skal du bruge personlige værnemidler, herunder støvler og handsker.
- Følg lokale bestemmelser om miljø, sundhed og sikkerhed ved håndtering at tunge papirruller.

## Blækhåndtering

HP anbefaler, at du bruger handsker ved håndtering af komponenter i blæksystemet.

## **Frontpanel**

Frontpanelet er en berøringsfølsom skærm med en grafisk brugergrænseflade. Det er placeret forrest til højre på printerens forside.

Frontpanelet giver dig fuld kontrol over printeren: Her kan du få vist oplysninger om printeren, ændre printerindstillinger, overvåge status for printeren og udføre opgaver som f.eks. udskiftning af forbrugsstoffer og kalibreringer. Frontpanelet viser advarsler og fejlmeddelelser, når der er brug for det.

Til venstre på frontpanelet findes tænd/sluk-knappen, du kan tænde og slukke printeren med. Knappen lyser, når printeren er tændt. Den blinker, når printeren er i slumretilstand.

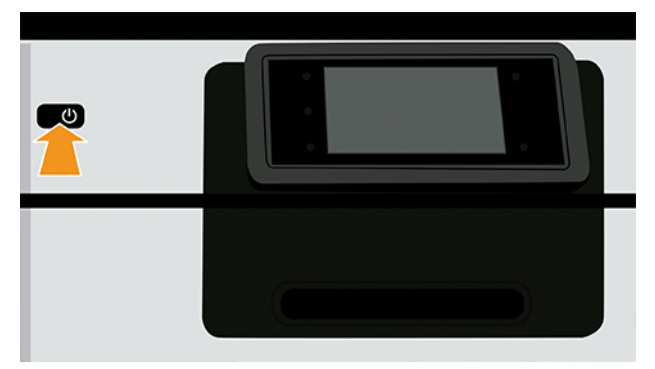

Siden med alle apps viser en liste over alle de programmer, der er tilgængelige på printeren.

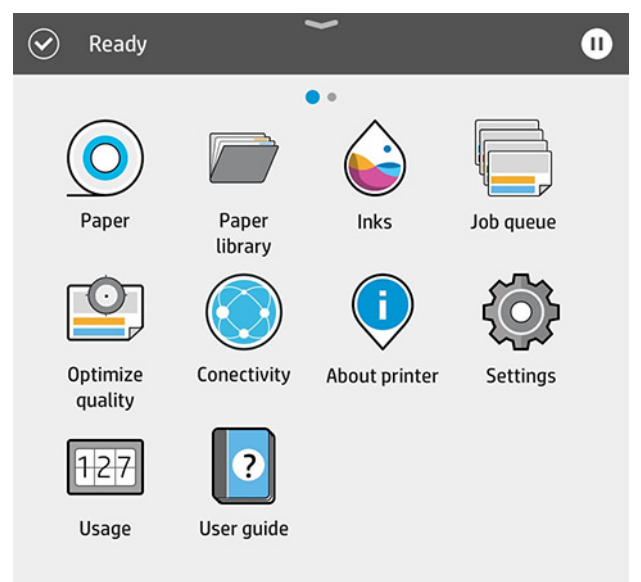

Hvis du stryger fra kanten til venstre på widget-siden, kan du hurtigt få vist status for blæk- og papirforsyninger.

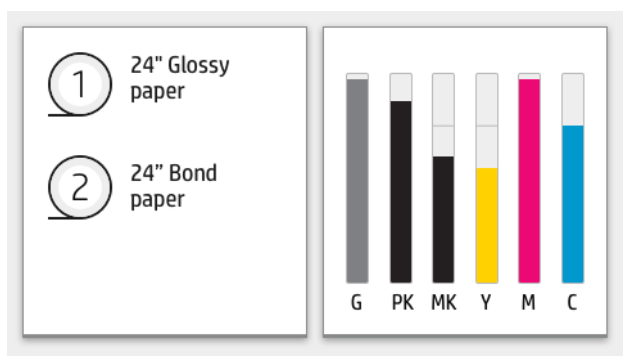

Foroven på siden med alle apps er der et dashboard, som viser beskeder om printerens hovedfunktioner. Stryg fra kanten af dasboardet for at åbne statuscenteret.

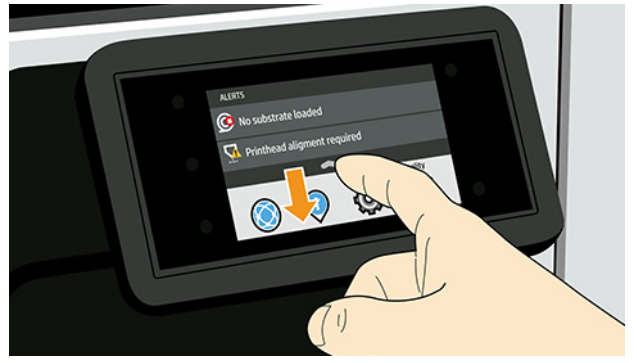

Frontpanelet har et stort centralt område til visning af dynamiske oplysninger og ikoner.

### Faste ikoner i venstre side

I venstre side af frontpanelet kan du på forskellige tidspunkter se tre faste ikoner. Normalt vises de ikke alle samtidigt.

#### Tabel 1 Faste ikoner

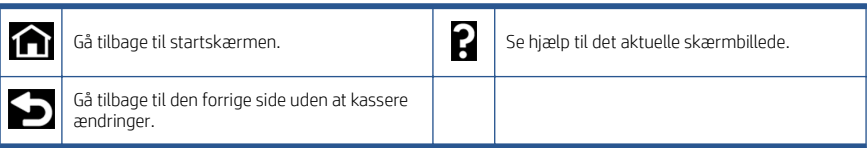

## Dynamiske ikoner på siden med alle apps

I hovedvinduet i frontpanelet kan du se de dynamiske ikoner.

### Tabel 2 Dynamiske ikoner

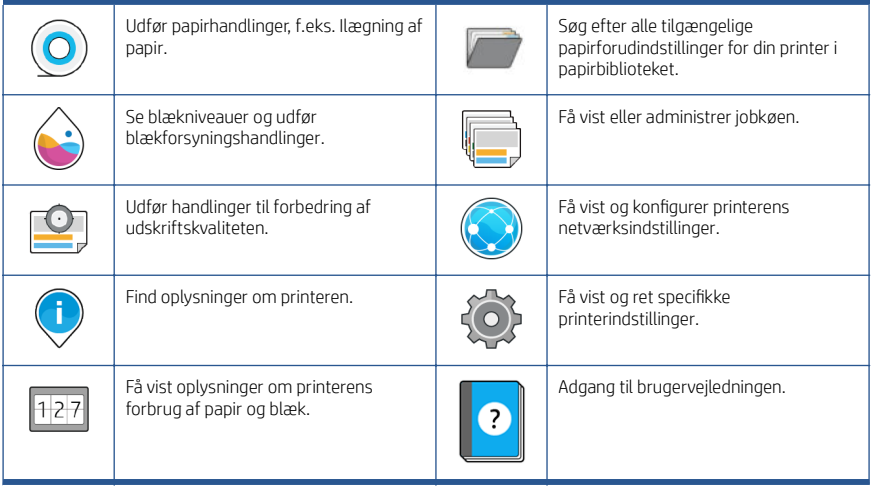

Hvis printeren er inaktiv i et tidsrum, går den i slumretilstand og slukker frontpaneldisplayet.

Hvis du vil ændre tidsrummet, der går, inden slumretilstanden aktiveres, skal du trykke på ikonet og derefter System > Power options (Strømindstillinger) > Printer sleep (Slumretilstand for printer). Du kan angive et tidsrum mellem 5 og 60 minutter. standardindstillingen er 13 minutter. Tiden er inkl. 5 minutter i dæmpet tilstand.

Printeren kan aktiveres fra slumretilstand med Power (Strøm) knappen (tænd/sluk), ved at der sendes et udskriftsjob, ved at åbne et dæksel eller ved at trykke på frontpanelet.

Du kan bruge printerens funktion til automatisk slukning for at slukke printeren automatisk. Hvis du f.eks. angiver den til 2 timer, slukkes printeren efter to timers inaktivitet. På denne måde kan du spare mere energi.

Funktionen til automatisk slukning deaktiveres automatisk, når printeren er tilsluttet et netværk, for at undgå at genere netværksbrugere. Automatisk slukning kan om nødvendigt aktiveres igen.

## Fejlkoder i frontpanel

Printeren kan lejlighedsvis vise en systemfejl, der består af en talkode på 12 cifre, efterfulgt af den anbefalede handling, som du skal udføre.

I de fleste tilfælde bliver du bedt om at genstarte printeren, for når printeren starter op, kan den diagnosticere problemet bedre og kan måske løse det automatisk. Hvis problemet fortsætter efter genstart, skal du kontakte din HP-supporttekniker og have talkoden fra fejlmeddelelsen klar.

Hvis fejlmeddelelsen indeholder andre anbefalede handlinger, skal du følge printerens anvisninger.

## Strømspecifikationer

Brug den ledning, der fulgte med printeren, og den strømforsyningsspænding, der er angivet på mærkaten. Undgå at overbelaste printerens elektriske stikkontakt med mange enheder.

#### Tabel 3 Strømspecifikationer

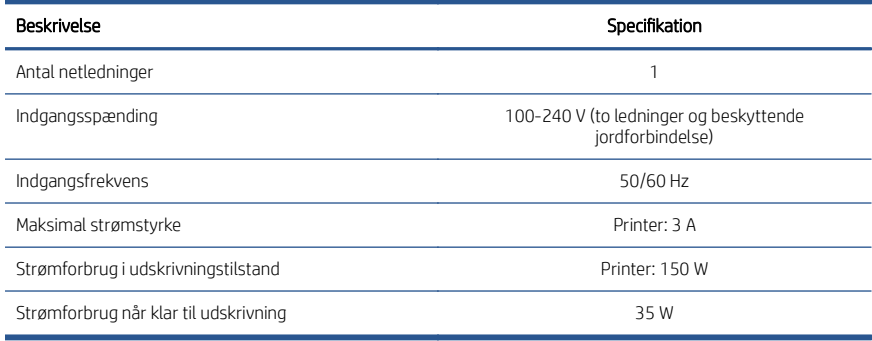

## Miljømæssige specifikationer

Anbefalet drifts- og opbevaringstemperatur og luftfugtighed.

#### Tabel 4 Miljømæssige specifikationer

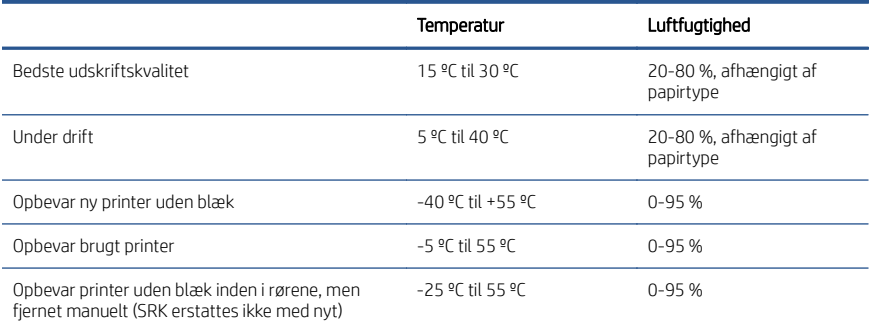

## Akustiske specifikationer

Erklærede støjudsendelsesniveauer for HP DesignJet Z6 Pro-/ Z9+ Pro 64"-printerserien. Lydtrykniveauer og lydstyrkeniveauer målt per ISO 7779.

#### Tabel 5 Akustiske specifikationer

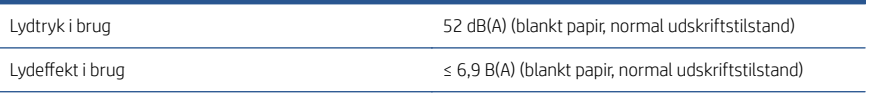

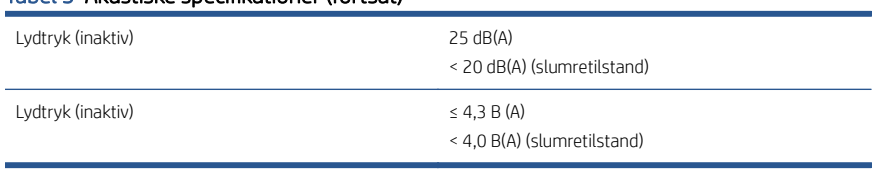

### Tabel 5 Akustiske specifikationer (fortsat)

# Εκτυπωτές HP DesignJet Z6 Pro/Z9<sup>+</sup> Pro 64 in

Αυτό το εισαγωγικό έγγραφο περιλαμβάνει νομικές σημειώσεις και οδηγίες ασφαλείας, περιγράφει τη χρήση του μπροστινού πίνακα και παραθέτει ορισμένες προδιαγραφές προϊόντων

## Εισαγωγικές πληροφορίες

Ο εκτυπωτής σας είναι ένας έγχρωμος εκτυπωτής χρωστικής μελάνης τύπου pigment και καλύπτει μια μεγάλη ποικιλία εφαρμογών από αφίσες POP, τεχνικά σχέδια και χάρτες συστήματος γεωγραφικών πληροφοριών μέχρι εντυπωσιακά αντίγραφα έργων τέχνης σε ταχύτητα παραγωγής.

- Συμβατός με το λογισμικό εκτύπωσης HP Click. Για πληροφορίες, επισκεφθείτε την τοποθεσία Web της HP, στον παρακάτω σύνδεσμο: [http://www.hp.com/go/designjetclick.](http://www.hp.com/go/designjetclick)
- Συμβατός με το HP Applications Center. Για πληροφορίες, επισκεφθείτε την τοποθεσία Web της HP, στον παρακάτω σύνδεσμο: [http://www.hpapplicationcenter.com.](http://www.hpapplicationcenter.com)
- Βελτιωμένη απόδοση με το Adobe PostScript®/PDF Print Engine. Για πληροφορίες, επισκεφθείτε την τοποθεσία Web της HP, στον παρακάτω σύνδεσμο: [http://www.hp.com/zseriespostscript.](http://www.hp.com/zseriespostscript)

### Πού είναι ο οδηγός χρήσης;

- Μπορείτε να λάβετε τα εγχειρίδια HP DesignJet Z6 Pro από την τοποθεσία Web της HP, στον παρακάτω σύνδεσμο: [http://www.hp.com/go/](http://www.hp.com/go/DesignJetZ6Pro64in/manuals) [DesignJetZ6Pro64in/manuals.](http://www.hp.com/go/DesignJetZ6Pro64in/manuals)
- Μπορείτε να λάβετε τα εγχειρίδια HP DesignJet Z9+ Pro από την τοποθεσία Web της HP, στον παρακάτω σύνδεσμο: [http://www.hp.com/go/](http://www.hp.com/go/DesignJetZ9Pro64in/manuals) [DesignJetZ9Pro64in/manuals.](http://www.hp.com/go/DesignJetZ9Pro64in/manuals)

#### Μπορείτε να βρείτε το λογισμικό για τον εκτυπωτή σας στη διεύθυνση:

- Μπορείτε να λάβετε το λογισμικό HP DesignJet Z6 Pro από την τοποθεσία Web της HP, στον παρακάτω σύνδεσμο: [http://www.hp.com/go/](http://www.hp.com/go/DesignJetZ6Pro64in/software) [DesignJetZ6Pro64in/software.](http://www.hp.com/go/DesignJetZ6Pro64in/software)
- Μπορείτε να λάβετε το λογισμικό HP DesignJet Z9\* Pro από την τοποθεσία Web της HP, στον παρακάτω σύνδεσμο: [http://www.hp.com/go/](http://www.hp.com/go/DesignJetZ9Pro64in/software) [DesignJetZ9Pro64in/software.](http://www.hp.com/go/DesignJetZ9Pro64in/software)

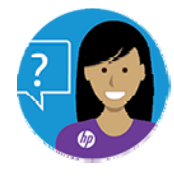

Ο Εικονικός εκπρόσωπος της HP είναι εδώ για να σας στηρίζει οποιαδήποτε στιγμή της ημέρας ή της νύχτας.

Μπορείτε να αποκτήσετε πρόσβαση στον Εικονικό εκπρόσωπο της HP για τον εκτυπωτή σας από τη διεύθυνση:

- HP DesignJet Z6 Pro στην τοποθεσία Web της HP, στον παρακάτω σύνδεσμο: <http://www.hp.com/go/DesignJetZ6Pro64in/VA>.
- HP DesignJet Z9+ Pro στην τοποθεσία Web της HP, στον παρακάτω σύνδεσμο: <http://www.hp.com/go/DesignJetZ9Pro64in/VA>.

Περισσότερες πληροφορίες είναι διαθέσιμες στη διεύθυνση:

- Υποστήριξη για τον HP DesignJet Z6 Pro θα βρείτε στην τοποθεσία Web της HP, στον παρακάτω σύνδεσμο: [http://www.hp.com/go/DesignJetZ6Pro64in/](http://www.hp.com/go/DesignJetZ6Pro64in/support) [support](http://www.hp.com/go/DesignJetZ6Pro64in/support).
- Υποστήριξη για τον HP DesignJet Z9+ Pro θα βρείτε στην τοποθεσία Web της HP, στον παρακάτω σύνδεσμο: [http://www.hp.com/go/DesignJetZ9Pro64in/](http://www.hp.com/go/DesignJetZ9Pro64in/support) [support](http://www.hp.com/go/DesignJetZ9Pro64in/support).

Μπορείτε να βρείτε βίντεο σχετικά με τη χρήση του εκτυπωτή στη διεύθυνση:

- Βίντεο υποστήριξης είναι διαθέσιμα στην τοποθεσία Web της HP, στον παρακάτω σύνδεσμο: [http://www.hp.com/supportvideos.](http://www.hp.com/supportvideos)
- Βίντεο υποστήριξης για εκτυπωτές HP είναι διαθέσιμα στην τοποθεσία Web της HP, στον παρακάτω σύνδεσμο: [http://www.youtube.com/](http://www.youtube.com/HPPrinterSupport) [HPPrinterSupport.](http://www.youtube.com/HPPrinterSupport)

## Νομικές σημειώσεις

© Copyright 2021 HP Development Company, L.P.

Οι πληροφορίες που περιέχονται στο παρόν υπόκεινται σε αλλαγή χωρίς προηγούμενη ειδοποίηση. Οι μοναδικές εγγυήσεις για τα προϊόντα και τις υπηρεσίες της ΗΡ είναι αυτές που ορίζονται στις ρητές δηλώσεις εγγύησης που συνοδεύουν αυτά τα προϊόντα και τις υπηρεσίες. Τίποτα από όσα αναφέρονται στο παρόν δεν πρέπει να ερμηνευθεί ως πρόσθετη εγγύηση. Η ΗΡ δεν φέρει ευθύνη για τεχνικά ή συντακτικά σφάλματα ή παραλείψεις του παρόντος.

Για ορισμένες χώρες/περιοχές η Περιορισμένη εγγύηση HP παρέχεται σε έντυπη μορφή στη συσκευασία. Σε χώρες/περιοχές όπου η εγγύηση παρέχεται σε έντυπη μορφή, μπορείτε να ζητήσετε ένα έντυπο αντίγραφο από την τοποθεσία Web της HP, στον παρακάτω σύνδεσμο: [http://www.hp.com/go/orderdocuments.](http://www.hp.com/go/orderdocuments) Μπορείτε να βρείτε τη Δήλωση Συμμόρφωσης, κάνοντας αναζήτηση για το BCLAA-2005 στην τοποθεσία Web της HP, στον παρακάτω σύνδεσμο: [http://www.hp.eu/certificates.](http://www.hp.eu/certificates)

Η ονομασία PostScript είναι εμπορικό σήμα της Adobe Systems Incorporated.

## Προφυλάξεις ασφαλείας

Πριν από τη χρήση του εκτυπωτή σας, διαβάστε, κατανοήστε και ακολουθήστε τις παρακάτω προφυλάξεις ασφαλείας, τους τοπικούς περιβαλλοντικούς κανονισμούς και τους κανονισμούς υγείας και ασφάλειας.

Αυτός ο εξοπλισμός δεν είναι κατάλληλος για χρήση σε σημεία όπου είναι πιθανό να υπάρχουν παιδιά. Για οποιαδήποτε συντήρηση ή αντικατάσταση εξαρτήματος, ακολουθείτε τις οδηγίες που παρέχονται στην τεκμηρίωση της HP για να ελαχιστοποιήσετε τους κινδύνους ασφάλειας, καθώς και για να αποφευχθεί η πρόκληση βλάβης στον εκτυπωτή.

## Γενικές οδηγίες για την ασφάλεια

Στο εσωτερικό του εκτυπωτή δεν υπάρχουν εξαρτήματα που να επιδέχονται συντήρηση από το χειριστή, εκτός από αυτά που καλύπτονται από το πρόγραμμα Επισκευή από τον πελάτη της HP.

Δείτε τις πληροφορίες στην τοποθεσία Web της HP, στον παρακάτω σύνδεσμο: [http://www.hp.com/go/selfrepair.](http://www.hp.com/go/selfrepair) Αναθέστε το σέρβις άλλων εξαρτημάτων σε εξουσιοδοτημένο προσωπικό σέρβις.

Απενεργοποιήστε τον εκτυπωτή και επικοινωνήστε με έναν αντιπρόσωπο τεχνικής υποστήριξης στην περιοχή σας σε οποιαδήποτε από τις παρακάτω περιπτώσεις:

- Υπάρχει βλάβη στο καλώδιο τροφοδοσίας ή το φις.
- Ο εκτυπωτής έχει υποστεί ζημιά.
- Υπάρχει μηχανική βλάβη ή βλάβη στο περίβλημα.
- Είσοδος υγρού στον εκτυπωτή.
- Καπνός ή ασυνήθιστη μυρωδιά βγαίνει από τον εκτυπωτή.
- Ο εκτυπωτής έχει πέσει κάτω.
- Ο εκτυπωτής δεν λειτουργεί κανονικά.

Απενεργοποιήστε τον εκτυπωτή σε οποιαδήποτε από τις παρακάτω περιπτώσεις:

- Κατά τη διάρκεια καταιγίδας με κεραυνούς.
- Κατά τη διάρκεια διακοπής ρεύματος.

Δώστε ιδιαίτερη προσοχή στις ζώνες που φέρουν ετικέτες προειδοποίησης.

Τα μέτρα εξαερισμού για το χώρο εργασίας σας, είτε πρόκειται για γραφείο, δωμάτιο αντιγράφων ή δωμάτιο εκτυπωτή, πρέπει να συμμορφώνονται με τις τοπικές οδηγίες και τους κανονισμούς σχετικά με την περιβαλλοντική υγεία και την ασφάλεια.

## Κίνδυνος ηλεκτροπληξίας

Ο εκτυπωτής χρησιμοποιεί ένα καλώδιο ρεύματος που πρέπει πάντα να αποσυνδέεται για να εξυπηρετεί τον εκτυπωτή.

ΠΡΟΕΙΔ/ΣΗ! Τα εσωτερικά κυκλώματα των ενσωματωμένων ζωνών τροφοδοτικών λειτουργούν σε επικίνδυνες τάσεις, ικανές να προκαλέσουν θάνατο ή σοβαρό τραυματισμό.

Ο εκτυπωτής χρειάζεται ασφαλειοδιακόπτη της κτιριακής εγκατάστασης, ο οποίος πρέπει να ανταποκρίνεται στις απαιτήσεις του εκτυπωτή και να συμμορφώνεται με τις απαιτήσεις του τοπικού ηλεκτρολογικού κώδικα της χώρας όπου είναι εγκατεστημένος ο εξοπλισμός.

Για να αποφύγετε τον κίνδυνο ηλεκτροπληξίας:

- Ο εκτυπωτής πρέπει να συνδεθεί αποκλειστικά σε νειωμένες πρίζες.
- Αποφεύγετε την υπερφόρτωση της ηλεκτρικής πρίζας του εκτυπωτή με πολλαπλές συσκευές.
- Μην αφαιρείτε και μην ανοίγετε κανένα κάλυμμα ή βύσμα κλειστού συστήματος.
- Μην εισάγετε αντικείμενα σε υποδοχές του εκτυπωτή.
- Προσέχετε να μην σκοντάψετε στα καλώδια όταν περπατάτε πίσω από τον εκτυπωτή.
- Εισαγάγετε πλήρως και με ασφάλεια το καλώδιο τροφοδοσίας στην πρίζα και την είσοδο εκτυπωτή.
- Μη χειρίζεστε ποτέ το καλώδιο τροφοδοσίας με υγρά χέρια.

### Κίνδυνος πυρκαγιάς

Για να αποφύγετε τον κίνδυνο πυρκαγιάς, λάβετε όλες τις προφυλάξεις.

- Ο πελάτης είναι υπεύθυνος για την ικανοποίηση των απαιτήσεων του εκτυπωτή και τις απαιτήσεις του ηλεκτρικού κώδικα σύμφωνα με την τοπική αρμοδιότητα της χώρας στην οποία εγκαθίσταται ο εξοπλισμός. Χρησιμοποιείτε την τάση τροφοδοσίας που αναγράφεται στην πινακίδα τεχνικών χαρακτηριστικών.
- Χρησιμοποιείτε μόνο το καλώδιο τροφοδοσίας της HP που παρέχεται με τον εκτυπωτή. Μην χρησιμοποιείτε κατεστραμμένο καλώδιο τροφοδοσίας. Μην χρησιμοποιείτε το καλώδιο τροφοδοσίας με άλλα προϊόντα.
- Μην εισάγετε αντικείμενα σε υποδοχές του εκτυπωτή.
- Προσέχετε να μην ρίξετε οποιοδήποτε υγρό στον εκτυπωτή. Μετά τον καθαρισμό και πριν χρησιμοποιήσετε ξανά τον εκτυπωτή, βεβαιωθείτε ότι όλα τα εξαρτήματα είναι στεγνά.
- Μην χρησιμοποιείτε στο εσωτερικό ή γύρω από τον εκτυπωτή προϊόντα αεροζόλ τα οποία περιέχουν εύφλεκτα αέρια. Μην λειτουργείτε τον εκτυπωτή σε ατμόσφαιρα με κίνδυνο έκρηξης.
- Μην φράσσετε ή καλύπτετε τα ανοίγματα του εκτυπωτή.

## Μηχανικός κίνδυνος

Ο εκτυπωτής διαθέτει κινούμενα μέρη τα οποία μπορεί να προκαλέσουν τραυματισμό.

Για να αποφύγετε τον τραυματισμό, λάβετε τις παρακάτω προφυλάξεις όταν εργάζεστε κοντά στον εκτυπωτή:

- Κρατήστε τα ρούχα και όλα τα μέλη του σώματός σας μακριά από κινούμενα μέρη.
- Αποφεύγετε να φοράτε περιδέραια, βραχιόλια και άλλα αντικείμενα που κρέμονται.
- Αν τα μαλλιά σας είναι μακριά, δέστε τα ώστε να μην πέσουν μέσα στον εκτυπωτή.
- Προσέξτε τα μανίκια ή τα γάντια να μην πιαστούν στα κινούμενα μέρη του εκτυπωτή.
- Μην λειτουργείτε τον εκτυπωτή με παρακαμπτήρια καλύμματα.
- Εάν πρέπει να αντικαταστήσετε τη διάταξη του κόπτη, μην ξεχνάτε ότι ο κόπτης διαθέτει μια αιχμηρή πλευρά κοπής και προσέχετε να μην κοπείτε.
- Οι λεπίδες του εσωτερικού ανεμιστήρα αποτελούν επικίνδυνα κινούμενα μέρη. Αποσυνδέστε τον εκτυπωτή πριν από την εκτέλεση εργασιών σέρβις.
- Ποτέ μην βάζετε τα χέρια σας μέσα στον εκτυπωτή κατά την εκτύπωση, λόγω των κινούμενων εξαρτημάτων στο εσωτερικό του.

## Κίνδυνος μεγάλου βάρους χαρτιού

Απαιτείται ιδιαίτερη προσοχή για την αποφυγή τραυματισμού κατά το χειρισμό χαρτιών μεγάλου βάρους.

- Απαιτείται ιδιαίτερη προσοχή για την αποφυγή τραυματισμού κατά το χειρισμό χαρτιών μεγάλου βάρους. Χρειάζεται προσοχή για να αποφευχθεί καταπόνηση ή/και τραυματισμός στη μέση.
- Κατά το χειρισμό ρολών χαρτιού μεγάλου βάρους, να φοράτε μέσα ατομικής προστασίας, συμπεριλαμβανομένων υποδημάτων ασφαλείας και γαντιών.
- Τηρείτε τους τοπικούς κανονισμούς σχετικά με το περιβάλλον, την υγεία και την ασφάλεια κατά το χειρισμό των ρολών χαρτιού μεγάλου βάρους.

## Χειρισμός μελάνης

Η HP συνιστά τη χρήση γαντιών κατά τον χειρισμό εξαρτημάτων του συστήματος μελανών.

## Μπροστινός πίνακας

Ο μπροστινός πίνακας είναι μια οθόνη αφής με γραφικό περιβάλλον χρήστη. Βρίσκεται στο μπροστινό δεξί μέρος του εκτυπωτή.

Ο μπροστινός πίνακας σας παρέχει τον πλήρη έλεγχο του εκτυπωτή σας: από τον μπροστινό πίνακα μπορείτε να δείτε πληροφορίες σχετικά με τον εκτυπωτή, να αλλάξετε τις ρυθμίσεις του εκτυπωτή, να παρακολουθείτε την κατάσταση του εκτυπωτή και να εκτελέσετε εργασίες όπως αντικατάσταση αναλώσιμων και βαθμονομήσεις. Στον μπροστινό πίνακα εμφανίζονται ειδοποιήσεις (προειδοποιητικά μηνύματα και μηνύματα σφαλμάτων), όταν χρειάζεται.

Στην αριστερή πλευρά του μπροστινού πίνακα βρίσκεται το πλήκτρο λειτουργίας, με το οποίο μπορείτε να ενεργοποιήσετε και να απενεργοποιήσετε τον εκτυπωτή. Το πλήκτρο φωτίζεται όταν ο εκτυπωτής είναι σε λειτουργία. Αναβοσβήνει, όταν ο εκτυπωτής βρίσκεται στην κατάσταση αναστολής λειτουργίας.

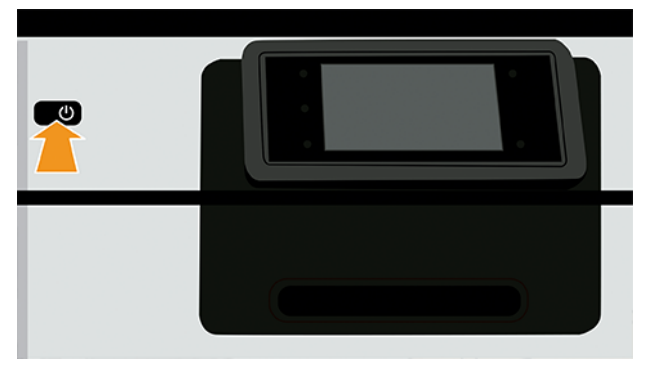

Στη σελίδα όλων των εφαρμογών εμφανίζεται μια λίστα με όλες τις εφαρμογές που είναι διαθέσιμες στον εκτυπωτή σας.

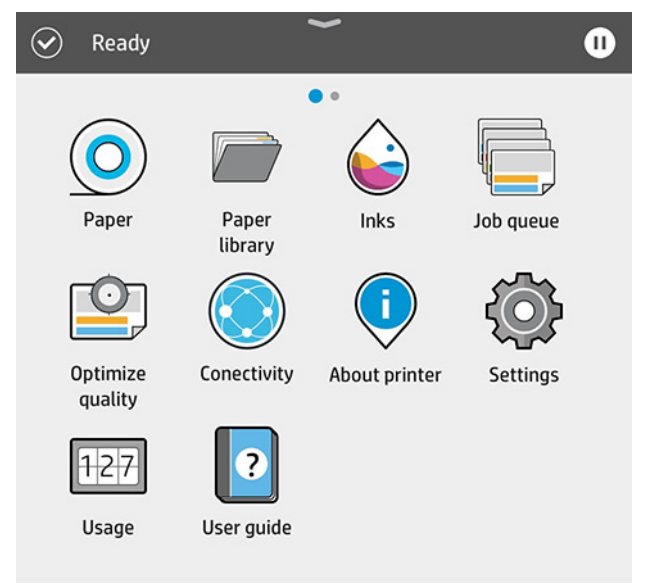

Εάν περάσετε το δάχτυλό σας προς τα αριστερά στη σελίδα των widget, μπορείτε να δείτε με μια ματιά την κατάσταση των αναλώσιμων μελάνης και χαρτιού.

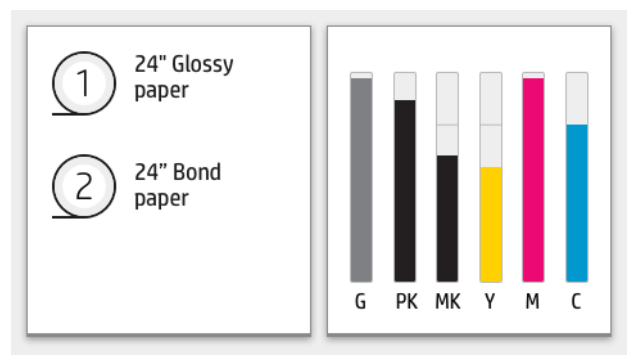

Στο επάνω μέρος της σελίδας με όλες τις εφαρμογές υπάρχει ένας πίνακας εργαλείων όπου εμφανίζονται ειδοποιήσεις σχετικά με τις κύριες λειτουργίες του εκτυπωτή. Περάστε το δάχτυλό σας προς τα κάτω στον πίνακα εργαλείων για να μεταβείτε στο κέντρο κατάστασης.

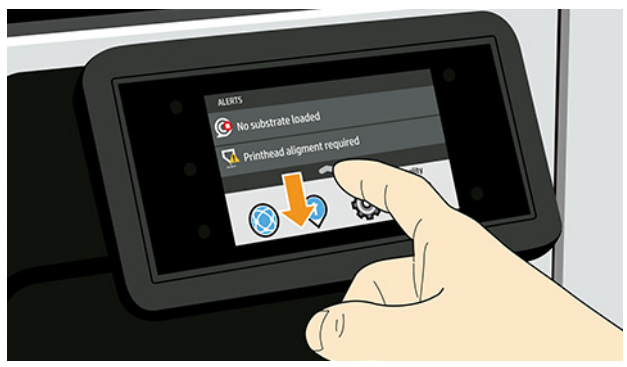

Ο μπροστινός πίνακας διαθέτει μια μεγάλη κεντρική επιφάνεια για την εμφάνιση δυναμικών πληροφοριών και εικονιδίων.

## Αριστερά σταθερά εικονίδια

Στα αριστερά του μπροστινού πίνακα μπορείτε να δείτε τρία αμετάβλητα εικονίδια σε διάφορες χρονικές στιγμές. Κατά κανόνα, δεν εμφανίζονται όλα την ίδια στιγμή.

#### Πίνακας 1 Αμετάβλητα εικονίδια

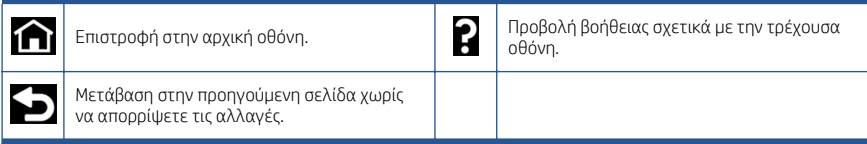

## Δυναμικά εικονίδια της σελίδας όλων των εφαρμογών

Στο κύριο παράθυρο του μπροστινού πίνακα μπορείτε να δείτε τα δυναμικά εικονίδια.

### Πίνακας 2 Δυναμικά εικονίδια

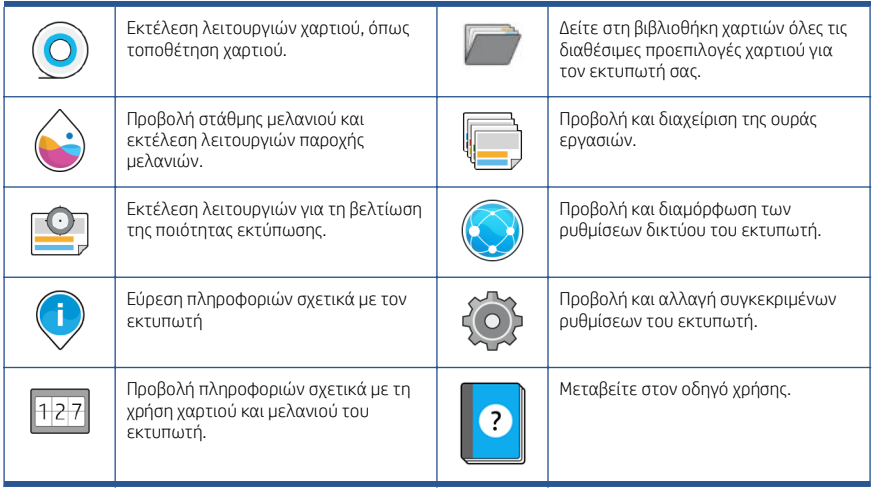

Εάν ο εκτυπωτής μείνει αδρανής για κάποιο χρονικό διάστημα, μπαίνει σε λειτουργία αναμονής και απενεργοποιεί την οθόνη του μπροστινού πίνακα.

Για να αλλάξετε τον χρόνο που πρέπει να παρέλθει πριν από τη μετάβαση σε κατάσταση αναστολής λειτουργίας, πατήστε το (Ρυθμίσεις εκτυπωτή), και στη συνέχεια System (Σύστημα) > Power options (Επιλογές παροχής ενέργειας) > Printer sleep (Αναστολή εκτυπωτή). Μπορείτε να επιλέξετε ένα χρονικό διάστημα μεταξύ 5 και 60 λεπτών. Η προεπιλογή είναι 13 λεπτά. Αυτός ο χρόνος περιλαμβάνει 5 λεπτά σε λειτουργία μείωσης φωτεινότητας.

Ο εκτυπωτής μπορεί να εξέλθει από την κατάσταση αναστολής λειτουργίας, εάν πατηθεί το κουμπί Power (Λειτουργία), σταλεί μια εργασία εκτύπωσης, ανοιχτεί ένα κάλυμμα ή πατηθεί επιλογή στον μπροστινό πίνακα.

Μπορείτε να χρησιμοποιήσετε το χαρακτηριστικό αυτόματης απενεργοποίησης του εκτυπωτή προκειμένου ο εκτυπωτής να απενεργοποιείται αυτόματα. Για παράδειγμα, εάν τον ορίσετε στις 2 ώρες, ο εκτυπωτής απενεργοποιείται μετά από 2 ώρες αδράνειας. Με τον τρόπο αυτό εξοικονομείτε περισσότερη ενέργεια.

Το χαρακτηριστικό αυτόματης απενεργοποίησης απενεργοποιείται αυτόματα όταν ο εκτυπωτής συνδέεται σε δίκτυο, έτσι ώστε να αποφεύγονται τυχόν προβλήματα στους χρήστες δικτύου. Η αυτόματη απενεργοποίηση μπορεί να ενεργοποιηθεί ξανά εάν απαιτείται.

## Κωδικοί σφαλμάτων μπροστινού πίνακα

Ο εκτυπωτής μπορεί περιστασιακά να εμφανίσει ένα σφάλμα συστήματος, το οποίο αποτελείται από έναν αριθμητικό κωδικό 12 ψηφίων που ακολουθείται από τη συνιστώμενη ενέργεια που θα πρέπει να κάνετε.

Στις περισσότερες περιπτώσεις θα σας ζητηθεί η επανεκκίνηση του εκτυπωτή επειδή, κατά την εκκίνησή του, ο εκτυπωτής θα διαγνώσει καλύτερα το πρόβλημα και ενδέχεται να έχει τη δυνατότητα να το επιλύσει αυτόματα. Αν το πρόβλημα παραμένει μετά από την επανεκκίνηση, επικοινωνήστε με τον αντιπρόσωπο υποστήριξης της HP και να είστε έτοιμοι να του δώσετε τον αριθμητικό κωδικό του μηνύματος σφάλματος.

Αν το μήνυμα σφάλματος περιέχει ορισμένες συνιστώμενες ενέργειες, ακολουθήστε τις οδηγίες του εκτυπωτή.

## Προδιαγραφές ισχύος

Χρησιμοποιείτε το ηλεκτρικό καλώδιο που παρέχεται με τον εκτυπωτή και την τάση τροφοδοσίας που καθορίζεται στην ετικέτα. Αποφεύγετε την υπερφόρτωση της ηλεκτρικής πρίζας του εκτυπωτή με πολλαπλές συσκευές.

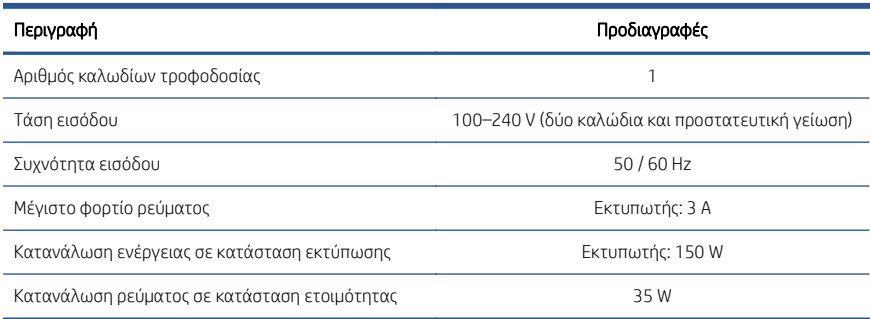

#### Πίνακας 3 Προδιαγραφές ισχύος

## Περιβαλλοντικές προδιαγραφές

Συνιστώμενη θερμοκρασία και υγρασία λειτουργίας και αποθήκευσης.

#### Πίνακας 4 Περιβαλλοντικές προδιαγραφές

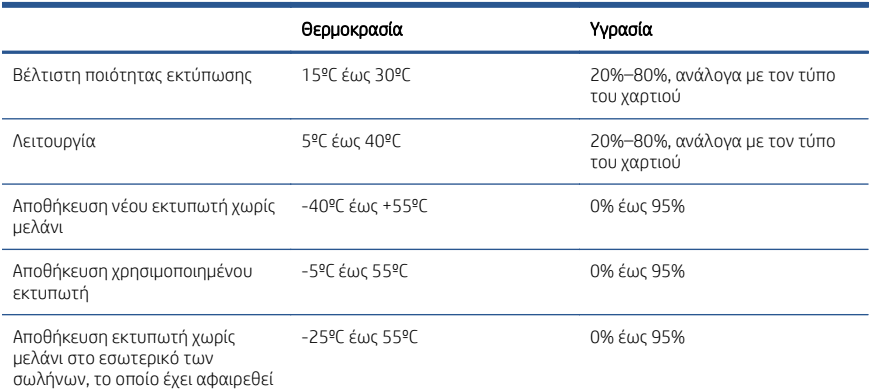

#### Πίνακας 4 Περιβαλλοντικές προδιαγραφές (συνέχεια)

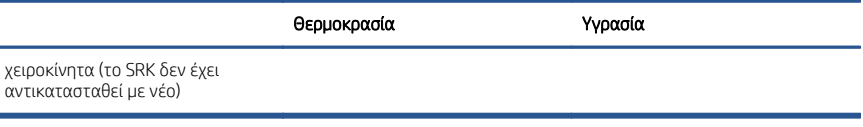

## Ακουστικές προδιαγραφές

è

Δηλωμένα επίπεδα εκπομπής θορύβου για τη σειρά εκτυπωτών HP DesignJet Z6 Pro / Z9+ Pro 64-in. Επίπεδα πίεσης ήχου και επίπεδα ισχύος ήχου όταν μετρώνται σύμφωνα με το πρότυπο ISO 7779.

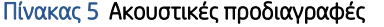

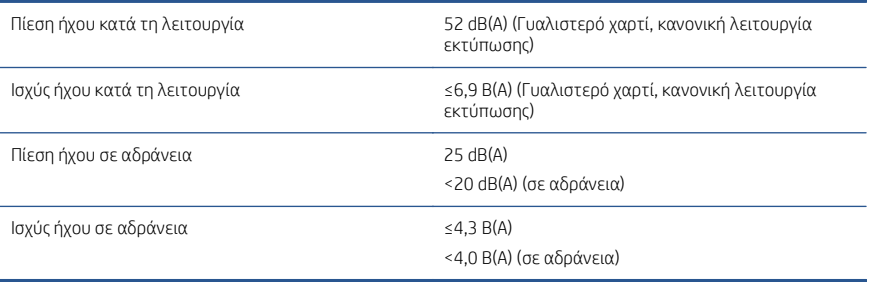

# Принтеры HP DesignJet Z6 Pro/Z9<sup>+</sup> Pro 64"

В этом документе приведены юридические уведомления и инструкции по технике безопасности, а также даны рекомендации по использованию передней панели и перечислены характеристики устройства.

### Вводная информация

Ваш принтер представляет собой цветной принтер, печатающий чернилами на пигментной основе, который можно использовать в широком спектре областей применения — от плакатов в стиле поп-арт, технических чертежей и карт ГИС до впечатляющих художественных репродукций картин, распечатываемых на рабочей скорости.

- Совместимость с приложением для печати HP Click. Для получения более подробной информации посетите веб-сайт HP по следующей ссылке: [http://www.hp.com/go/designjetclick.](http://www.hp.com/go/designjetclick)
- Совместимость с приложением HP Applications Center. Для получения более подробной информации посетите веб-сайт HP по следующей ссылке: [http://www.hpapplicationcenter.com.](http://www.hpapplicationcenter.com)
- $\theta$ величенная производительность благодаря модулю печати PostScript®/ PDF. Для получения более подробной информации посетите веб-сайт HP по следующей ссылке: [http://www.hp.com/zseriespostscript.](http://www.hp.com/zseriespostscript)

#### Где можно найти руководство пользователя?

- Руководства по принтерам HP DesignJet Z6 Pro можно скачать с веб-сайта HP по следующей ссылке: [http://www.hp.com/go/DesignJetZ6Pro64in/](http://www.hp.com/go/DesignJetZ6Pro64in/manuals) [manuals](http://www.hp.com/go/DesignJetZ6Pro64in/manuals).
- Руководства для принтеров HP DesignJet Z9+ Pro можно скачать с вебсайта HP по следующей ссылке: [http://www.hp.com/go/DesignJetZ9Pro64in/](http://www.hp.com/go/DesignJetZ9Pro64in/manuals) [manuals](http://www.hp.com/go/DesignJetZ9Pro64in/manuals).

#### Программное обеспечение для принтера см. на следующем веб-сайте.

- Программное обеспечение HP Design Jet Z6 Pro можно скачать с веб-сайта HP по следующей ссылке: [http://www.hp.com/go/DesignJetZ6Pro64in/](http://www.hp.com/go/DesignJetZ6Pro64in/software) [software.](http://www.hp.com/go/DesignJetZ6Pro64in/software)
- Программное обеспечение HP DesignJet Z9<sup>+</sup> Рго можно скачать с веб-сайта HP по следующей ссылке: [http://www.hp.com/go/DesignJetZ9Pro64in/](http://www.hp.com/go/DesignJetZ9Pro64in/software) [software.](http://www.hp.com/go/DesignJetZ9Pro64in/software)

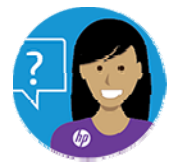

Виртуальный агент HP готов помочь в решении проблем в любое время суток.

Доступ к виртуальному агенту HP для конкретного принтера можно получить по следующим ссылкам:

- HP DesignJet Z6 Pro на веб-сайте HP по следующей ссылке: http://www.hp.com/go/DesignJet76Pro64in/VA.
- HP DesignJet Z9+ Pro на веб-сайте HP по следующей ссылке: <http://www.hp.com/go/DesignJetZ9Pro64in/VA>.

Дополнительную информацию см. на веб-сайте:

- Техническую поддержку по принтерам HP DesignJet Z6 Pro можно получить на веб-сайте HP по следующей ссылке: [http://www.hp.com/go/](http://www.hp.com/go/DesignJetZ6Pro64in/support) Design Jet76Pro64in/support.
- Техническая поддержка по принтерам HP DesignJet Z9+ Pro доступна на веб-сайте HP по следующей ссылке: [http://www.hp.com/go/](http://www.hp.com/go/DesignJetZ9Pro64in/support) [DesignJetZ9Pro64in/support.](http://www.hp.com/go/DesignJetZ9Pro64in/support)

Видеоролики об использовании принтера можно найти на следующих вебсайтах:

- Видеоматериалы по технической поддержке доступны на веб-сайте по следующей ссылке: <http://www.hp.com/supportvideos>.
- Видеоматериалы по технической поддержке принтеров HP доступны на веб-сайте HP по следующей ссылке: [http://www.youtube.com/](http://www.youtube.com/HPPrinterSupport) [HPPrinterSupport.](http://www.youtube.com/HPPrinterSupport)

## Юридические уведомления

© Copyright 2021 HP Development Company, L.P.

Информация, приведенная в настоящем документе, может быть изменена без уведомления. Условия гарантии на продукцию и услуги HP определяются исключительно гарантийными талонами, предоставляемыми вместе с соответствующими продуктами и услугами. Никакая часть настоящего документа не может рассматриваться в качестве основания для дополнительных гарантийных обязательств. Компания HP не несет ответственности за технические и редакторские ошибки и неточности, которые могут содержаться в данном документе.

Для некоторых стран и регионов в комплект поставки входит ограниченная гарантия HP в печатном виде. В странах и регионах, где гарантия в распечатанном виде не входит в комплект поставки, ее печатную копию можно заказать на веб-сайте HP по

следующей ссылке: [http://www.hp.com/go/orderdocuments.](http://www.hp.com/go/orderdocuments) Декларацию о соответствии можно найти, выполнив поиск BCLAA-2005 на веб-сайте HP по следующей ссылке: [http://www.hp.eu/certificates.](http://www.hp.eu/certificates)

PostScript является товарным знаком корпорации Adobe Systems Incorporated.

## Меры безопасности

Перед использованием принтера внимательно прочитайте инструкции по безопасности и ознакомьтесь с местными правилами по охране окружающей среды и технике безопасности.

Данное оборудование не предназначено для использования в местах, где могут находиться дети. Выполняя операции по техническому обслуживанию или замене деталей, следуйте инструкциям, изложенным в документации HP с целью минимизации рисков для безопасности и во избежание повреждения принтера.

### Общее руководство по безопасности

Внутри принтера отсутствуют элементы, которые может обслуживать оператор, кроме деталей, которые включены в программу самостоятельного ремонта пользователем.

См. информацию на веб-сайте HP по следующей ссылке: [http://www.hp.com/go/](http://www.hp.com/go/selfrepair) [selfrepair.](http://www.hp.com/go/selfrepair) Для выполнения работ по обслуживанию других деталей обратитесь к квалифицированному специалисту.

В следующих случаях необходимо выключить принтер и обратиться к представителю сервисного центра:

- Поврежден кабель питания или его вилка.
- Принтер поврежден вследствие удара.
- Имеется механическое повреждение или повреждение корпуса.
- В принтер попала жидкость.
- Из принтера идет дым или появился необычный запах.
- Принтер упал.
- Неудовлетворительная работа принтера.

В следующих случаях необходимо выключить принтер:

- во время грозы;
- во время нарушения электроснабжения.

Будьте осторожны при работе с зонами, отмеченными предупреждающими знаками.

Вентиляция в вашем офисе или помещении для копировально-печатного оборудования должна соответствовать местным нормам и правилам охраны окружающей среды, здоровья и труда.

#### Опасность поражения электрическим током

В принтере используется шнур питания, который необходимо всегда отключать при обслуживании принтера.

 $\Lambda$  ВНИМАНИЕ! Внутренние цепи встроенных источников питания и входы питания работают под высокими напряжениями, способными стать причиной смерти или тяжелых увечий персонала.

Принтер необходимо подключить через установленный в здании автоматический выключатель, соответствующий требованиям принтера, а также требованиям электротехнических норм и правил той страны, в которой установлено оборудование. Во избежание поражения электрическим током соблюдайте следующие требования:

- Принтер должен подключаться только к заземленным электрическим розеткам.
- Избегайте перегрузки электрической розетки принтера несколькими устройствами.
- Запрешается снимать или открывать какие-либо закрытые системные крышки и разъемы.
- Не вставляйте посторонние предметы в гнезда принтера.
- Следите за тем, чтобы не споткнуться о кабели при ходьбе сзади принтера.
- Полностью вставьте шнур питания в розетку и разъем питания на принтере, убедившись в надежности этого подключения.
- Никогда не трогайте кабель питания влажными руками.

#### Опасность возгорания

Во избежание риска возгорания соблюдайте все меры предосторожности.

- Пользователь несет ответственность за соблюдение требований техники безопасности при работе с принтером и электротехнических норм и правил той страны, в которой установлено оборудование. Используйте источник питания с напряжением, которое указано на заводской табличке.
- Используйте только кабель питания, поставляемый компанией HP в комплекте с принтером. Не используйте поврежденные кабели питания. Не подключайте кабель питания к другим устройствам.
- Не вставляйте посторонние предметы в гнезда принтера.
- Не допускайте попадания жидкости в принтер. После очистки убедитесь, что все компоненты сухие. Только после этого можно начать пользоваться принтером снова.
- Не используйте аэрозоли, содержащие воспламеняющиеся газы, рядом с принтером и не допускайте попадания таких аэрозолей внутрь принтера. Не используйте принтер во взрывоопасной среде.
- Не закрывайте отверстия принтера.

#### Механическая опасность

В принтере имеются движущиеся части, которые могут привести к травме.

Во избежание травм соблюдайте следующие меры предосторожности при работе вблизи принтера.

- Не приближайте детали одежды и части тела к движущимся частям.
- Избегайте ношения ожерелий, браслетов и других свисающих предметов.
- Если у вас длинные волосы, постарайтесь закрепить их, чтобы они не попали в принтер.
- Избегайте попадания рукавов и перчаток в движущиеся части принтера.
- Не эксплуатируйте принтер со снятыми или незакрытыми крышками.
- Если необходимо заменить блок резака, помните, что резак имеет острую режущую кромку. Соблюдайте осторожность, чтобы не порезаться.
- Лопасти внутреннего вентилятора являются опасными движущимися частями. Отключите принтер от электропитания, прежде чем приступить к обслуживанию.
- Запрещается просовывать руки в принтер во время печати из-за находящихся внутри него движущихся деталей.

#### Опасность, связанная с массой бумаги

Особые меры предосторожности следует соблюдать, чтобы избежать травм при обращении с тяжелыми рулонами бумаги.

- Для работы с тяжелыми рулонами бумаги всегда используйте не менее двух человек. Следует быть осторожным во избежание растяжения мышц спины и получения травмы.
- При работе с тяжелыми рулонами бумаги используйте индивидуальные средства защиты, в том числе ботинки и перчатки.
- Соблюдайте местные правила по охране окружающей среды и технике безопасности при обращении с тяжелыми рулонами бумаги.

#### Работа с чернилами

Компания HP рекомендует надевать перчатки при работе с компонентами системы подачи чернил.

### Передняя панель

Передняя панель — это сенсорный экран с графическим интерфейсом пользователя. Передняя панель расположена на лицевой стороне принтера справа.

Передняя панель предоставляет возможности полного управления принтером: на передней панели можно просматривать сведения об устройстве, изменять параметры устройства, отслеживать состояние устройства и выполнять такие действия, как замена расходных материалов и калибровка. При необходимости на передней панели отображаются уведомления (предупреждения и сообщения об ошибках).

Слева от передней панели располагается клавиша питания, с помощью которой можно включать и выключать принтер. При включенном принтере клавиша подсвечивается. Индикатор мигает, когда принтер находится в спящем режиме.

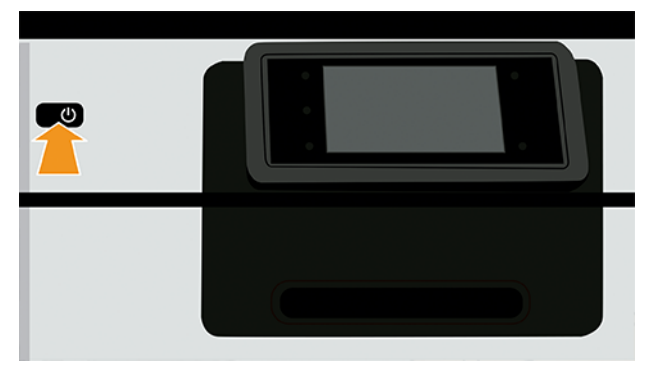

На странице приложений отображается список всех доступных приложений в принтере.

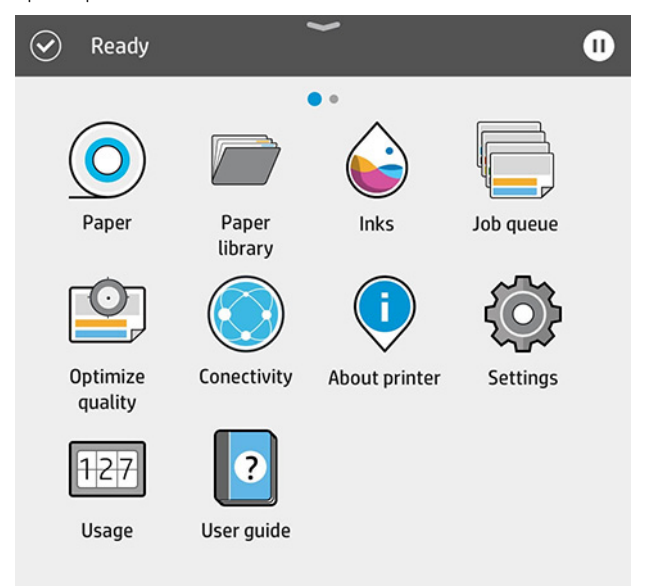

Если провести пальцем влево на страницу виджетов, можно на одном экране просмотреть сведения о расходе чернил и бумаги.

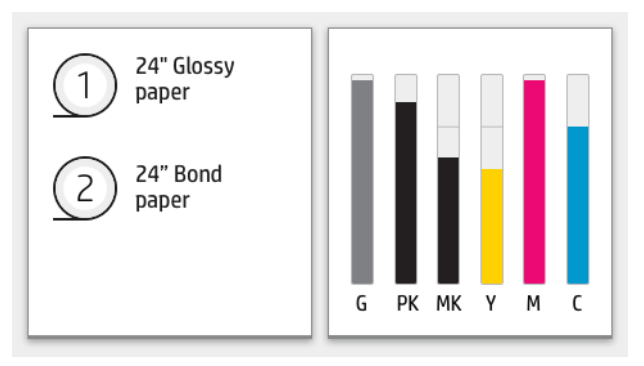

В верхней части страницы приложений находится панель мониторинга, на которую выводятся уведомления, относящиеся к основным функциям принтера. Проведите пальцем вниз по панели мониторинга, чтобы получить доступ к центру контроля состояния.

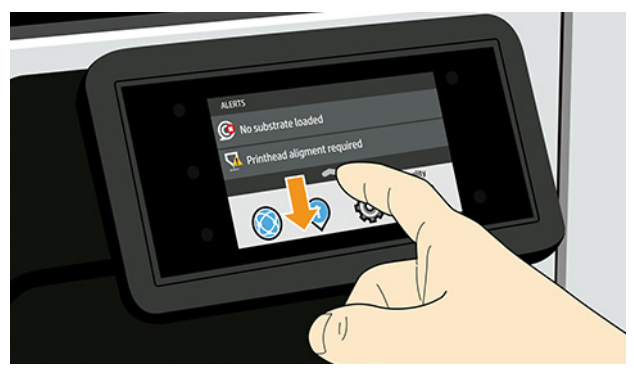

Передняя панель содержит большую центральную область, на которой отображаются значки и динамическая информация.

### Фиксированные значки в левой части

В левой части передней панели в различное время могут отображаться три фиксированных значка. Обычно они не отображаются одновременно.

#### Таблица 1 Фиксированные значки

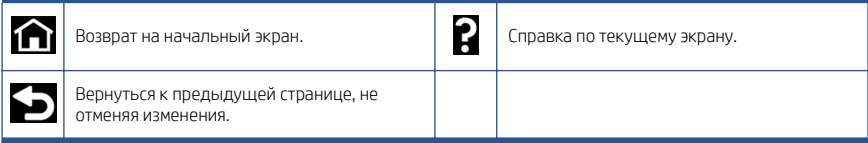

#### Динамические значки страницы приложений

В главном окне передней панели отображаются динамические значки.

### Таблица 2 Динамические значки

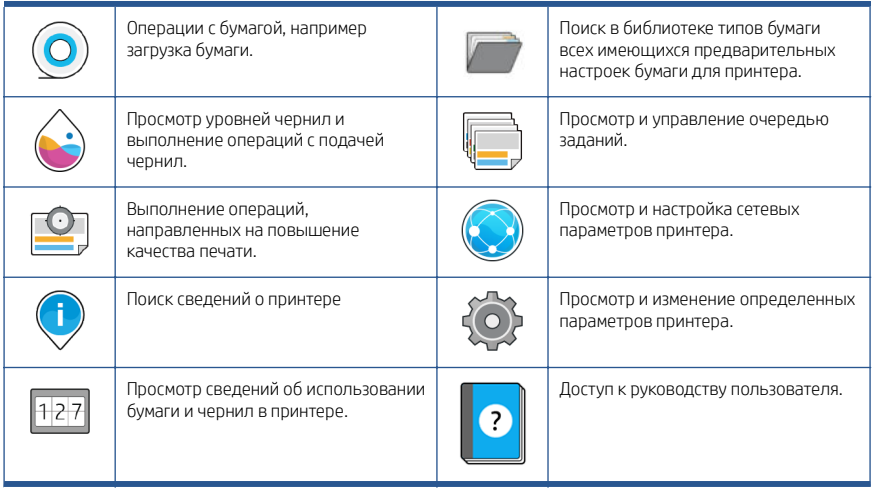

Если принтер некоторое время не работает, он переходит в спящий режим и отключает переднюю панель.

Чтобы изменить время до перехода в спящий режим, коснитесь значка , а затем — Система > Электропитание > Спящий режим принтера. Можно задать время от 5 до 60 минут; Время по умолчанию составляет 13 минут. В режиме регулировки яркости это время составляет 5 минут.

Чтобы вывести принтер из спяшего режима, нажмите кнопку **Питание**, отправьте на принтер задание печати, откройте крышку или коснитесь передней панели.

Можно задействовать функцию автоматического отключения принтера. Например, определение значения «2 часа» приведет к отключению принтера после 2 часов бездействия. Так можно сэкономить больше электроэнергии.

Функция автоотключения автоматически выключается, если принтер подключен к сети, во избежание причинения неудобства сетевым пользователям. Автоматическое отключение при необходимости можно включить.

## Коды ошибок на передней панели

На принтере время от времени может отображаться системная ошибка, которая представляет собой числовой код из 12 цифр, а за ним — рекомендованное действие, который следует предпринять.

В большинстве случаев вам будет предложено перезапустить принтер, поскольку при включении неполадку можно лучше диагностировать, и она может быть устранена автоматически. Если проблема остается даже после перезапуска, следует обратиться в службу техподдержки компании HP и быть готовым сообщить числовой код из сообщения об ошибке.

Если сообщение об ошибке содержит другие рекомендованные действия, следуйте инструкциям принтера.

## Потребление энергии

Используйте электрический кабель, поставляемый в комплекте с принтером, и напряжение питания, указанное на этикетке. Избегайте перегрузки электрической розетки принтера несколькими устройствами.

#### Таблица 3 Потребление энергии

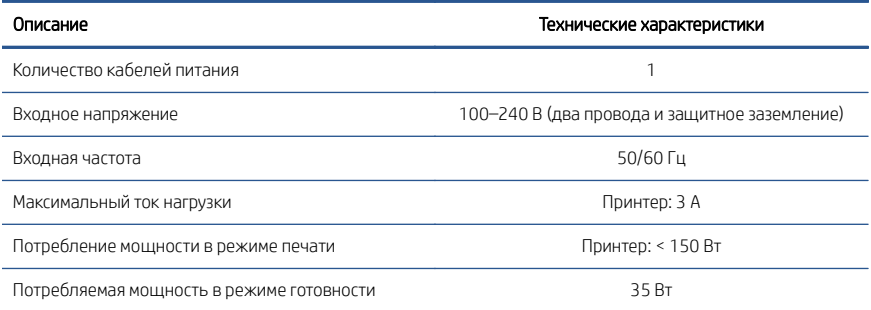

## Требования к условиям эксплуатации

Рекомендуемые температура и влажность для работы и хранения.

#### Таблица 4 Требования к условиям эксплуатации

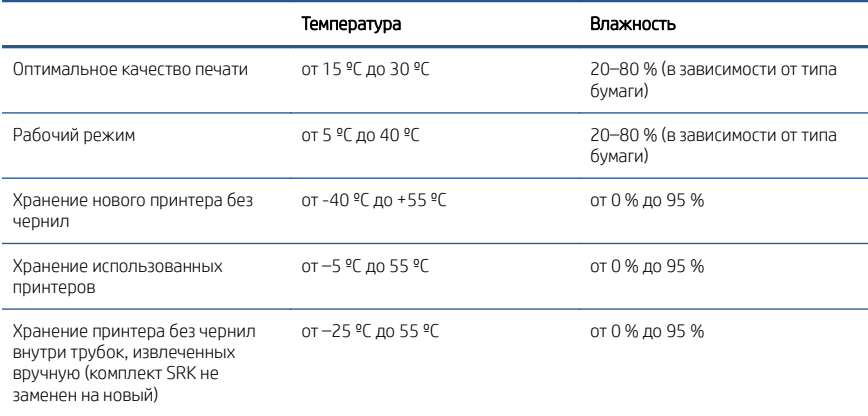

## Акустические характеристики

Заявленные уровни шума для принтеров серии HP DesignJet Z6 Pro / Z9<sup>.</sup> Pro 64". Уровень звукового давления и уровень акустической мощности измеряются согласно ISO 7779.

#### Таблица 5 Акустические характеристики

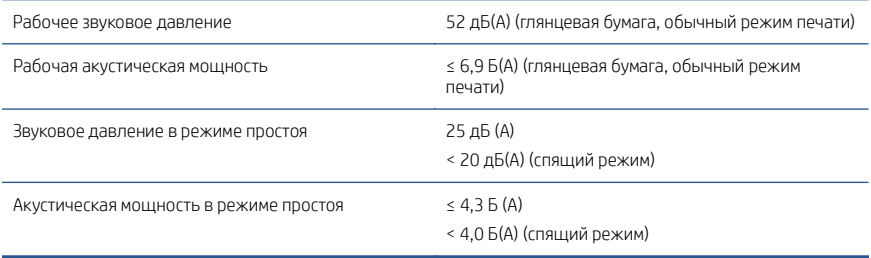

# HP DesignJet Z6 Pro/Z9<sup>+</sup> Pro 64-in Yazıcılar

Bu tanıtıcı belgede yasal bildirimler ve güvenlik yönergeleri yer almakta, ön panel kullanımı açıklanmakta ve ürün teknik özellikleri liste şeklinde sunulmaktadır.

## Tanıtıcı Bilgiler

Yazıcınız bir pigmentli mürekkep renkli yazıcıdır ve POP posterler, teknik çizimler, Coğrafi Bilgi Sistemi haritaları ve üretim hızında etkileyici güzel sanatlar reprodüksiyonları gibi çok çeşitli uygulamalarda kullanılabilir.

- HP Click yazdırma yazılımı ile uyumludur. Bilgi almak için aşağıdaki bağlantıdan HP web sitesini ziyaret edin: [http://www.hp.com/go/designjetclick.](http://www.hp.com/go/designjetclick)
- HP Applications Center ile uyumludur. Bilgi almak için aşağıdaki bağlantıdan HP web sitesini ziyaret edin: [http://www.hpapplicationcenter.com.](http://www.hpapplicationcenter.com)
- Adobe PostScript®/PDF Print Engine ile daha iyi performans. Bilgi almak için aşağıdaki bağlantıdan HP web sitesini ziyaret edin: [http://www.hp.com/](http://www.hp.com/zseriespostscript) [zseriespostscript](http://www.hp.com/zseriespostscript).

#### Kullanım kılavuzu nerede bulunur?

- HP DesignJet Z6 Pro kullanım kılavuzları aşağıdaki bağlantı aracılığıyla HP web sitesinden indirilebilir: [http://www.hp.com/go/DesignJetZ6Pro64in/manuals.](http://www.hp.com/go/DesignJetZ6Pro64in/manuals)
- HP DesignJet Z9+ Pro kullanım kılavuzları aşağıdaki bağlantı aracılığıyla HP web sitesinden indirilebilir: [http://www.hp.com/go/DesignJetZ9Pro64in/manuals.](http://www.hp.com/go/DesignJetZ9Pro64in/manuals)

#### Yazıcınıza ait yazılımı su adreste bulabilirsiniz:

- HP DesignJet Z6 Pro yazılımı aşağıdaki bağlantı aracılığıyla HP web sitesinden indirilebilir: [http://www.hp.com/go/DesignJetZ6Pro64in/software.](http://www.hp.com/go/DesignJetZ6Pro64in/software)
- HP DesignJet Z9+ Pro yazılımı aşağıdaki bağlantı aracılığıyla HP web sitesinden indirilebilir: [http://www.hp.com/go/DesignJetZ9Pro64in/software.](http://www.hp.com/go/DesignJetZ9Pro64in/software)

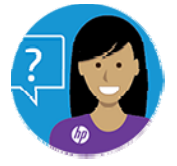

HP Sanal Temsilcisi, gece veya gündüz herhangi bir zamanda size destek sağlamak için hazırdır.

Yazıcınız için HP Sanal Temsilcisine aşağıdaki bağlantıdan erişebilirsiniz:

- Asağıdaki bağlantıdan HP web sitesinden HP DesignJet Z6 Pro sayfasına ulaşabilirsiniz: [http://www.hp.com/go/DesignJetZ6Pro64in/VA.](http://www.hp.com/go/DesignJetZ6Pro64in/VA)
- Aşağıdaki bağlantıdan HP web sitesinden HP DesignJet Z9+ Pro sayfasına ulaşabilirsiniz: [http://www.hp.com/go/DesignJetZ9Pro64in/VA.](http://www.hp.com/go/DesignJetZ9Pro64in/VA)

Daha fazla bilgiye şuradan ulaşabilirsiniz:

- Asağıdaki bağlantıdan HP web sitesinden HP DesignJet Z6 Pro desteğine ulaşabilirsiniz: [http://www.hp.com/go/DesignJetZ6Pro64in/support.](http://www.hp.com/go/DesignJetZ6Pro64in/support)
- Aşağıdaki bağlantıdan HP web sitesinden HP DesignJet Z9+ Pro desteğine ulaşabilirsiniz: [http://www.hp.com/go/DesignJetZ9Pro64in/support.](http://www.hp.com/go/DesignJetZ9Pro64in/support)

Yazıcınızın kullanımının gösterildiği videoları şu adreste bulabilirsiniz:

- Aşağıdaki bağlantıdan HP web sitesindeki destek videolarına ulaşabilirsiniz: <http://www.hp.com/supportvideos>.
- Aşağıdaki bağlantıdan HP web sitesindeki HP Yazıcı Destek videolarına ulaşabilirsiniz: <http://www.youtube.com/HPPrinterSupport>.

## Yasal bildirimler

© Telif Hakkı 2021 HP Development Company, L.P.

Bu belgede yer alan bilgiler önceden haber verilmeksizin değiştirilebilir. HP ürünleri ve hizmetleri için yalnızca söz konusu ürün ve hizmetlere eşlik eden açık garanti beyanlarında belirtilen garantiler geçerlidir. Bu belgede yer alan hiçbir şey ek garanti olarak yorumlanamaz. HP, bu belgede yer alan teknik hata veya redaksiyon hatası ve eksikliklerinden sorumlu tutulamaz.

Bazı ülkelerde/bölgelerde, HP Sınırlı Garantisi'nin basılı bir kopyası kutuda bulunur. Garantiyle ilgili belgenin basılı olarak verilmediği ülkelerde/bölgelerde şu bağlantı aracılığıyla HP web sitesinden basılı bir kopya talep edebilirsiniz: [http://www.hp.com/go/](http://www.hp.com/go/orderdocuments) [orderdocuments.](http://www.hp.com/go/orderdocuments) Uygunluk Beyanı'na, HP web sitesinde şu bağlantıdan BCLAA-2005 araması yaparak ulaşabilirsiniz: <http://www.hp.eu/certificates>.

PostScript, Adobe Systems Incorporated'in markasıdır.

## Güvenlik önlemleri

Yazıcınızı kullanmadan önce bu güvenlik önlemleri ile yerel Çevre, Sağlık ve Güvenlik düzenlemelerini okuyun, anlayın ve uygulayın.

Bu donanım, çocukların bulunma olasılığı olan yerlerde kullanıma uygun değildir. Bakım yaparken veya parça değiştirirken güvenlik risklerini en aza indirmek ve yazıcınızın hasar görmesini önlemek için HP belgelerindeki yönergelere uyun.

## Genel güvenlik yönergeleri

Yazıcının içinde, HP'nin Müşteri Tarafından Onarım programında kapsananlar dışında sizin onarabileceğiniz parçalar bulunmamaktadır.

Aşağıdaki bağlantıdan HP web sitesindeki bilgilendirmeye bakınız: [http://www.hp.com/go/](http://www.hp.com/go/selfrepair) [selfrepair.](http://www.hp.com/go/selfrepair) Diğer parçaların servis işlemleri için kalifiye servis personelinden yardım alın.

Aşağıdaki durumlarda yazıcıyı kapatın ve yetkili servis temsilcinizi arayın:

- Elektrik kablosu veya prizi hasarlı.
- Yazıcı bir darbeden dolayı hasar görmüş.
- Herhangi bir mekanik veya parça hasarı var.
- Yazıcıya sıvı girmiş.
- Yazıcıdan duman veya normal olmayan kokular geliyor.
- Yazıcı düşürülmüş.
- Yazıcı normal bir şekilde çalışmıyor.

Aşağıdaki durumlardan herhangi birinde yazıcıyı kapatın:

- Gök gürültülü fırtına sırasında.
- Elektrik kesintisi sırasında.

Uyarı etiketleriyle işaretlenen alanlarda özellikle dikkatli olun.

Ofis, fotokopi veya yazıcı odaları gibi konumlarınızdaki havalandırma önlemleri, yerel çevre sağlık ve güvenlik (EHS) yönergelerine ve düzenlemelerine uygun olmalıdır.

### Elektrik çarpması tehlikesi

Yazıcı, yazıcının servisinin yapılması için her zaman sökülmesi gereken bir güç kablosu kullanır.

 $\bigwedge$  UYARI! Dahili güç kaynaklarının ve güç girişinin dahili devreleri, ölüme veya ciddi kişisel yaralanmalara yol açabilecek tehlikeli voltaj değerlerinde çalışır.

Bu yazıcı, bina tesisatınızdaki bir devre kesicinin kullanılmasını gerektirir. Bu devre kesici yazıcının şartlarını karşılamalı ve donanımın kurulduğu ülkenin yerel Elektrik Kanunu hükümlerine uygun olmalıdır.

Elektrik çarpması tehlikesini önlemek için:

- Yazıcının yalnızca topraklanmış şebeke prizlerine bağlanması gerekir.
- Yazıcının takılı olduğu elektrik prizini, çok sayıda aygıtla aşırı yüklemeyin.
- Kapalı sistem kapaklarını açmayın veya fişleri çıkarmayın.
- Yazıcıdaki yuvalara herhangi bir nesne sokmayın.
- Yazıcının arkasındayken ayağınızın kablolara takılmamasına dikkat edin.
- Elektrik kablosunu duvar prizine ve yazıcı girişine sıkı bir şekilde ve tam olarak takın.
- Elektrik kablosunu asla ıslak ellerle tutmayın.

### Yangın tehlikesi

Yangın tehlikesinden kaçınmak için tüm önlemleri izleyin.

- Yazıcı gereksinimlerinin ve Elektrik Kanunu şartlarının, ekipmanın kurulduğu ülkenin kanunlarına göre karşılanması müşterinin sorumluluğundadır. İsim plakasında belirtilen güç kaynağı voltajını kullanın.
- Sadece HP'nin yazıcıyla birlikte verdiği elektrik kablosunu kullanın. Hasarlı elektrik kablosunu kullanmayın. Elektrik kablosunu başka ürünlerle kullanmayın.
- Yazıcıdaki yuvalara herhangi bir nesne sokmayın.
- Yazıcının üstüne sıvı dökmemeye dikkat edin. Temizleme işleminden sonra yazıcıyı yeniden kullanmadan önce tüm bileşenlerin kuruduğundan emin olun.
- Yanıcı gazlar içeren aerosol ürünleri yazıcının içinde veya etrafında kullanmayın. Yazıcıyı patlama riski bulunan bir ortamda çalıştırmayın.
- Yazıcının açık yerlerini tıkamayın veya kapatmayın.

### Mekanik tehlike

Yazıcının hareketli parçaları yaralanmaya neden olabilir.

Yaralanmayı önlemek için, yazıcının yakınında çalışırken aşağıdaki önlemleri alın:

- Giysilerinizi ve vücudunuzun tamamını hareketli parçalardan uzak tutun.
- Kolye, bilezik ve sarkan başka aksesuar takmayın.
- Saçlarınız uzunsa, yazıcının içine girmeyecek şekilde toplayın.
- Gömlek kollarının ve eldivenlerin yazıcının hareketli parçalarına takılmamasına dikkat edin.
- Yazıcıyı kapaklar atlanmış durumdayken çalıştırmayın.
- Kesici grubunu değiştirmeniz gerekirse kesicinin keskin kenarları olduğunu unutmayın ve vücudunuzun kesilmemesi için dikkatli olun.
- Dahili fan kanatları tehlikeli hareketli parçalardır. Servis işlemleri uygulanmadan önce yazıcıyı fişten çekin.
- İçindeki parçalar hareket halinde olduğundan yazıcı yazdırırken elinizi asla yazıcının içine sokmayın.

## Ağır kağıt tehlikesi

Ağır kağıt ruloları taşınırken yaralanmaların önlenmesi için özen gösterilmelidir.

- Ağır kağıt ruloları taşınırken mutlaka iki kişi gereklidir. Sırt incinmesini ve/veya yaralanmayı önlemek için özen gösterilmelidir.
- Ağır kağıt rulolarını taşırken bot ve eldiven dahil olmak üzere koruyucu ekipman giyin.
- Ağır kağıt rulolarının yüklenmesi/boşaltılması ile ilgili yerel Çevre Sağlık ve Güvenlik düzenlemelerine uyun.

## Mürekkep kullanımı

HP, mürekkep sistemi bileşenlerini kullanırken eldiven takmanızı önerir.

## Ön panel

Ön panel, grafik kullanıcı arabirimi içeren dokunmaya duyarlı bir ekrandır; yazıcının sağ ön tarafında yer alır.

Ön panel size yazıcınızı kontrol etmek için her şeyi sağlar: Ön paneli kullanarak yazıcı hakkındaki bilgileri görüntüleyebilir, yazıcı ayarlarını değiştirebilir, yazıcı durumunu izleyebilir ve sarf malzemelerini değiştirme ve kalibrasyon gibi işleri yapabilirsiniz. Ön panel gerektiğinde uyarıları görüntüler (uyarı ve hata mesajları).

Ön panelin sol tarafında yazıcıyı açıp kapatabileceğiniz güç anahtarı yer alır. Yazıcı açık olduğunda tuşun ışığı yanar. Yazıcı uyku modundayken ışık yanıp söner.

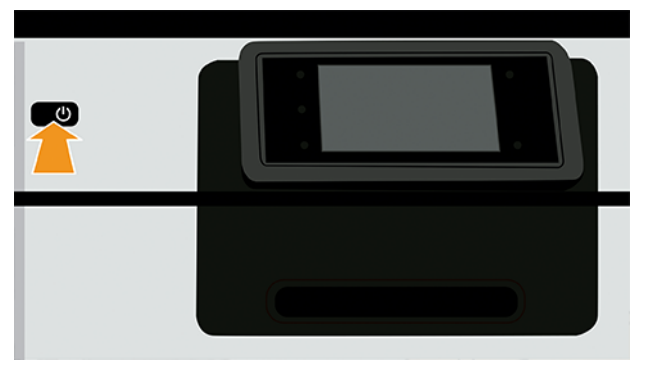

Tüm uygulamalar sayfası, yazıcınızda bulunan tüm uygulamaların listesini görüntüler:

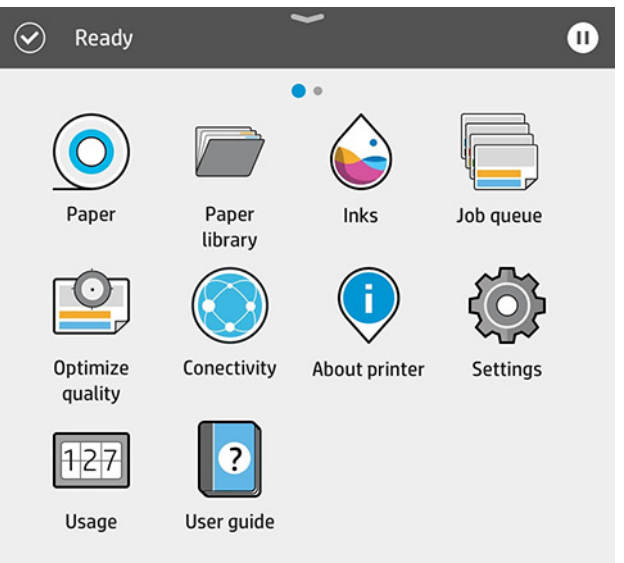

Widget sayfasına gitmek için ekranı sola kaydırdığınızda, mürekkep ve kağıt sarf malzemelerinin durumunu tek bakışta görebilirsiniz.
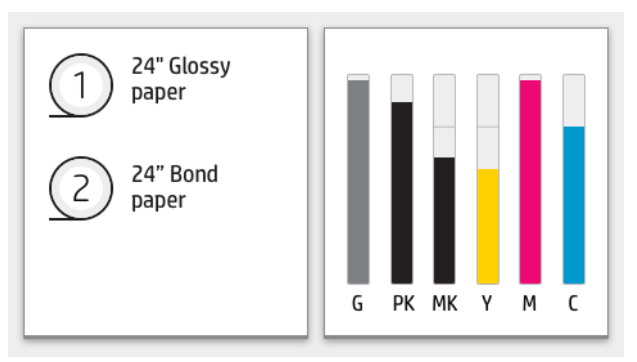

Tüm uygulamalar sayfasının en üstünde, yazıcının ana işlevleriyle ilgili uyarıları gösteren bir pano bulunur. Durum Merkezi'ne erişmek için panoyu aşağı kaydırın.

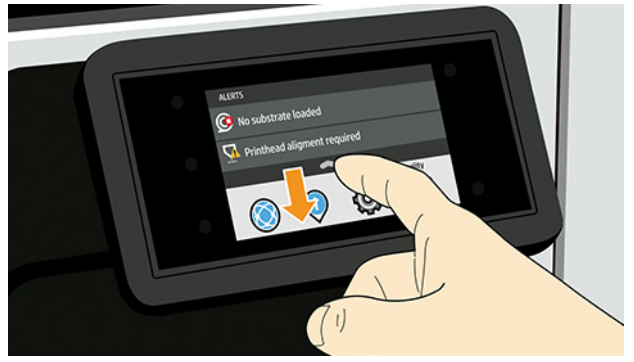

Ön panel ekranında dinamik bilgiler ve simgeleri gösteren büyük bir merkezi alan vardır.

### Sol taraftaki sabit simgeler

Ön panelin sol tarafında, farklı zamanlarda üç sabit simge görürsünüz. Normalde bunlar aynı anda görüntülenmez.

#### Tablo 1 Sabit simgeler

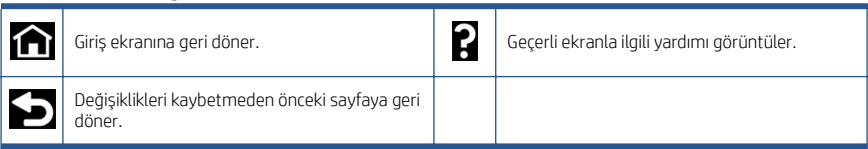

# Tüm uygulamalar sayfasındaki dinamik simgeler

Ana ön panel penceresinde dinamik simgeleri görebilirsiniz.

#### Tablo 2 Dinamik simgeler

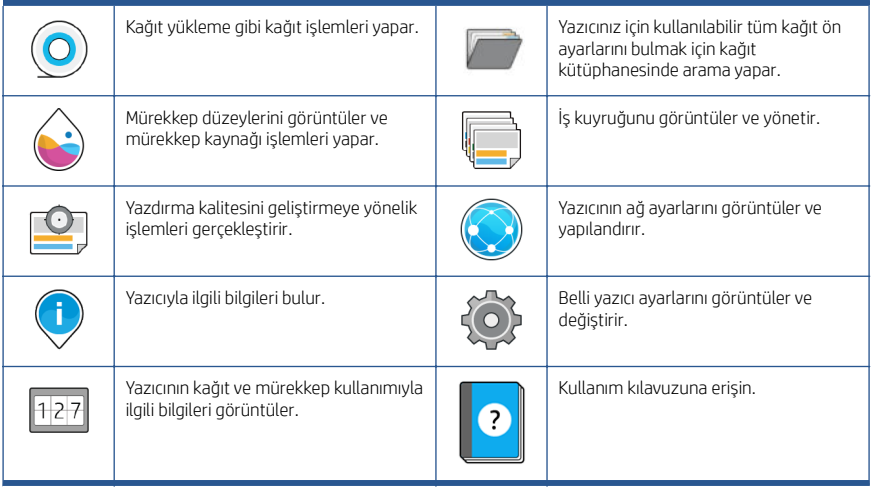

Yazıcı belirli bir süre kullanılmadan kalırsa, uyku moduna geçer ve ön panel ekranı kapanır.

Uyku moduna girmeden önce geçmesi gereken süreyi değiştirmek için, sonra da System (Sistem) > Power options (Güç seçenekleri) > Printer sleep (Yazıcı uyku modu) öğelerine dokunun. 5 ile 60 dakika arasında bir süre ayarlayabilirsiniz; Varsayılan ayar 13 dakikadır. Bu süreye 5 dakikalık az ışık modu dahildir.

Uyku modundaki yazıcı, Power (güç) düğmesine basılarak, yazdırma işi gönderilerek, kapak açılarak ya da ön panele dokunularak uyku modundan çıkarılabilir.

Yazıcıyı otomatik olarak kapatmak için yazıcının otomatik kapanma özelliğini kullanabilirsiniz. Örneğin, yazıcının 2 saate ayarlanması, 2 saatlik kullanılmama süresi sonunda yazıcıyı kapatır. Bu yöntemle daha fazla enerji tasarrufu elde edebilirsiniz.

Yazıcı ağa bağlandığında, ağ kullanıcılarına zorluk çıkarmasını önlemek amacıyla otomatik kapanma özelliği otomatik olarak devre dışı bırakılır. Otomatik kapanma gerekirse yeniden etkinlestirilebilir.

# Ön panel hata kodları

Yazıcı bazen 12 haneli bir sayısal kod ile bu kodu izleyen ve yapılması önerilen eylemi gösteren bir mesajdan oluşan bir sistem hatası görüntüleyebilir.

Çoğu durumda yazıcıyı yeniden başlatmanız istenir; bunun nedeni, yazıcının yeniden başlatıldığında sorunu daha iyi tanılayabilmesi ve otomatik olarak düzeltme olasılığının bulunmasıdır. Yeniden başlatma işleminin ardından sorun devam ederse, HP destek temsilcinize başvurmanız ve hata mesajında görüntülenen sayısal kodu vermeniz gerekir.

Hata mesajında yapılması önerilen bir başka işlem varsa, yazıcı tarafından belirtilen talimatları izleyin.

# Güç belirtimleri

Yazıcıyla birlikte verilen elektrik kablosu ve etikette belirtilen güç kaynağı voltajını kullanın. Yazıcının takılı olduğu elektrik prizini, çok sayıda aygıtla aşırı yüklemeyin.

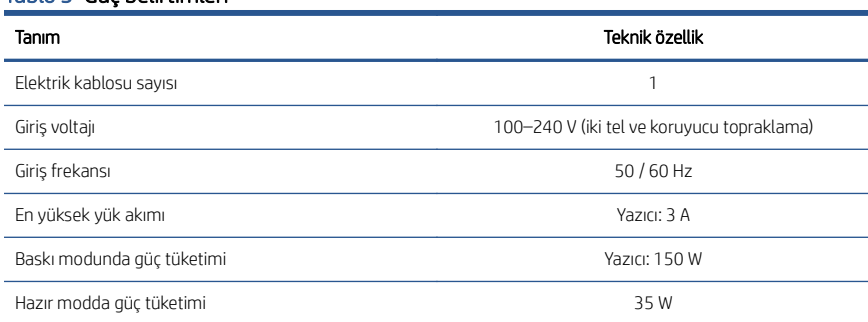

# Tablo 3 Güç belirtimleri

# Çevresel belirtimler

Önerilen çalışma ve depolama ortamı sıcaklığı ve nemi.

#### Tablo 4 Çevresel belirtimler

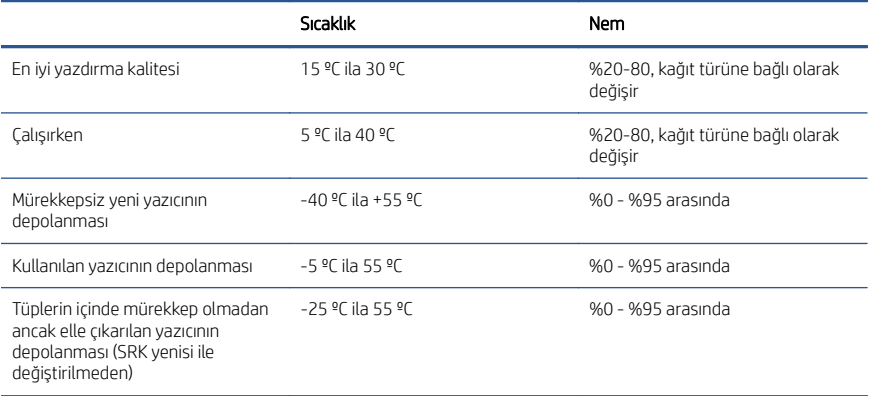

# Akustik belirtimler

HP DesignJet Z6 Pro / Z9+ Pro 64-in Yazıcı Serisi için bildirilen ses yayılım düzeyleri. ISO 7779'a göre ölçülen ses basıncı ve ses gücü değerleri.

#### Tablo 5 Akustik belirtimler

Çalışırken ses basıncı 52 dB(A) (Parlak kağıt, normal yazdırma modu)

### Tablo 5 Akustik belirtimler (devam)

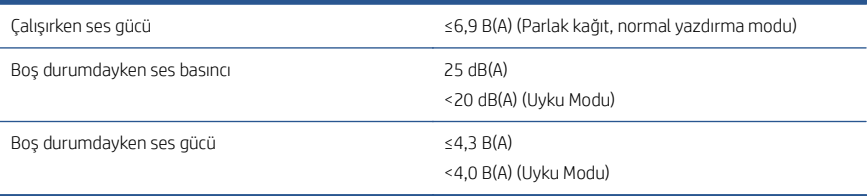

# Tiskárny HP DesignJet Z6 Pro/Z9<sup>+</sup> Pro 64palcové

Tento úvodní dokument obsahuje právní ujednání a bezpečnostní pokyny, popisuje použití předního panelu a uvádí některé relevantní technické údaje k produktu.

# Úvodní informace

Vaše tiskárna je barevná tiskárna s pigmentovým inkoustem, která je určena pro široký rozsah aplikací, od plakátů POP, technických výkresů a map GIS až po nádherné reprodukce uměleckých děl při špičkové rychlosti tisku.

- Kompatibilita s tiskovým softwarem HP Click. Další informace naleznete na webových stránkách společnosti HP na následujícím odkazu: [http://www.hp.com/go/designjetclick.](http://www.hp.com/go/designjetclick)
- Kompatibilita s HP Applications Center. Další informace naleznete na webových stránkách společnosti HP na následujícím odkazu: [http://www.hpapplicationcenter.com.](http://www.hpapplicationcenter.com)
- Zlepšený výkon díky Adobe PostScript®/PDF Print Engine. Další informace naleznete na webových stránkách společnosti HP na následujícím odkazu: [http://www.hp.com/zseriespostscript.](http://www.hp.com/zseriespostscript)

### Kde je uživatelská příručka?

- Příručky k tiskárně HP DesignJet Z6 Pro lze stáhnout z webové stránky společnosti HP na následujícím odkazu: [http://www.hp.com/go/](http://www.hp.com/go/DesignJetZ6Pro64in/manuals) [DesignJetZ6Pro64in/manuals.](http://www.hp.com/go/DesignJetZ6Pro64in/manuals)
- Příručky k tiskárně HP DesignJet Z9<sup>+</sup> Pro lze stáhnout z webové stránky společnosti HP na následujícím odkazu: [http://www.hp.com/go/](http://www.hp.com/go/DesignJetZ9Pro64in/manuals) Design Jet79Pro64in/manuals.

#### Software tiskárny naleznete na webu:

- Software pro tiskárnu HP DesignJet Z6 Pro lze stáhnout z webové stránky společnosti HP na následujícím odkazu: [http://www.hp.com/go/](http://www.hp.com/go/DesignJetZ6Pro64in/software) [DesignJetZ6Pro64in/software.](http://www.hp.com/go/DesignJetZ6Pro64in/software)
- Software pro tiskárnu HP DesignJet Z9+ Pro lze stáhnout z webové stránky společnosti HP na následujícím odkazu: [http://www.hp.com/go/](http://www.hp.com/go/DesignJetZ9Pro64in/software) [DesignJetZ9Pro64in/software.](http://www.hp.com/go/DesignJetZ9Pro64in/software)

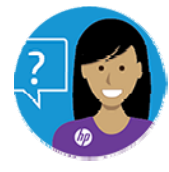

Nástroj HP Virtual Agent je vám k dispozici pro zajištění podpory kdykoli během dne nebo v noci.

Nástroj HP Virtual Agent pro svoji tiskárnu najdete zde:

- HP DesignJet Z6 Pro na webu společnosti HP na následujícím odkazu: <http://www.hp.com/go/DesignJetZ6Pro64in/VA>.
- HP DesignJet Z9\* Pro na webu společnosti HP na následujícím odkazu: <http://www.hp.com/go/DesignJetZ9Pro64in/VA>.

Další informace:

- Další informace o podpoře pro tiskárny HP DesignJet Z6 Pro naleznete na webových stránkách společnosti HP pomocí následujícího odkazu: [http://www.hp.com/go/DesignJetZ6Pro64in/support.](http://www.hp.com/go/DesignJetZ6Pro64in/support)
- Další informace o podpoře pro tiskárny HP DesignJet Z9+ Pro naleznete na webových stránkách společnosti HP pomocí následujícího odkazu: [http://www.hp.com/go/DesignJetZ9Pro64in/support.](http://www.hp.com/go/DesignJetZ9Pro64in/support)

Videa s návody k použití tiskárny naleznete na webu:

- Videa s podporou naleznete na webových stránkách společnosti HP pomocí následujícího odkazu: [http://www.hp.com/supportvideos.](http://www.hp.com/supportvideos)
- Videa s podporou pro tiskárny HP naleznete na webových stránkách společnosti HP pomocí následujícího odkazu: [http://www.youtube.com/](http://www.youtube.com/HPPrinterSupport) [HPPrinterSupport.](http://www.youtube.com/HPPrinterSupport)

# Právní ujednání

© Copyright 2021 HP Development Company, L.P.

Informace v tomto dokumentu mohou být změněny bez předchozího upozornění. Jediné záruky poskytované k produktům a službám HP jsou výslovně uvedeny v prohlášení o záruce, které se dodává společně s těmito produkty a službami. Žádná informace uvedená v tomto dokumentu nemůže sloužit jako podklad pro vyvození dalších záruk. Společnost HP nenese odpovědnost za případné technické či redakční chyby ani opomenutí v tomto dokumentu.

V některých zemích/oblastech se v balení dodává vytištěná omezená záruka HP. V zemích/ oblastech, kde se záruka nedodává v tištěném formátu, si můžete vytištěnou kopii vyžádat na webu společnosti HP na následujícím odkazu: [http://www.hp.com/go/](http://www.hp.com/go/orderdocuments) [orderdocuments.](http://www.hp.com/go/orderdocuments) Prohlášení o shodě naleznete vyhledáním výrazu "BCLAA-2005" na webových stránkách společnosti HP na následujícím odkazu: [http://www.hp.eu/](http://www.hp.eu/certificates) [certificates](http://www.hp.eu/certificates).

PostScript je ochranná známka společnosti Adobe Systems Incorporated.

# Bezpečnostní opatření

Před použitím tiskárny si přečtěte, prostudujte a dodržujte tato bezpečnostní opatření a místní předpisy pro ochranu životního prostředí, zdraví a bezpečnosti.

Toto zařízení není vhodné pro použití v místech, kde je pravděpodobné, že budou přítomny děti. Při jakékoli údržbě nebo výměně dílu postupujte podle pokynů v dokumentaci HP, aby se minimalizovala bezpečnostní rizika a zabránilo poškození tiskárny.

## Všeobecné bezpečnostní pokyny

Zařízení neobsahuje žádné díly, které může uživatel opravit sám, mimo ty, které jsou součástí programu CSR společnosti HP.

Další informace naleznete na webových stránkách společnosti HP na následujícím odkazu: [http://www.hp.com/go/selfrepair.](http://www.hp.com/go/selfrepair) Opravy ostatních součástí ponechejte kvalifikovaným servisním technikům.

V následujících případech je třeba vypnout tiskárnu a kontaktovat zástupce servisního střediska:

- Napájecí kabel nebo jeho koncovka jsou poškozeny.
- Tiskárna byla poškozena nárazem.
- Bylo zjištěno poškození mechaniky nebo krytu.
- Do tiskárny vnikla tekutina.
- Z tiskárny vychází kouř nebo neobvyklý zápach.
- Došlo k pádu tiskárny.
- Tiskárna nepracuje normálně.

Tiskárnu je nutné vypnout také v následujících situacích:

- během bouřky:
- při výpadku elektřiny.

Zvláštní opatrnosti dbejte zejména v oblastech označených výstražnými štítky.

Větrací opatření pro dané místo (kancelář nebo kopírovací/tiskové místnosti) musí splňovat požadavky místních směrnic a předpisů na ochranu prostředí a zdraví a zajištění bezpečnosti.

### Nebezpečí zasažení elektrickým proudem

Tiskárna používá napájecí kabel, který musí být při jejím servisu vždy odpojený.

 $\Lambda$  VAROVÁNÍ! Vestavěné zdroje napájení a přívod napájení vnitřních obvodů jsou napájeny nebezpečným napětím a mohou zapříčinit smrt nebo vážné zranění.

Tiskárna vyžaduje instalaci proudových chráničů v budově, které musí splňovat požadavky tiskárny nebo skládací jednotky a měly by odpovídat elektrotechnickým předpisům v souladu s místní jurisdikcí země, ve které je zařízení instalováno.

Abyste předešli zásahu elektrickým proudem:

- Tiskárna smí být připojena pouze k uzemněným zásuvkám.
- Dbejte na to, aby elektrická zásuvka, do které je tiskárna zapojena, nebyla přetížena mnoha spotřebiči.
- Nedemontujte ani neotvírejte žádné uzavřené systémové kryty či konektory.
- Do slotů tiskárny nezasunujte žádné předměty.
- Buďte opatrní, abyste při procházení za tiskárnou nezakopli o kabely.
- Napájecí kabel je třeba řádně připojit k elektrické zásuvce a vstupu napájení na tiskárně.
- Napájecí kabel nikdy neuchopujte mokrýma rukama.

# Nebezpečí požáru

Z důvodu snížení rizika požáru dodržujte následující bezpečnostní opatření.

- Zákazník je zodpovědný za splnění požadavků tiskárny a elektrotechnických předpisů v souladu s místní jurisdikcí země, ve které je zařízení nainstalováno. Používejte napájecí napětí uvedené na výrobním štítku zařízení.
- Používejte pouze napájecí kabel dodávaný společností HP spolu s tiskárnou. Nepoužívejte poškozené napájecí kabely. Nepoužívejte napájecí kabel s jinými produkty.
- Do slotů tiskárny nezasunujte žádné předměty.
- Dbejte opatrnosti při manipulaci s tekutinami, abyste tiskárnu nepolili. Po čištění nechte všechny díly nejprve oschnout a až poté tiskárnu používejte.
- Uvnitř či v blízkosti tiskárny nepoužívejte žádné spreje obsahující hořlavé plyny. Tiskárnu neprovozujte v prostředí s rizikem výbuchu.
- Neblokujte ani nezakrývejte otvory v tiskárně.

## Mechanická nebezpečí

Tiskárna obsahuje pohyblivé součásti, které mohou způsobit zranění.

Abyste předešli úrazu osob, dodržujte při práci v blízkosti tiskárny následující opatření:

- Udržujte vzdálenost mezi vaším tělem a oblečením a pohyblivými částmi.
- Nenoste při práci náhrdelníky, náramky ani jiné visící doplňky.
- Máte-li dlouhé vlasy, zajistěte je tak, aby nemohly přijít do kontaktu s tiskárnou.
- Buďte opatrní, aby se vaše rukávy nebo rukavice nezachytily o pohyblivé součásti tiskárny.
- Nepoužívejte tiskárnu, nejsou-li řádně umístěny kryty.
- Pokud potřebujete vyměnit sestavu řezačky, nezapomeňte, že řezačka má ostrou řeznou hranu a dávejte pozor, abyste se nepořezali.
- Lopatky vnitřního ventilátoru představují nebezpečné pohyblivé součásti. Před zahájením servisu je třeba tiskárnu odpojit.
- Během tisku nikdy nevkládejte ruce do tiskárny, protože má uvnitř pohyblivé díly.

# Nebezpečí spojená s těžkým papírem

Při práci s těžkými papíry je třeba dbát zvýšené opatrnosti, aby nedošlo ke zranění.

- K manipulaci s těžkými rolemi s papírem jsou vždy potřeba dva lidé. Je třeba dbát opatrnosti, aby nedošlo k namožení nebo poranění zad.
- Při manipulaci s těžkými rolemi papíru používejte ochranné pomůcky, jako jsou rukavice a pevné boty.

Dodržujte přitom místní ekologická, zdravotní a bezpečnostní nařízení.

### Manipulace s inkoustem

Společnost HP doporučuje, abyste při práci se součástmi inkoustového systému používali ochranné rukavice.

# Přední panel

Přední panel je dotyková obrazovka s grafickým uživatelským rozhraním. Nachází se vpravo na přední části tiskárny.

Přední panel vám nabízí úplnou kontrolu nad tiskárnou: na předním panelu lze zobrazit informace o tiskárně, měnit nastavení tiskárny, sledovat stav tiskárny a provádět úkony, jako jsou například výměna spotřebního materiálu a kalibrace. Na předním panelu se v případě nutnosti zobrazují upozornění (varování a chybové zprávy).

Vlevo na předním panelu se nachází tlačítko napájení, které slouží k zapnutí a vypnutí tiskárny. Pokud je tiskárna zapnutá, toto tlačítko svítí. Pokud je tiskárny v režimu spánku, toto tlačítko bliká.

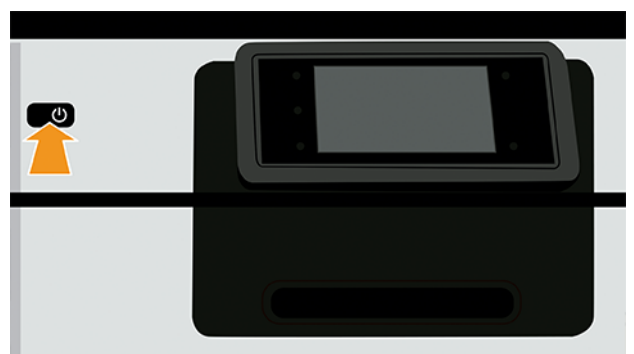

Stránka All-apps (Všechny aplikace) zobrazuje seznam všech aplikací dostupných v tiskárně.

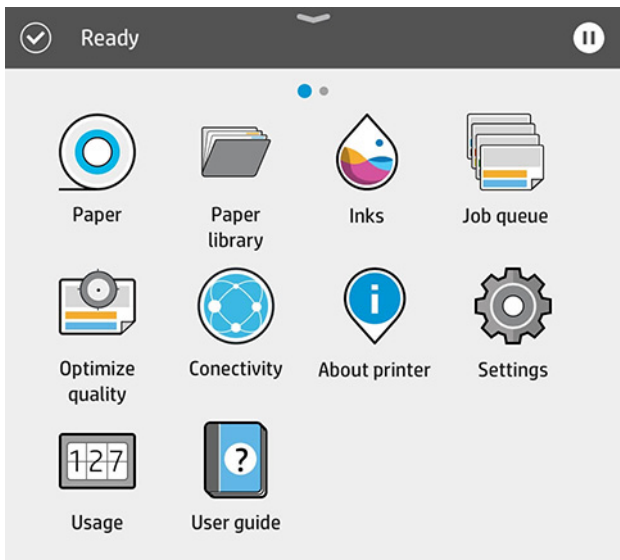

Pokud potáhnete prstem doleva na stránku miniaplikací, uvidíte přehled stavu inkoustu a papírového spotřebního materiálu.

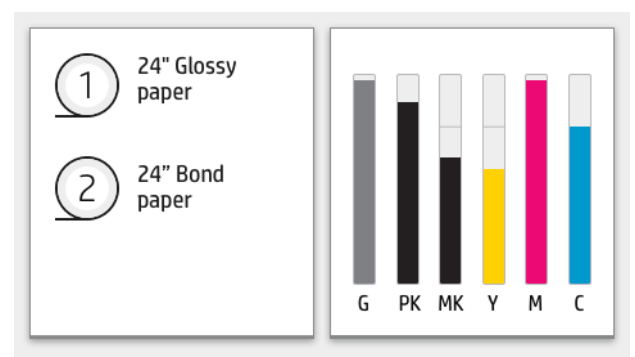

V horní části stránky se všemi aplikacemi se nachází řídicí panel zobrazující výstrahy související s hlavními funkcemi tiskárny. Potáhněte dolů po řídicím panelu pro přístup do stavového centra.

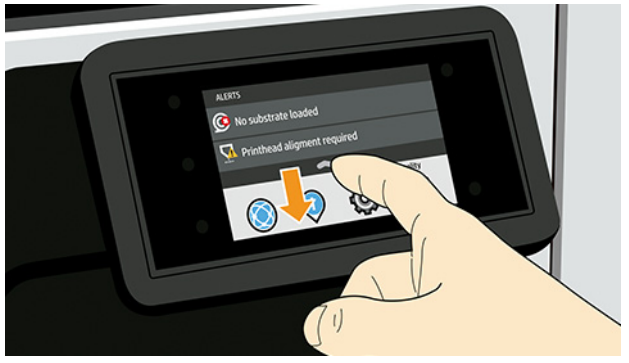

Přední panel obsahuje velkou středovou oblast, kde se zobrazují dynamické informace a ikony.

# Levé statické ikony

Na levé straně předního panelu se v různou dobu mohou zobrazit až tři statické ikony. Tyto ikony se obvykle nezobrazují současně.

#### Tabulka 1 Pevné ikony

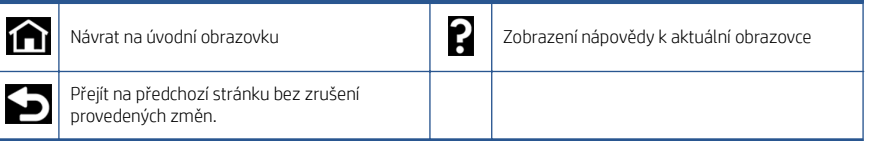

# Dynamické ikony stránky All-apps (Všechny aplikace)

V okně na hlavním předním panelu je možné vidět dynamické ikony.

#### Tabulka 2 Dynamické ikony

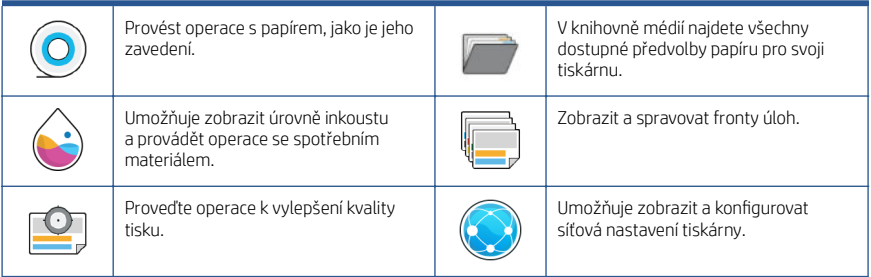

### Tabulka 2 Dynamické ikony (pokračování)

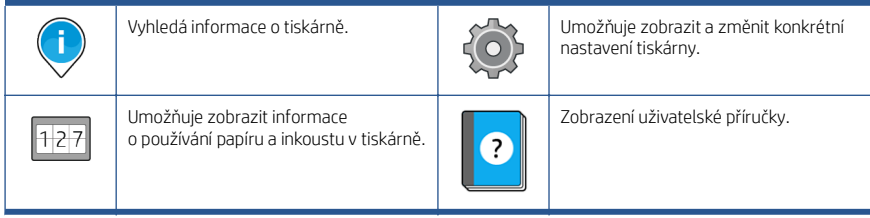

Pokud je tiskárna po nějakou dobu nečinná, přejde do režimu spánku a vypne displej na předním panelu.

Pokud chcete změnit dobu, která uplyne před přechodem do režimu spánku, klepněte na , System (Systém) > Power options (Možnosti napájení) > Printer sleep (Režim spánku tiskárny). Můžete nastavit dobu v rozmezí 5 až 60 minut. Výchozí hodnota je 13 minut. Tato doba zahrnuje 5 minut v režimu ztlumení.

Tiskárnu lze probudit z režimu spánku stisknutím tlačítka Power (Napájení), odesláním tiskové úlohy nebo otevřením průhledného krytu, krytu role nebo krytu skládacího zařízení.

Funkci automatického vypnutí tiskárny lze použít k automatickému vypnutí tiskárny. Například nastavení doby na 2 hodiny znamená, že tiskárna se vypne po 2 hodinách nečinnosti. Díky tomu můžete ušetřit více energie.

Funkce automatického vypnutí je automaticky deaktivována, pokud je tiskárna připojena k síti, aby nedošlo k omezení síťových uživatelů. Pokud je to nutné, může být funkce automatického vypnutí znovu povolena.

# Chybové kódy na předním panelu

Tiskárna může příležitostně zobrazit systémovou chybu skládající se z 12 místného číselného kódu a doporučené akce, kterou byste měli provést.

Ve většině případů budete požádání o restartování tiskárny, protože při startu může tiskárna lépe diagnostikovat problém a automaticky ho opravit. Pokud problém přetrvává i po restartování, měli byste kontaktovat zástupce oddělení podpory společnosti HP a být připraveni uvést číselný kód uvedený v chybové zprávě.

Pokud chybová zpráva obsahuje další doporučené akce, postupujte podle pokynů tiskárny.

# Technické údaje o napájení

Použijte elektrický kabel dodaný s tiskárnou a napětí napájecího zdroje uvedené na štítku. Dbejte na to, aby elektrická zásuvka, do které je tiskárna zapojena, nebyla přetížena nadměrným počtem spotřebičů.

#### Tabulka 3 Technické údaje o napájení

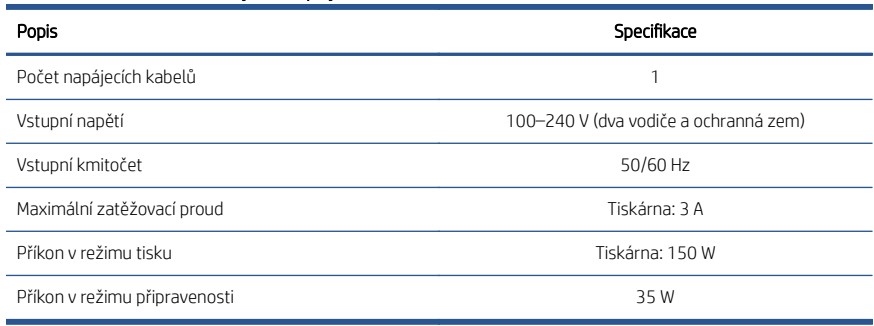

# Parametry prostředí

Doporučená provozní a skladovací teplota a vlhkost.

#### Tabulka 4 Parametry prostředí

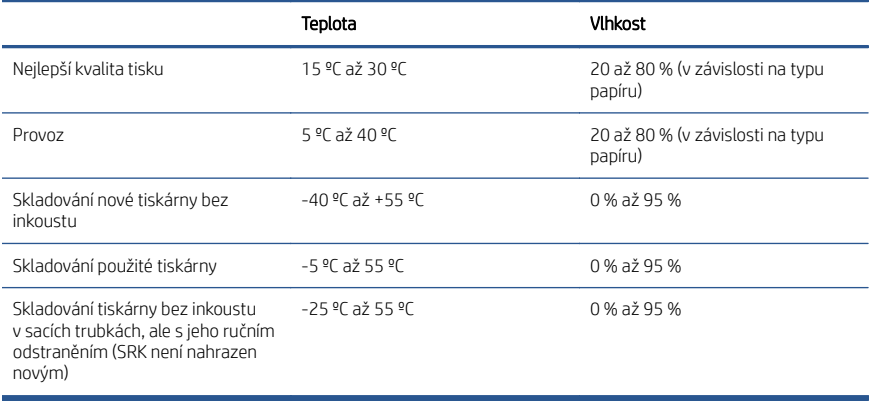

# Technické údaje – emise hluku

Deklarované úrovně hlučnosti pro 64palcové tiskárny řady HP DesignJet Z6 Pro / Z9+ Pro. Úrovně akustického tlaku a úrovně akustického výkonu byly naměřeny podle normy ISO 7779.

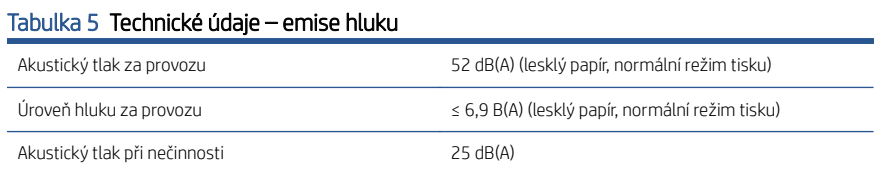

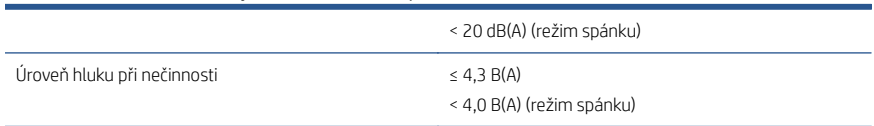

#### Tabulka 5 Technické údaje – emise hluku (pokračování)

# Drukarki HP DesignJet Z6 Pro/Z9<sup>+</sup> Pro 64-in

Ten dokument wprowadzający zawiera informacje prawne i instrukcje dotyczące bezpieczeństwa, opis korzystania z panelu przedniego, a także parametry produktu

# Informacje wstępne

Jest to drukarka kolorowa na atrament pigmentowy, która doskonale sprawdza się w wielu zastosowaniach produkcyjnych, jak drukowanie materiałów POS, rysunków technicznych, map GIP czy dzieł sztuki.

- Zgodność z oprogramowaniem do drukowania HP Click. Informacje na ten temat można znaleźć w witrynie internetowej firmy HP pod następującym łączem:<http://www.hp.com/go/designjetclick>.
- Zgodność z oprogramowaniem HP Applications Center. Informacie na ten temat można znaleźć w witrynie internetowej firmy HP pod następującym łączem: [http://www.hpapplicationcenter.com.](http://www.hpapplicationcenter.com)
- Usprawniona współpraca z oprogramowaniem Adobe PostScript®/PDF Print Engine. Informacje na ten temat można znaleźć w witrynie internetowej firmy HP pod następującym łączem: [http://www.hp.com/zseriespostscript.](http://www.hp.com/zseriespostscript)

#### Gdzie jest podręcznik użytkownika?

- Instrukcje obsługi drukarki HP DesignJet Z6 Pro można pobrać z witryny internetowej firmy HP pod następującym łączem: [http://www.hp.com/go/](http://www.hp.com/go/DesignJetZ6Pro64in/manuals) [DesignJetZ6Pro64in/manuals.](http://www.hp.com/go/DesignJetZ6Pro64in/manuals)
- Instrukcje obsługi HP DesignJet Z9+ Pro można pobrać z witryny internetowej firmy HP pod następującym łączem: [http://www.hp.com/go/](http://www.hp.com/go/DesignJetZ9Pro64in/manuals) Design Jet79Pro64in/manuals.

#### Oprogramowanie drukarki można znaleźć:w witrynie:

- Oprogramowanie drukarki HP DesignJet Z6 Pro można pobrać z witryny internetowej firmy HP pod następującym łączem: [http://www.hp.com/go/](http://www.hp.com/go/DesignJetZ6Pro64in/software) [DesignJetZ6Pro64in/software.](http://www.hp.com/go/DesignJetZ6Pro64in/software)
- Oprogramowanie drukarki HP DesignJet Z9+ Pro można pobrać z witryny internetowej firmy HP pod następującym łączem: [http://www.hp.com/go/](http://www.hp.com/go/DesignJetZ9Pro64in/software) [DesignJetZ9Pro64in/software.](http://www.hp.com/go/DesignJetZ9Pro64in/software)

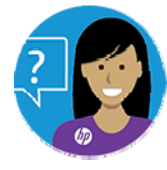

Wirtualny agent HP istnieje po to, aby zapewnić pomoc w rozwiązywaniu problemów o dowolnej porze dnia i nocy. Dostęp do pomocy wirtualnego agenta HP w sprawie drukarki można uzyskać:

- Na stronie drukarki HP DesignJet Z6 Pro w witrynie internetowej firmy HP pod następującym łączem: <http://www.hp.com/go/DesignJetZ6Pro64in/VA>.
- Na stronie drukarki HP DesignJet Z9+ Pro w witrynie internetowej firmy HP pod następującym łączem: <http://www.hp.com/go/DesignJetZ9Pro64in/VA>.

Więcej informacji można znaleźć pod adresem:

- Pomoc techniczna jest dostępna na stronie drukarki HP DesignJet Z6 Pro w witrynie internetowej firmy HP pod następującym łączem: [http://www.hp.com/go/DesignJetZ6Pro64in/support.](http://www.hp.com/go/DesignJetZ6Pro64in/support)
- Pomoc techniczna jest dostępna Na stronie drukarki HP DesignJet Z9\* Pro w witrynie internetowej firmy HP pod następującym łączem: [http://www.hp.com/go/DesignJetZ9Pro64in/support.](http://www.hp.com/go/DesignJetZ9Pro64in/support)

Filmy z instrukcjami używania drukarki można znaleźć na stronie:

- Filmy z pomocą techniczną można znaleźć w witrynie internetowej firmy HP pod następującym łączem: [http://www.hp.com/supportvideos.](http://www.hp.com/supportvideos)
- Filmy z pomocą techniczną dla drukarki HP można znaleźć w witrynie internetowej firmy HP pod następującym łączem: [http://www.youtube.com/](http://www.youtube.com/HPPrinterSupport) [HPPrinterSupport.](http://www.youtube.com/HPPrinterSupport)

## Informacje prawne

© Copyright 2021 HP Development Company, L.P.

Informacje zawarte w niniejszym dokumencie mogą ulec zmianie bez uprzedzenia. Gwarancje na produkty i usługi firmy HP znajdują się wyłącznie w dołączonych do nich jawnych warunkach gwarancji. Żaden zapis w niniejszym dokumencie nie może być interpretowany jako gwarancja dodatkowa. Firma HP nie ponosi odpowiedzialności za ewentualne błędy techniczne czy redakcyjne występujące w niniejszym dokumencie.

W niektórych krajach/regionach dołączana jest drukowana ograniczona gwarancja HP. W krajach/regionach, w których gwarancja nie jest dostarczana w postaci drukowanej, można zażądać kopii drukowanej, odwiedzając witrynę internetową firmy HP pod następującym łączem: [http://www.hp.com/go/orderdocuments.](http://www.hp.com/go/orderdocuments) Deklarację zgodności można znaleźć, wyszukując frazę BCLAA-2005 w witrynie internetowej HP pod następującym łączem: [http://www.hp.eu/certificates.](http://www.hp.eu/certificates)

PostScript jest znakiem towarowym Adobe Systems Incorporated.

# Zasady bezpieczeństwa

Przed rozpoczęciem korzystania z drukarki należy zapoznać się z tymi środkami bezpieczeństwa, a także z lokalnymi przepisami dotyczącymi ochrony środowiska naturalnego i przepisami BHP.

Urządzenie nie jest przystosowane do pracy w miejscach, w których mogą przebywać dzieci. W przypadku jakichkolwiek prac konserwacyjnych lub wymiany części należy

przestrzegać instrukcji podanych w dokumentacji firmy HP, aby zminimalizować zagrożenia dla bezpieczeństwa i uniknąć uszkodzenia drukarki.

# Ogólne wskazówki dotyczące bezpieczeństwa

Poza częściami objętymi programem samodzielnej naprawy przez użytkownika wewnątrz drukarki nie ma żadnych części, które mogą być naprawiane przez użytkownika.

Informacje na ten temat można znaleźć w witrynie internetowej firmy HP pod następującym łączem: [http://www.hp.com/go/selfrepair.](http://www.hp.com/go/selfrepair) Wykonywanie czynności serwisowych części nieobjętych programem należy zlecać wykwalifikowanemu personelowi.

Wyłącz drukarkę i skontaktuj się z przedstawicielem serwisu w każdym z następujących przypadków:

- Uszkodzony jest kabel zasilający lub jego wtyczka.
- Drukarka została uszkodzona przez uderzenie.
- Doszło do jakiegokolwiek uszkodzenia mechanicznego lub uszkodzenia obudowy.
- Drukarka została zalana cieczą.
- Z drukarki wydobywa się dym lub specyficzny zapach.
- Drukarka została upuszczona z wysokości.
- Drukarka nie działa prawidłowo.

Wyłącz drukarkę w jednym z następujących przypadków:

- podczas burzy z piorunami;
- podczas awarii zasilania;

Należy uważać na obszary oznaczone etykietami ostrzegawczymi.

Środki bezpieczeństwa związane z zapewnieniem wentylacji w miejscu użytkowania urządzenia, np. w biurze lub pomieszczeniu z drukarkami lub kopiarkami, powinny być zgodne z lokalnymi przepisami i wytycznymi dotyczącymi BHP oraz ochrony środowiska.

### Zagrożenie porażeniem prądem

Drukarka korzysta z kabla zasilającego, który musi być zawsze odłączany od zasilania drukarki.

 $\Lambda$  OSTRZEŻENIE! Wewnętrzne obwody wbudowanych zasilaczy i gniazdo zasilania działają pod wysokim napięciem, które może spowodować śmierć lub poważne obrażenia.

Drukarka musi być podłączona do sieci z wyłącznikiem automatycznym, który musi spełniać jej wymagania, a ponadto powinien być zgodny z normami elektrycznymi obowiązującymi w kraju instalacji.

Aby uniknąć niebezpieczeństwa porażenia prądem elektrycznym:

- Drukarka może być podłączana wyłącznie do uziemionych gniazdek sieciowych.
- Unikaj przeciążania gniazdka sieci elektrycznej drukarki wieloma urządzeniami.
- Nie zdejmuj ani nie otwieraj zamkniętych pokryw i zaślepek systemu.
- Nie wkładaj żadnych przedmiotów do otworów drukarki.
- Należy uważać, aby nie potknąć się o kable przechodząc za drukarką.
- Włóż wtyczki przewodu zasilającego do gniazdka elektrycznego i gniazda w drukarce pewnie i do końca.
- Nie dotykaj przewodu zasilającego mokrymi dłońmi.

### Zagrożenie pożarem

Aby uniknąć ryzyka powstania pożaru, przestrzegaj wszelkich zasad.

- Klient jest odpowiedzialny za spełnienie wymagań dotyczących drukarki i przepisów elektrycznych obowiązujących w kraju, w którym jest zainstalowane urządzenie. Używaj napięcia zasilającego zgodnego z określonym na tabliczce znamionowej.
- Używaj wyłącznie przewodu zasilającego dostarczonego razem z drukarką. Nie używaj uszkodzonych przewodów zasilających. Nie podłączaj kabla zasilającego do innych urządzeń.
- Nie wkładaj żadnych przedmiotów do otworów drukarki.
- Staraj się nie dopuścić do zalania drukarki cieczą. Po wyczyszczeniu, przed użyciem drukarki upewnij się, że wszystkie elementy są suche.
- Wewnątrz i w pobliżu drukarki nie używaj aerozoli zawierających łatwopalne gazy. Nie uruchamiaj urządzenia w otoczeniu zagrożonym wybuchem.
- Nie zatykaj ani nie zakrywaj otworów drukarki.

### Zagrożenie mechaniczne

Drukarka zawiera ruchome elementy mogące spowodować obrażenia.

Aby uniknąć obrażeń ciała, podczas pracy w pobliżu drukarki przestrzegaj poniższych zasad.

- Nie zbliżać ubrania ani żadnych części ciała do ruchomych części.
- Unikać noszenia naszyjników, bransoletek i innych zwisających przedmiotów.
- Jeśli masz długie włosy, zabezpiecz je tak, aby nie mogły dostać się do drukarki.
- Zwracaj uwagę, żeby rękawy lub rękawice nie zaczepiły się o ruchome części drukarki.
- Nie uruchamiaj drukarki przy zdjętych osłonach.
- Jeżeli musisz wymienić zestaw plotera, pamiętaj, że ploter ma ostrą krawędź tnącą. Uważaj, aby się nie zranić.
- Łopatki wewnętrznego wentylatora są niebezpiecznymi ruchomymi częściami. Przed rozpoczęciem prac serwisowych należy odłączyć drukarkę.
- Nigdy nie wkładaj rąk do drukarki podczas drukowania ze względu na ruchome części w jej wnętrzu.

## Zagrożenie spowodowane obsługą ciężkich rolek papieru

Podczas pracy z ciężkim papierem należy zachować szczególną ostrożność, aby uniknąć obrażeń ciała.

- Do operowania ciężkimi rolami papieru zawsze są potrzebne dwie osoby. Należy zachować ostrożność, aby uniknąć nadwyrężenia kręgosłupa lub obrażeń.
- Podczas pracy z ciężkimi rolkami nośnika należy stosować sprzet ochrony osobistej. taki jak buty i rękawice.
- Postępuj zgodnie z lokalnymi przepisami dotyczącymi bezpieczeństwa i higieny pracy oraz środowiska podczas pracy z ciężkimi rolkami nośnika.

### Obsługa atramentu

Firma HP zaleca używanie rękawic podczas obsługi elementów systemu atramentu.

# Panel przedni

Panel przedni to ekran dotykowy z graficznym interfejsem użytkownika; znajduje się on z przodu po prawej stronie drukarki.

Panel przedni daje użytkownikowi całkowitą kontrolę nad drukarką. Użytkownik może na nim przeglądać informacje dotyczące drukarki, zmieniać ustawienia drukarki, monitorować stan drukarki oraz wykonywać czynności takie jak wymiana materiałów eksploatacyjnych i kalibracje. W razie potrzeby na panelu przednim wyświetlane są również alerty (ostrzeżenia i komunikaty o błędach).

Na lewo od panelu przedniego znajduje się przycisk zasilania, za pomocą którego można włączyć lub wyłączyć drukarkę. Po włączeniu drukarki przycisk zostanie podświetlony. Miga, gdy drukarka znajduje się w trybie uśpienia.

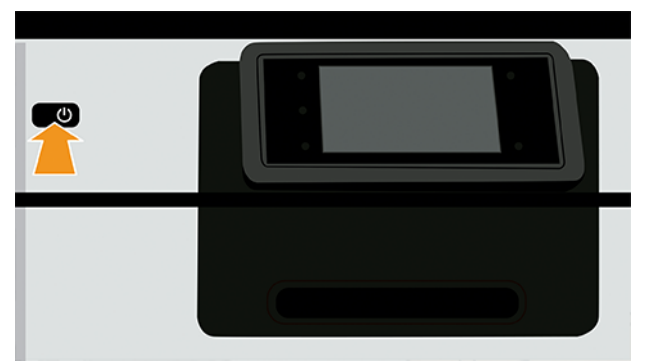

Na stronie wszystkich aplikacji wyświetlany jest spis wszystkich aplikacji dostępnych w drukarce.

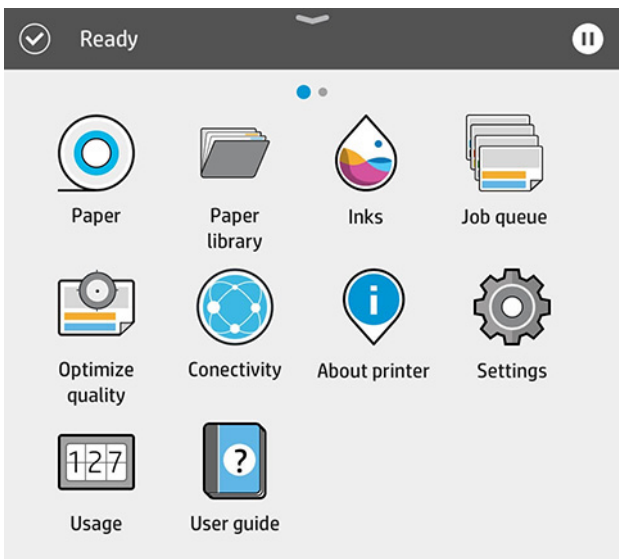

Gdy wykonasz ruch przesunięcia w lewo do strony widżetów, zobaczysz podgląd stanu materiałów eksploatacyjnych: nośnika i atramentu.

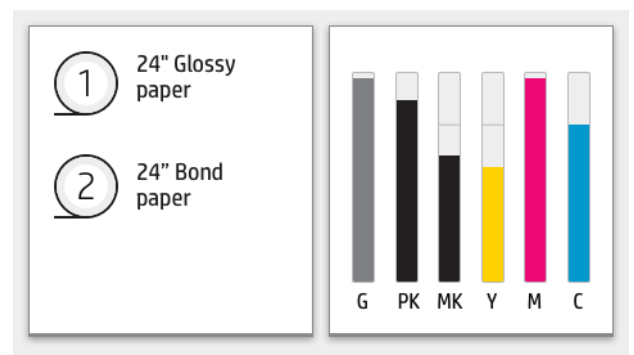

W górnej części strony wszystkich aplikacji znajduje się pulpit nawigacyjny, który wyświetla alerty związane z głównymi funkcjami drukarki. Wykonaj ruch przesunięcia w dół na pulpicie nawigacyjnym, aby uzyskać dostęp do centrum stanu.

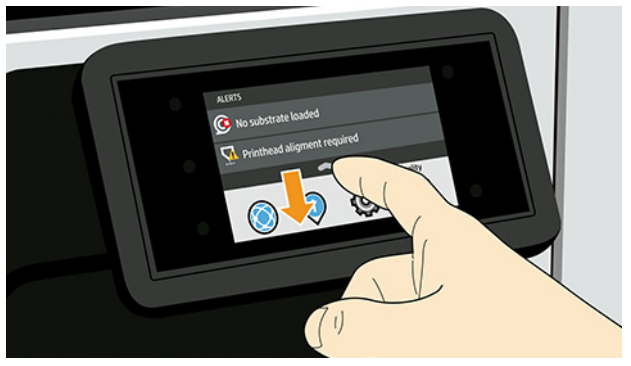

Na panelu przednim znajduje się duży obszar centralny, na którym wyświetlane są informacje dynamiczne i ikony.

### Nieruchome ikony po lewej stronie

Z lewej strony panelu przedniego w różnych sytuacjach mogą zostać wyświetlone trzy nieruchome ikony. Zwykle nie są one wyświetlane jednocześnie.

#### Tabela 1 Ikony stałe

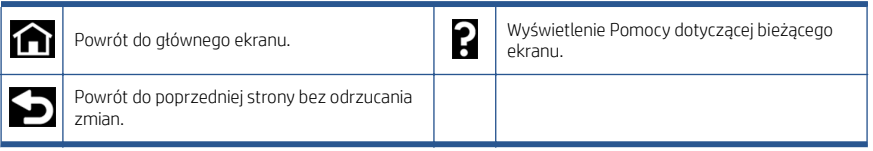

# Dynamiczne ikony na stronie wszystkich aplikacji

W oknie głównym panelu przedniego widoczne są ikony dynamiczne.

#### Tabela 2 Ikony dynamiczne

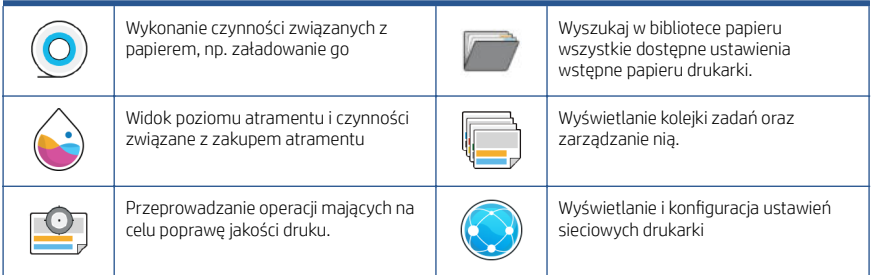

### Tabela 2 Ikony dynamiczne (ciąg dalszy)

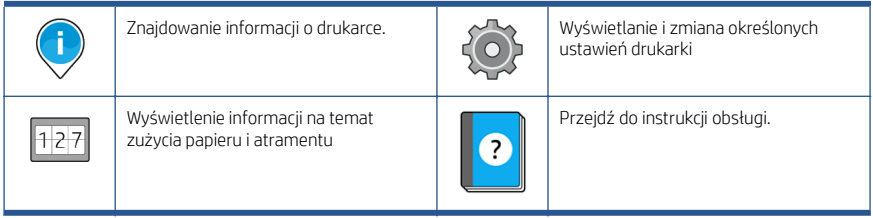

Po pewnym czasie bezczynności drukarka przełącza się w tryb uśpienia, a panel przedni jest wyłączany.

Aby zmienić czas, po jakim drukarka przechodzi w tryb uśpienia, naciśnij , a następnie wybierz polecenia System (System) > Power options (Opcje zasilania) > Printer sleep (Uśpienie drukarki). Czas, który można ustawić, wynosi od 5 do 60 minut. Ustawienie domyślne to 13 minut. Ten czas obejmuje 5 minut w trybie przyciemnionym.

Tryb uśpienia można wyłączyć, naciskając przycisk Power (Zasilania), wysyłając zadanie drukowania, otwierając pokrywę lub dotykając panelu przedniego.

Funkcja automatycznego wyłączania umożliwia automatyczne wyłączanie drukarki. Można na przykład wybrać ustawienie 2 godziny, aby drukarka wyłączała się po 2 godzinach braku aktywności. W ten sposób można zaoszczędzić więcej energii.

Funkcja automatycznego wyłączania jest automatycznie dezaktywowana, gdy drukarka jest podłączona do sieci, co ułatwia pracę użytkownikom sieci. W razie potrzeby można ponownie włączyć funkcję automatycznego wyłączania.

# Kody błędów panelu sterowania

Czasami na drukarce może wyświetlić się komunikat o błędzie systemowym, składający się z 12-cyfrowego kodu numerycznego, po którym wyświetlana jest informacja dotycząca zalecanych działań.

W większości przypadków konieczne będzie zrestartowanie drukarki, ponieważ podczas ponownego uruchamiania rozpoczyna się diagnozowanie problemu i możliwe jest jego automatyczne rozwiązanie. Jeśli po zrestartowaniu problem nadal występuje, należy skontaktować się z przedstawicielem pomocy technicznej HP oraz podać kod numeryczny wyświetlony w komunikacie o błędzie.

Jeśli w komunikacie o błędzie zawarto inne zalecenia, należy postępować zgodnie z instrukcjami drukarki.

# Specyfikacje zasilania

Używaj przewodu zasilającego dołączonego do drukarki i napięcia zasilającego wskazanego na etykiecie. Unikaj przeciążania gniazdka sieci elektrycznej drukarki wieloma urządzeniami.

### Tabela 3 Specyfikacje zasilania

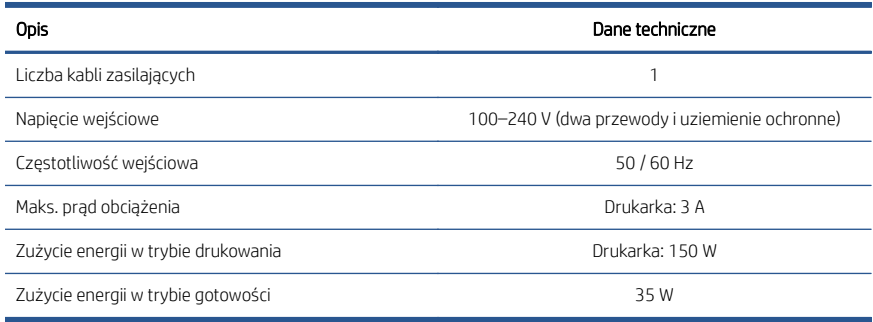

# Parametry środowiska pracy

Zalecana temperatura i wilgotność podczas pracy i przechowywania.

#### Tabela 4 Parametry środowiska pracy

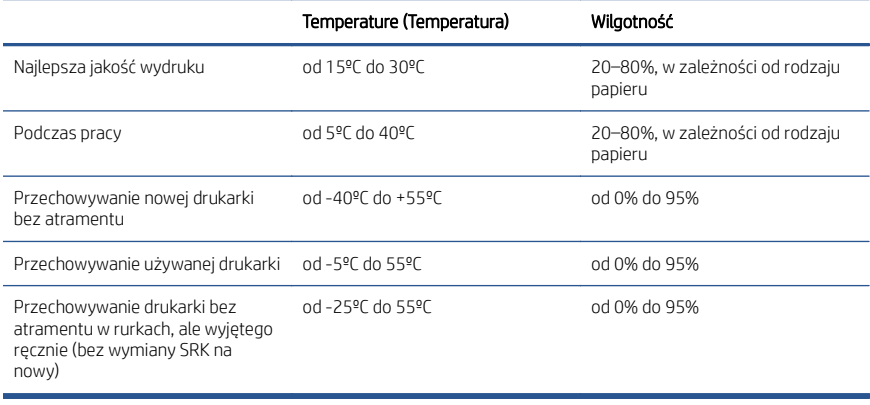

# Specyfikacje akustyczne

Deklarowane poziomy emisji hałasu drukarek serii HP DesignJet Z6 Pro / Z9+ Pro 64-in. Ciśnienie akustyczne i poziom mocy akustycznej mierzony zgodnie z normą ISO 7779.

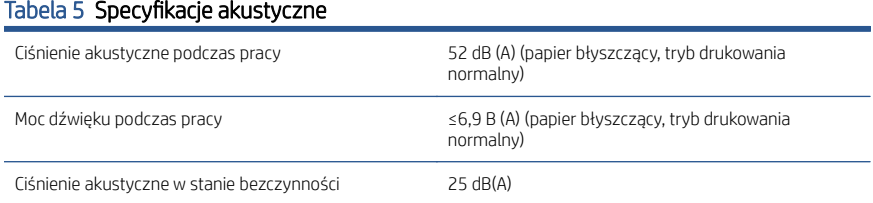

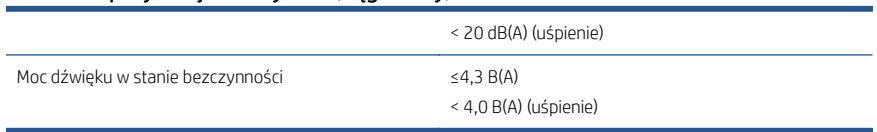

### Tabela 5 Specyfikacje akustyczne (ciąg dalszy)

# Tlačiarne HP DesignJet Z6 Pro/Z9+ Pro 64-palcové

Tento úvodný dokument obsahuje právne upozornenia, bezpečnostné pokyny, informácie o používaní predného panela a technické parametre.

# Úvodné informácie

Ide o tlačiareň s pigmentovaným farebným atramentom vhodnú pre široké využitie: od plagátov POP cez technické výkresy a mapy GIS až po pôsobivé reprodukcie umeleckých diel produkčnou rýchlosťou.

- Kompatibilita s tlačovým softvérom HP Click. Ďalšie informácie nájdete na webovej lokalite spoločnosti HP na nasledujúcej adrese: [http://www.hp.com/go/designjetclick.](http://www.hp.com/go/designjetclick)
- Kompatibilita s programom HP Applications Center. Ďalšie informácie nájdete na webovej lokalite spoločnosti HP na nasledujúcej adrese: [http://www.hpapplicationcenter.com.](http://www.hpapplicationcenter.com)
- Vylepšený výkon s tlačovým nástrojom Adobe PostScript®/PDF. Ďalšie informácie nájdete na webovej lokalite spoločnosti HP na nasledujúcej adrese: [http://www.hp.com/zseriespostscript.](http://www.hp.com/zseriespostscript)

#### Kde nájdem používateľskú príručku?

- Príručky pre tlačiareň HP DesignJet Z6 Pro môžete prevziať z webovej lokality spoločnosti HP na nasledujúcej adrese: [http://www.hp.com/go/](http://www.hp.com/go/DesignJetZ6Pro64in/manuals) [DesignJetZ6Pro64in/manuals.](http://www.hp.com/go/DesignJetZ6Pro64in/manuals)
- Príručky pre tlačiareň HP DesignJet Z9<sup>.</sup> Pro môžete prevziať z webovej lokality spoločnosti HP na nasledujúcej adrese: [http://www.hp.com/go/](http://www.hp.com/go/DesignJetZ9Pro64in/manuals) [DesignJetZ9Pro64in/manuals.](http://www.hp.com/go/DesignJetZ9Pro64in/manuals)

#### Softvér pre svoju tlačiareň nájdete tu:

- Softvér pre tlačiareň HP DesignJet Z6 Pro môžete prevziať z webovej lokality spoločnosti HP na nasledujúcej adrese: [http://www.hp.com/go/](http://www.hp.com/go/DesignJetZ6Pro64in/software) [DesignJetZ6Pro64in/software.](http://www.hp.com/go/DesignJetZ6Pro64in/software)
- Softvér pre tlačiareň HP DesignJet Z9+ Pro môžete prevziať z webovej lokality spoločnosti HP na nasledujúcej adrese: [http://www.hp.com/go/](http://www.hp.com/go/DesignJetZ9Pro64in/software) [DesignJetZ9Pro64in/software.](http://www.hp.com/go/DesignJetZ9Pro64in/software)

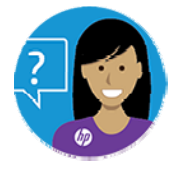

K dispozícii je virtuálna agentka HP, ktorá vám poskytne podporu kedykoľvek počas dňa alebo noci.

Virtuálnu agentku HP pre svoju tlačiareň nájdete tu:

- Pre tlačiareň HP DesignJet Z6 Pro na webovej lokalite spoločnosti HP na nasledujúcej adrese: [http://www.hp.com/go/DesignJetZ6Pro64in/VA.](http://www.hp.com/go/DesignJetZ6Pro64in/VA)
- Pre tlačiareň HP DesignJet Z9\* Pro na webovej lokalite spoločnosti HP na nasledujúcej adrese: [http://www.hp.com/go/DesignJetZ9Pro64in/VA.](http://www.hp.com/go/DesignJetZ9Pro64in/VA)

Ďalšie informácie nájdete tu:

- Podpora pre tlačiareň HP DesignJet Z6 Pro je k dispozícii na webovej lokalite spoločnosti HP na nasledujúcej adrese: [http://www.hp.com/go/](http://www.hp.com/go/DesignJetZ6Pro64in/support) [DesignJetZ6Pro64in/support.](http://www.hp.com/go/DesignJetZ6Pro64in/support)
- Podpora pre tlačiareň HP DesignJet Z9\* Pro je k dispozícii na webovej lokalite spoločnosti HP na nasledujúcej adrese: [http://www.hp.com/go/](http://www.hp.com/go/DesignJetZ9Pro64in/support) [DesignJetZ9Pro64in/support.](http://www.hp.com/go/DesignJetZ9Pro64in/support)

Videá s pokynmi na používanie tlačiarne nájdete tu:

- Videá týkajúce sa podpory sú k dispozícii na webovej lokalite spoločnosti HP na nasledujúcej adrese: [http://www.hp.com/supportvideos.](http://www.hp.com/supportvideos)
- Videá týkajúce sa podpory tlačiarní HP sú k dispozícii na webovej lokalite spoločnosti HP na nasledujúcej adrese: [http://www.youtube.com/](http://www.youtube.com/HPPrinterSupport) [HPPrinterSupport.](http://www.youtube.com/HPPrinterSupport)

## Právne upozornenia

© Copyright 2021 HP Development Company, L.P.

Informácie nachádzajúce sa v tomto dokumente sa môžu zmeniť bez predchádzajúceho upozornenia. Výhradné záruky vzťahujúce sa na produkty a služby spoločnosti HP sú uvedené vo vyhlásení o záruke dodávanom spolu s príslušnými produktmi a službami. Žiadne informácie uvedené v tejto príručke nemožno považovať za dodatočnú záruku. Spoločnosť HP nie je zodpovedná za technické ani redakčné chyby či opomenutia v tejto príručke.

V niektorých krajinách/regiónoch nájdete v predajnom balení aj tlačenú verziu obmedzenej záruky spoločnosti HP. V krajinách/regiónoch, v ktorých sa záruka nedodáva v tlačenej podobe, si môžete jej tlačenú kópiu vyžiadať na webovej lokalite spoločnosti HP na nasledujúcej adrese: <http://www.hp.com/go/orderdocuments>. Vyhlásenie o zhode nájdete vyhľadaním textu BCLAA-2005 na webovej lokalite spoločnosti HP na nasledujúcej adrese: [http://www.hp.eu/certificates.](http://www.hp.eu/certificates)

PostScript je ochranná známka spoločnosti Adobe Systems Incorporated.

# Bezpečnostné opatrenia

Pred použitím tlačiarne si prečítajte tieto bezpečnostné opatrenia a postupujte podľa nich a podľa miestnych bezpečnostných predpisov a predpisov týkajúcich sa životného prostredia a ochrany zdravia.

Toto zariadenie nie je vhodné na používanie na miestach, kde môžu byť prítomné deti. Pri každej údržbe alebo výmene súčasti postupujte podľa pokynov uvedených v dokumentácii HP, aby ste minimalizovali bezpečnostné riziká a predišli poškodeniu tlačiarne.

# Všeobecné bezpečnostné pokyny

Vnútri tlačiarne sa nenachádzajú žiadne súčasti, ktorých servis vykonáva operátor, okrem tých, na ktoré sa vzťahuje program vlastnej opravy zákazníkom od spoločnosti HP.

Pozrite si informácie na webovej lokalite spoločnosti HP na nasledujúcej adrese: [http://www.hp.com/go/selfrepair.](http://www.hp.com/go/selfrepair) Servis ďalších súčastí zverte kvalifikovanému servisnému pracovníkovi.

V nasledujúcich prípadoch vždy vypnite tlačiareň a zavolajte servisnému pracovníkovi:

- Napájací kábel alebo zástrčka je poškodená.
- Tlačiareň sa poškodila dôsledkom nárazu.
- Došlo k mechanickému poškodeniu alebo poškodeniu krytu.
- Do tlačiarne prenikla kvapalina.
- Z tlačiarne vychádza dym alebo nezvyčajný zápach.
- Tlačiareň spadla.
- Tlačiareň nefunguje normálnym spôsobom.

V nasledujúcich situáciách tlačiareň vždy vypnite:

- Počas búrky.
- Počas výpadku energie.

Venujte špeciálnu starostlivosť zónam označeným výstražnými štítkami.

Opatrenia týkajúce sa ventilácie miesta inštalácie, napríklad kancelárie či miestností, v ktorých sa kopíruje alebo tlačí, musia spĺňať miestne predpisy a nariadenia týkajúce sa ochrany životného prostredia a bezpečnosti.

### Riziko úrazu elektrickým prúdom

Tlačiareň používa napájací kábel, ktorý musí byť pri jej servise vždy odpojený.

VAROVANIE! Interné obvody vstavaných zdrojov napájania a vstup energie sú pri prevádzke pod nebezpečným napätím, ktoré spôsobuje smrť alebo vážne poranenia.

Tlačiareň vyžaduje istič inštalácie budovy, ktorý musí zodpovedať požiadavkám tlačiarne a musí byť v súlade s predpismi o vykonávaní elektrických inštalácií vydanými miestnou jurisdikciou v krajine, v ktorej sa zariadenie inštaluje.

Ak chcete predísť riziku úrazu elektrickým prúdom, zohľadnite nasledujúce odporúčania:

- Tlačiareň musí byť zapojená len do uzemnených zásuviek elektrickej siete.
- Nepreťažujte viacerými zariadeniami elektrickú zásuvku, ku ktorej je tlačiareň pripojená.
- Neskladajte ani neotvárajte žiadne zatvorené kryty či zástrčky systému.
- Nevkladajte žiadne predmety cez otvory do tlačiarne.
- Dávajte pozor, aby ste pri chodení za tlačiarňou nestúpali po kábloch.
- Napájací kábel zapojte bezpečne a úplne do elektrickej zásuvky a zásuvky tlačiarne.
- S napájacím káblom nikdy nemanipulujte mokrými rukami.

### Riziko požiaru

Ak chcete predísť riziku požiaru, dodržiavajte všetky nasledujúce bezpečnostné opatrenia.

- Zákazník nesie zodpovednosť za splnenie požiadaviek tlačiarne a požiadaviek elektrického zapojenia podľa miestnych zákonov krajiny, kde sa zariadenie inštaluje. Používajte zdroj napájania s napätím uvedeným na výrobnom štítku.
- Používajte len napájací kábel dodaný spoločnosťou HP spolu s tlačiarňou. Nepoužívajte poškodený napájací kábel. Napájací kábel nepoužívajte s inými produktmi.
- Nevkladajte žiadne predmety cez otvory do tlačiarne.
- Dávajte pozor, aby ste do tlačiarne nevyliali kvapaliny. Po vyčistení a pred opätovným používaním tlačiarne skontrolujte, či sú všetky súčasti suché.
- Nepoužívajte aerosólové produkty s obsahom zápalných plynov vnútri ani v okolí tlačiarne. Tlačiareň nepoužívajte vo výbušnom prostredí.
- Neblokujte ani nezakrývajte otvory tlačiarne.

### Riziko poranenia mechanickými súčasťami

V tlačiarni sa nachádzajú pohyblivé súčasti, ktoré môžu spôsobiť poranenie.

Ak sa chcete vyhnúť poraneniu osôb, pri práci v blízkosti tlačiarne vykonajte nasledujúce preventívne opatrenia:

- Nedovoľte, aby sa pohyblivé súčasti zariadenia dostali do kontaktu s vaším oblečením alebo časťami tela.
- Nenoste retiazky, náramky ani iné visiace predmety.
- Ak máte dlhé vlasy, zopnite ich, aby sa nedostali do tlačiarne.
- Dbajte na to, aby sa rukávy alebo rukavice nezachytili v pohyblivých súčastiach tlačiarne.
- Tlačiareň nepoužívajte s nesprávne umiestnenými krytmi.
- Ak potrebujete vymeniť zostavu rezačky, nezabudnite, že rezačka má ostrý rezací okraj, a dbajte na to, aby ste sa neporezali.
- Lopatky vnútorného ventilátora predstavujú nebezpečné pohyblivé časti. Pred vykonávaním servisu tlačiarne ju odpojte.
- Kvôli pohyblivým súčastiam vo vnútri tlačiarne nikdy nevkladajte ruky do tlačiarne počas tlače.

### Riziko ťažkého papiera

Špeciálne opatrne manipulujte s ťažkými papiermi, aby ste sa vyhli poraneniu osôb.

- Manipulácia s kotúčmi ťažkého papiera vždy vyžaduje dve osoby. Dávajte pozor, aby ste predišli natiahnutiu svalov alebo poraneniu chrbtice.
- Pri manipulácii s kotúčmi ťažkého papiera používajte osobné ochranné prostriedky vrátane čižiem a rukavíc.
- Postupujte podľa miestnych bezpečnostných predpisov a predpisov týkajúcich sa životného prostredia a ochrany zdravia pre manipuláciu s kotúčmi ťažkého papiera.

#### Manipulácia s atramentom

Spoločnosť HP odporúča nosiť pri manipulácii so súčasťami atramentového systému rukavice.

# Predný panel

Predný panel je dotyková obrazovka s grafickým používateľským rozhraním. Nachádza sa na prednej strane tlačiarne vpravo.

Predný panel umožňuje kompletné ovládanie tlačiarne: z predného panela môžete prezerať informácie o tlačiarni, meniť nastavenia tlačiarne, monitorovať stav tlačiarne a vykonávať úlohy, ako sú napríklad výmena spotrebného materiálu a kalibrácie. Na prednom paneli sa v prípade potreby zobrazujú aj upozornenia (výstrahy a chybové hlásenia).

Naľavo od predného panela sa nachádza tlačidlo napájania, pomocou ktorého môžete tlačiareň zapnúť alebo vypnúť. Keď je tlačiareň zapnutá, tlačidlo svieti. Bliká, keď je tlačiareň v režime spánku.

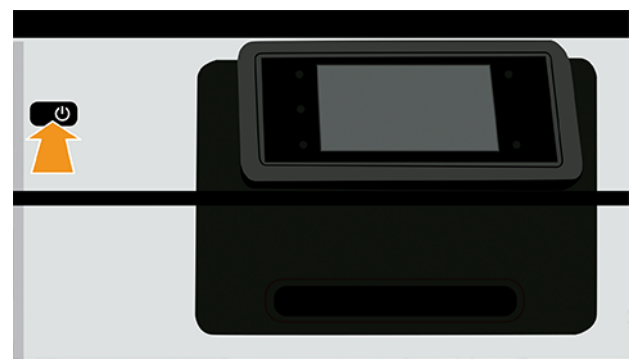

Na stránke so všetkými aplikáciami sa zobrazuje zoznam všetkých aplikácií, ktoré sú v tlačiarni k dispozícii.

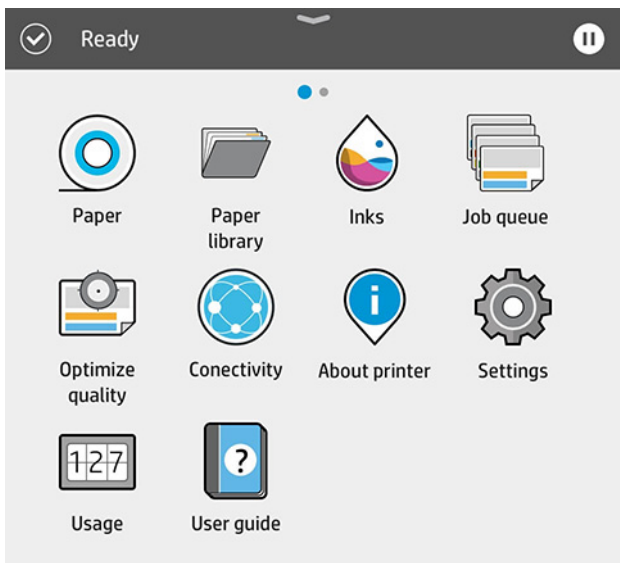

Ak potiahnete doľava na stránku s miniaplikáciami, okamžite uvidíte stav atramentu a papiera.

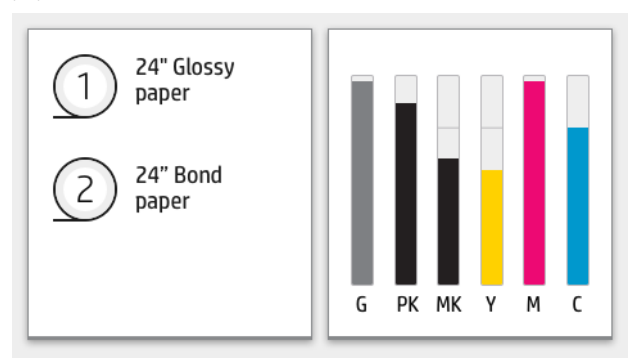

V hornej časti stránky so všetkými aplikáciami je panel, na ktorom sa zobrazujú upozornenia týkajúce sa hlavných funkcií tlačiarne. Potiahnutím po paneli nadol získate prístup k stavovému centru.

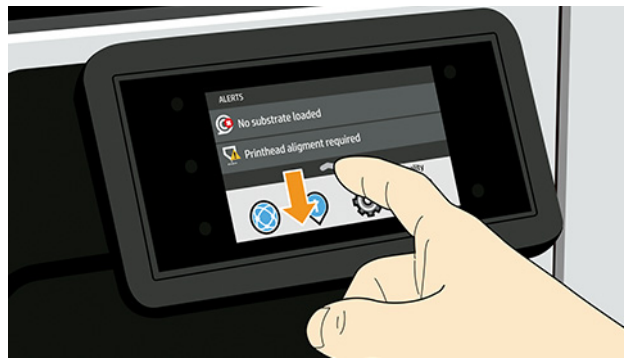

Veľká stredná časť predného panela slúži na zobrazovanie dynamických informácií a ikon.

### Stále ikony vľavo

Na ľavej strane predného panela sa v rôznych časoch zobrazujú tri stále ikony. Zvyčajne sa nezobrazujú všetky súčasne.

#### Tabuľka 1 Stále ikony

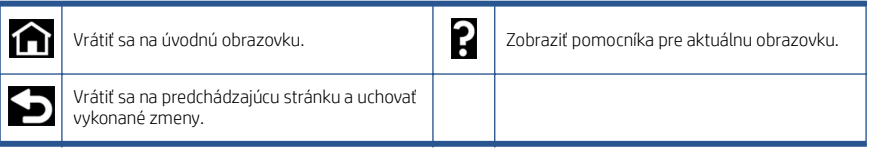

# Dynamické ikony na stránke so všetkými aplikáciami

V hlavnom okne predného panela sa zobrazujú dynamické ikony.

### Tabuľka 2 Dynamické ikony

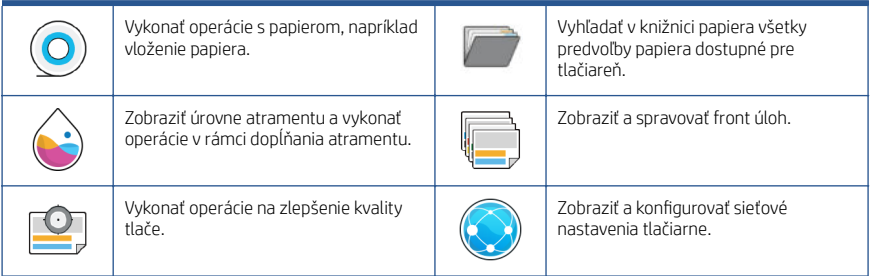

### Tabuľka 2 Dynamické ikony (pokračovanie)

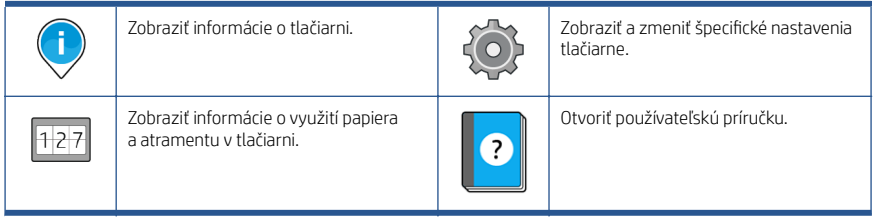

Ak tlačiareň necháte určitý čas v nečinnosti, prejde do režimu spánku a displej predného panela sa vypne.

Ak chcete zmeniť čas, po uplynutí ktorého sa tlačiareň prepne do režimu spánku, ťuknite na ikonu, potom na položky System (Systém) > Power options (Možnosti napájania) > Printer sleep (Režim spánku tlačiarne). Čas môžete nastaviť na 5 až 60 minút. Predvolený čas je 13 minút. Tento čas zahŕňa 5 minút v režime stlmenia.

Tlačiareň sa dá zobudiť z režimu spánku tlačidlom Power (Napájanie), odoslaním tlačovej úlohy, otvorením krytu alebo ťuknutím na predný panel.

Tlačiareň môžete nechať vypínať automaticky pomocou funkcie automatického vypínania. Ak túto funkciu nastavíte napríklad na 2 hodiny, tlačiareň sa vypne po 2 hodinách nečinnosti. Týmto spôsobom môžete ušetriť viac energie.

Funkcia automatického vypínania sa automaticky zruší v prípade, že je tlačiareň pripojená k sieti, aby bola vždy prístupná používateľom siete. Ak je to potrebné, automatické vypnutie sa dá znova povoliť.

# Kódy chýb na prednom paneli

Na tlačiarni sa môže občas zobraziť systémová chyba, ktorá sa skladá z číselného kódu obsahujúceho 12 číslic, po ktorom nasleduje odporúčaný úkon, ktorý by ste mali urobiť.

Väčšinou sa objaví výzva na reštartovanie tlačiarne, pretože keď sa tlačiareň spúšťa, môže diagnostikovať problém lepšie a môže ho automaticky opraviť. Ak problém po reštarte pretrváva, mali by ste sa obrátiť na zástupcu podpory spoločnosti HP a pripravte si číselný kód z chybového hlásenia.

Ak chybové hlásenie obsahuje nejaký ďalší odporúčaný úkon, postupujte podľa pokynov tlačiarne.

# Parametre napájania

Používajte elektrický kábel dodaný s tlačiarňou a napájacie napätie uvedené na štítku. Nepreťažujte viacerými zariadeniami elektrickú zásuvku, ku ktorej je tlačiareň pripojená.

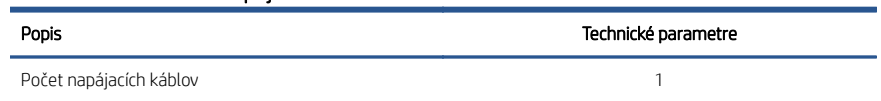

#### Tabuľka 3 Parametre napájania

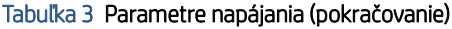

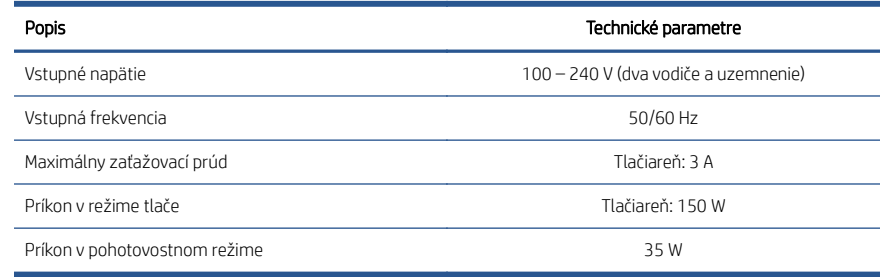

# Parametre pracovného prostredia

Odporúčaná prevádzková a skladovacia teplota a vlhkosť

#### Tabuľka 4 Parametre pracovného prostredia

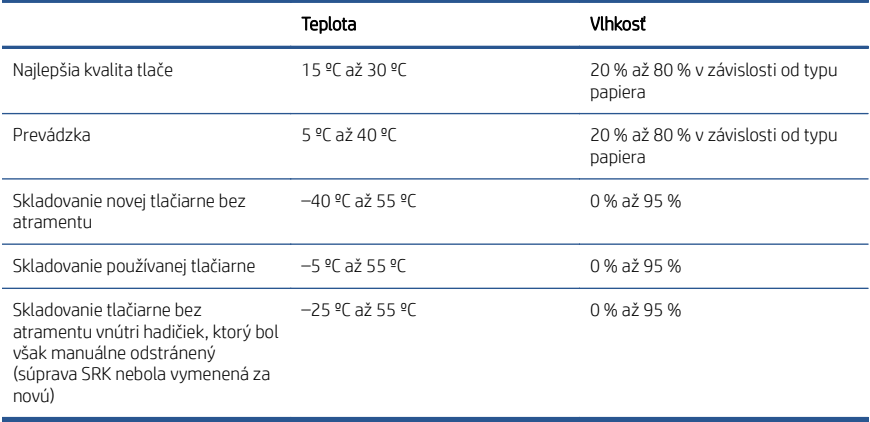

# Akustické parametre

Deklarované úrovne emisií hluku pre 64-palcové tlačiarne radu HP DesignJet Z6 Pro/Z9+ Pro. Úrovne akustického tlaku a úrovne akustického výkonu merané podľa normy ISO 7779.

### Tabuľka 5 Akustické parametre

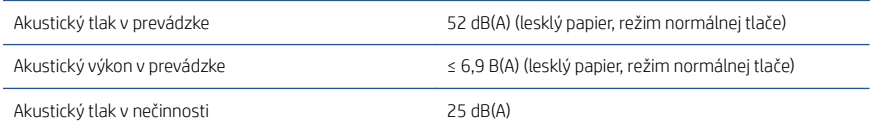

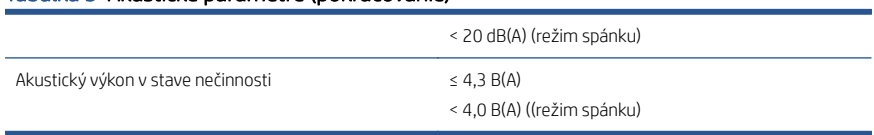

## Tabuľka 5 Akustické parametre (pokračovanie)

# HP DesignJet Z6 Pro/Z9<sup>+</sup> Pro 64 дюймдік принтерлері

Осы кіріспе құжат құқықтық ескертулер мен қауіпсіздік нұсқауларын қамтиды, алдыңғы панельді пайдалануды сипаттайды және өнім сипаттамаларын көрсетеді

# Кіріспе ақпарат

Принтер пигменттелген түсті сия принтері болып, POP постерлері, техникалық сызбалар және GIS карталарынан жұмыс жылдамдығындағы әсерлі бейнелеу өнері туындыларына дейін қолданылады.

- HP Click басып шығару бағдарламасымен үйлесімді. Ақпарат бойынша мына сілтеме арқылы HP веб-сайтына кіріңіз: [http://www.hp.com/go/](http://www.hp.com/go/designjetclick) designietclick.
- HP Applications Center қызметімен үйлесімді. Ақпарат бойынша мына сілтеме арқылы HP веб-сайтына кіріңіз: [http://www.hpapplicationcenter.com.](http://www.hpapplicationcenter.com)
- Adobe PostScript®/PDF Print Engine арқылы өнімділігі жақсартылған. Ақпарат бойынша мына сілтеме арқылы HP веб-сайтына кіріңіз: [http://www.hp.com/zseriespostscript.](http://www.hp.com/zseriespostscript)

#### Пайдаланушы нұсқаулығы қайда?

- HP DesignJet Z6 Pro нұсқаулықтарын мына сілтеме арқылы HP вебсайтынан жүктеп алуға болады: [http://www.hp.com/go/DesignJetZ6Pro64in/](http://www.hp.com/go/DesignJetZ6Pro64in/manuals) [manuals](http://www.hp.com/go/DesignJetZ6Pro64in/manuals).
- HP DesignJet Z9+ Pro нұсқаулықтарын мына сілтеме арқылы HP вебсайтынан жүктеп алуға болады: [http://www.hp.com/go/DesignJetZ9Pro64in/](http://www.hp.com/go/DesignJetZ9Pro64in/manuals) [manuals](http://www.hp.com/go/DesignJetZ9Pro64in/manuals).

#### Принтерге арналған бағдарламалық құралды келесі веб-сайттан жүктеуге болады:

- HP DesignJet Z6 Pro бағдарламасын мына сілтеме арқылы HP веб-сайтынан жүктеп алуға болады: <http://www.hp.com/go/DesignJetZ6Pro64in/software>.
- HP DesignJet Z9+ Pro бағдарламасын мына сілтеме арқылы HP вебсайтынан жүктеп алуға болады: [http://www.hp.com/go/DesignJetZ9Pro64in/](http://www.hp.com/go/DesignJetZ9Pro64in/software) [software.](http://www.hp.com/go/DesignJetZ9Pro64in/software)

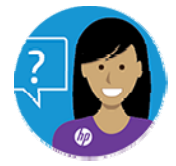

HP компаниясының Virtual Agent құралы кез келген тәулік уақытында сізге қолдау көрсетуге дайын.

Принтеріңізге арналған HP Virtual Agent құралына мына жерден қатынаса аласыз:

- Мына сілтеме арқылы HP веб-сайтындағы HP DesignJet Z6 Pro: <http://www.hp.com/go/DesignJetZ6Pro64in/VA>.
- Мына сілтеме арқылы HP веб-сайтындағы HP DesignJet Z9+ Pro: <http://www.hp.com/go/DesignJetZ9Pro64in/VA>.

Қосымша ақпаратты келесі сілтемеден алуға болады:

- HP DesignJet Z6 Pro қолдауы мына сілтеме арқылы HP веб-сайтында қолжетімді: <http://www.hp.com/go/DesignJetZ6Pro64in/support>.
- HP DesignJet Z9+ Pro қолдауы мына сілтеме арқылы HP веб-сайтында қолжетімді: <http://www.hp.com/go/DesignJetZ9Pro64in/support>.

Принтерді пайдалану әдісі туралы бейнелерді келесі веб-сайттан табуға болады:

- Қолдау бейнелері мына сілтеме арқылы HP веб-сайтында қолжетімді: <http://www.hp.com/supportvideos>.
- HP принтерінің қолдау бейнелері мына сілтеме арқылы HP веб-сайтында қолжетімді: [http://www.youtube.com/HPPrinterSupport.](http://www.youtube.com/HPPrinterSupport)

## Құқықтық ескертулер

© Copyright 2021 HP Development Company, L.P.

Бұл жерде көрсетілген ақпарат ескертусіз өзгертілуі мүмкін. Тек HP өнімдері мен қызметтерінің кепілдіктері ғана осындай өнімдермен және қызметтермен бірге келетін тікелей кепілдік мәлімдемесінде жарияланады. Мұнда көрсетілген бірде-бір ақпарат қосымша кепілдік ретінде қарастырылмауы тиіс. HP компаниясы осы жерде кездескен техникалық немесе өңдеу қателері не жетіспеушіліктері үшін жауапты болмайды.

Кейбір елдер/аймақтар үшін басылған HP шектеулі кепілдігі қорапта беріледі. Кепілдіктің басып шығарылған нұсқасы берілмеген елдерде/аймақтарда басып шығарылған көшірмесін мына сілтеме арқылы HP веб-сайтынан сұрата аласыз: [http://www.hp.com/go/orderdocuments.](http://www.hp.com/go/orderdocuments) Мына сілтеме арқылы HP веб-сайтында BCLAA-2005 іздеп, Сәйкестік декларациясын таба аласыз: [http://www.hp.eu/](http://www.hp.eu/certificates) [certificates](http://www.hp.eu/certificates).

PostScript – Adobe Systems Incorporated сауда белгісі.

### Қауіпсіздік шаралары

Принтерді пайдаланар алдында осы сақтық шараларды, жергілікті Қоршаған ортаны қорғау, денсаулық сақтау және қауіпсіздік талаптарын оқыңыз, түсініп алыңыз және орындаңыз.

Осы жабдық балалар бар болуы мүмкін жерлерде пайдалануға келмейді. Қауіпсіздік қатерлерін барынша азайту үшін және принтердің зақымдалуына жол бермеу үшін
кез келген техникалық қызмет көрсету немесе бөлікті ауыстыру бойынша HP құжаттамасында берілген нұсқауларды орындаңыз.

### Жалпы қауіпсіздік ережелері

HP тұтынушыға жеке жөндеу бағдарламасымен қамтылғандарды ескермегенде принтер ішінде оператормен қызмет көрсетілетін бөлшектер жоқ.

Мына сілтеме арқылы HP веб-сайтындағы ақпаратты қараңыз: [http://www.hp.com/go/](http://www.hp.com/go/selfrepair) [selfrepair.](http://www.hp.com/go/selfrepair) Басқа бөлшектерге білікті маман қызметінен пайдаланыңыз.

Принтерді өшіріп, келесі жағдайларда қызмет көрсету өкіліне хабарласыңыз:

- Қуат сымы немесе ашасы зақымдалған.
- Принтер әсер ету арқылы зақымданды.
- Механикалық немесе корпустық зақым орын алды.
- Сұйықтық принтерге енді.
- Принтерден түтін немесе қалыптан тыс иіс шығады.
- Принтер түсіріп алынған.
- Принтер дұрыс жұмыс істеп тұрған жоқ.

Келесі жағдайларда принтерді өшіріңіз:

- Найзағай кезінде.
- Қуат ақауы кезінде.

Ескерту белгілерімен белгіленген аумақтарға ерекше мән беріңіз.

Орналасқан жерге, кеңсеге, көшірмелеу бөлмесіне принтер бөлмесіне арналған желдету шаралары жергілікті қоршаған орта денсаулықты сақтау және қауіпсіздік (EHS) нұсқаулары мен реттеулеріне сәйкес келуі керек.

#### Электр тогының соғу қаупі

Принтерде қызмет көрсету үшін үнемі ажыратылуы тиіс қуат сымы бар.

 $\bigwedge$  АБАЙ БОЛЫҢЫЗ! Кірістірілген қуат көздерінің және қуат ұяшығының ішкі тізбектері өлімге немесе ауыр дене жарақатына әкелуі мүмкін қауіпті кернеулерде жұмыс істейді.

Принтер ғимаратта тізбек ажыратқышын орнатуды талап етеді, ол принтер талаптарына және жабдық орнатылатын елдің жергілікті құзыретінің электр ережелері талаптарына сәйкес болуы қажет.

Электр тогының соғу қаупін болдырмау үшін:

- Принтер жерге тұйықталған электр розеткаларына қосылуы керек.
- Принтердің электр розеткасына бірнеше құрылғы жалғап, шамадан тыс жүктемеңіз.
- Кез келген жабық жүйенің қақпақтарын немесе тығындарын алуға не ашуға болмайды.
- Нысандарды принтердегі саңылаулар арқылы кіргізіңіз.
- Принтердің артында жүрген кезде кабельдерге сүрінбеу үшін абай болыңыз.
- Қуат сымын қабырға розеткасы мен басып шығарғыш кірісіне мықтап және толық кіргізіңіз.
- Қуат сымын ешқашан ылғал қолдармен ұстаманыз.

### Өрт қаупі

Өрт қаупін болдырмау үшін барлық сақтық шараларын орындаңыз.

- Тұтынушы принтер талаптарын және жабдық орнатылатын елдің жергілікті құзыретіне сәйкес Электр ережелері талаптарын орындау үшін жауапты болады. Жапсырмада көрсетілген қуат көзі кернеуін пайдаланыңыз.
- Принтермен тек HP берген қуат сымын пайдаланыңыз. Зақымдалған қуат сымын пайдаланбаңыз. Басқа өнімдермен қуат сымын пайдаланбаңыз.
- Нысандарды принтердегі саңылаулар арқылы кіргізіңіз.
- Сұйықтықтың принтерге төгілмеуіне абай болыңыз. Тазалағаннан соң принтерді қайта пайдаланбас бұрын барлық құрамдастардың құрғақ екеніне көз жеткізіңіз.
- Принтердің ішінде немесе сыртында жанғыш газ бар аэрозольді өнімдерді пайдаланбаңыз. Принтерді жарылу қаупі бар ортада пайдаланбаңыз.
- Принтердің саңылауларын бітеменіз немесе жаппаныз.

### Механикалық қауіп

Принтердің зақымдануға себеп болатын қозғалатын бөліктері болады.

Дене жарақатының алдын алу үшін принтер жанында жұмыс істегенде мына сақтық шараларды орындаңыз:

- Киімінізді және дене мүшелерінізді қозғалатын бөліктерден алшақ ұстаңыз.
- Алқа, білезік және басқа да ілінетін заттар тағудан аулақ болыңыз.
- Шашыңыз ұзын болса, оны принтерге тимейтіндей етіп жинаңыз.
- Жеңдердің немесе қолғаптың принтердің қозғалатын бөліктерінде қыстырылмайтынына абай болыңыз.
- Қақпақпен жабылған принтерді пайдаланбаңыз.
- Егер кескіш жиынтығын ауыстыру қажет болса, кескіштің жиегі өткір екенін естен шығармаңыз және бір жеріңізді кесіп алмаңыз.
- Ішкі желдеткіш жүздері зиянды қозғалмалы бөліктер. Қызмет көрсетпестен бұрын басып шығарғышты ажыратыңыз.
- Ішінде қозғалмалы бөліктерінің болуына байланысты басып шығару кезінде принтерге қолыңызды салмаңыз.

### Ауыр қағаз қаупі

Ауыр қағаздарды қолданған кезде дене жарақатының алдын алу үшін өте абай болу керек.

- Ауыр қағаз орамдарын тиеу/түсіру үшін екі адам қажет. Арқаның тартылуын және жарақаттануды болдырмауға абай болыңыз.
- Ауыр қағаз орамдарын көтерген кезде аяқ киім және қолғап сияқты жеке қорғаныш құралын пайдаланыңыз.
- Ауыр қағаз орамдарын қолдану бойынша жергілікті қоршаған ортаны қорғау, денсаулық сақтау және қауіпсіздік талаптарын сақтаңыз.

### Сияны өңдеу

HP компаниясы сия салу жүйесінің құрамдастары кезінде қолғап киюді ұсынады.

### Алдыңғы панель

Алдыңғы панель — сызбалық пайдаланушы интерфейсі бар сенсорлы экран; ол принтердің алдыңғы оң жағында орналасқан.

Алдыңғы панель принтерді толық басқару мүмкіндігін береді: алдыңғы тақтадан принтер туралы ақпаратты қарауға, принтер баптауларын өзгертуге, принтер күйін бақылауға және шығыс материалдарын ауыстыру және дәлдеу сияқты тапсырмаларды орындауға болады. Алдыңғы тақта қажет болған кезде ескертулерді (ескерту және қате хабарлары) көрсетеді.

Алдыңғы панельдің сол жағында принтерді қосуға немесе өшіруге болатын Қуат пернесі бар. Принтер қосылған кезде перне жанады. Принтер ұйқы режимінде кезде ол жыпылықтайды.

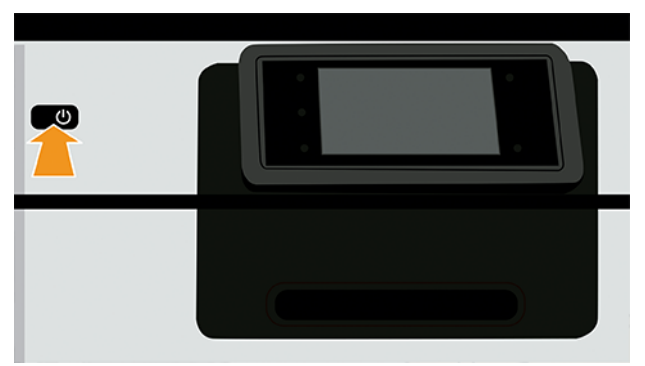

Барлық бағдарламалар бетінде принтеріңіздегі қолжетімді барлық бағдарламалардың тізімі көрсетіледі.

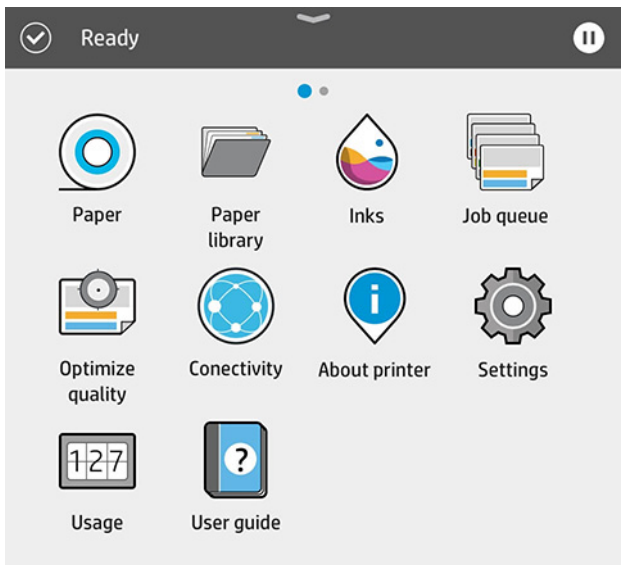

Егер виджет бетін сол жаққа қарай сырғытсаңыз, сия және қағаз материалдарының күйін қарап шыға аласыз.

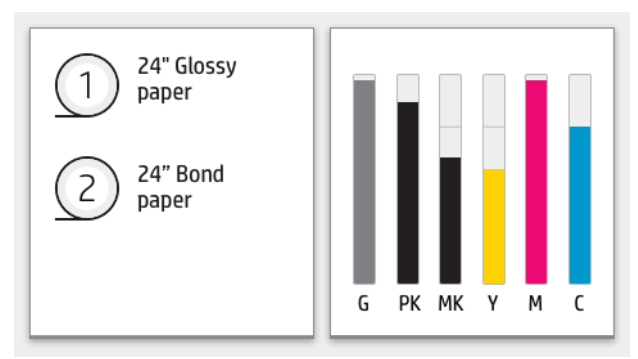

Барлық бағдарламалар бетінің үстінде принтердің негізгі функцияларына қатысты ескертулерді көрсететін бақылау тақтасы бар. Күй орталығына кіру үшін бақылау тақтасын төмен қарай сырғытыңыз.

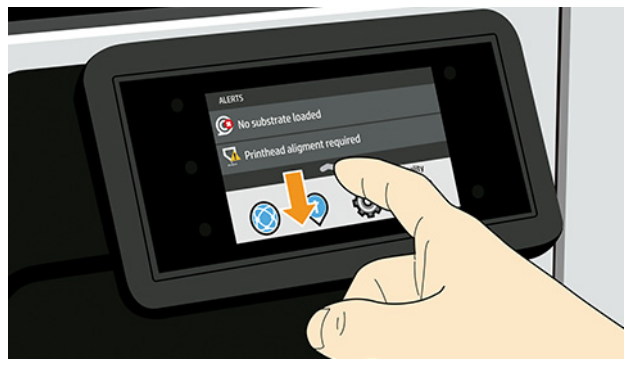

Алдыңғы панельде динамикалық ақпарат пен белгішелерді көрсетуге арналған үлкен орталық аумақ бар.

### Сол жақ бекітілген белгішелер

Алдыңғы панельдің сол жағында әр түрлі уақыттарда үш бекітілген белгішені көресіз. Әдетте, олардың барлығы бір уақытта көрсетілмейді.

#### Кесте 1 Бекітілген белгішелер

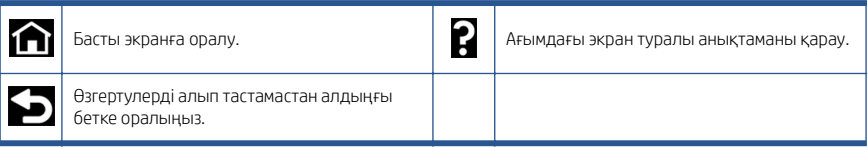

### Барлық бағдарламалар бетінің динамикалық белгішелері

Негізгі алдыңғы панель терезесінде динамикалық белгішелерді көресіз.

#### Қағазды жүктеу сияқты қағаз операцияларын орындаңыз. Қағаз жиынтығында принтердің барлық қолжетімді бастапқы қағаз түрлерін іздеңіз. Бояу деңгейлерін көріп, бояуды толтыру операцияларын орындаңыз. Тапсырма кезегін қарау және басқару. Басып шығару сапасын жақсарту әрекеттерін орындаңыз. Принтер желісі параметрлерін қарап теңшеңіз.

#### Кесте 2 Динамикалық белгішелер

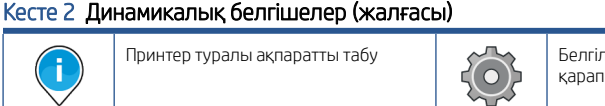

Принтердегі қағаз және бояу қолданысы туралы ақпаратты

қараңыз.

 $127$ 

ні бір принтер параметрлерін өзгертіңіз.

Пайдаланушы нұсқаулығына кіріңіз.

Принтер біраз уақыт бойы бос болса, ол ұйқы режиміне өтеді және алдыңғы панель дисплейін өшіреді.

 $\bullet$ 

Ұйқы режимінен бұрын өтетін уақытты өзгерту үшін , кейін **System** (Жүйе) > **Power options** (Қуат параметрлері) > Printer sleep (Принтердің ұйықтауы) тармағын түртіңіз. Уақытты 5 және 60 минут аралығында орнатуға болады; әдепкі уақыт — 13 минут. Бұл уақыт күңгірт режимдегі 5 минутты қамтиды.

Power (Қуат) түймесін басу арқылы, басып шығару тапсырмасын жіберіп, қақпақты ашып немесе алдыңғы панельді түртіп, принтерді ұйқы режимінен оятуға болады.

Принтерді автоматты түрде өшіру үшін принтерді автоматты түрде өшіру мүмкіндігін пайдалануға болады. Мысалы, оны 2 сағатқа орнатқанда, принтер 2 сағат әрекетсіздіктен кейін өшелі. Осылайша көбірек энергияны унемдей аласыз.

Желі пайдаланушыларына кедергі келтірмеу үшін басып шығарғыш желіге қосылғанда, автоматты түрде өшіру мүмкіндігі автоматты түрде ажыратылады. Қажет болса, автоматты өшіруді іске қосуға болады.

### Алдыңғы панельдің қате кодтары

Кейбір жағдайларда принтерде 12 таңбалы сандық кодтан және содан кейін орындалуы тиіс деп ұсынылған әрекеттен тұратын жүйе қатесі көрсетілуі мүмкін.

Көптеген жағдайларда принтерді қайта іске қосу сұралады, себебі принтер іске қосылған кезде ол қатені тиісті түрде диагностикалап, оны автоматты түрде түзете алады. Егер құрылғыны қайта іске қосқаннан кейін мәселе шешілмесе, HP қолдау көрсету өкіліне хабарласу және қате туралы хабардағы сандық кодты беруге дайын болу қажет.

Егер қате туралы хабарда кейбір басқа ұсынылған әрекет болса, принтер нұсқауларын орындаңыз.

### Қуат сипаттамалары

Принтермен жеткізілетін электр сымын және жапсырмада көрсетілген қуат көзі кернеуін пайдаланыңыз. Принтердің электр розеткасына бірнеше құрылғы жалғап, шамадан тыс жүктемеңіз.

#### Кесте 3 Қуат сипаттамалары

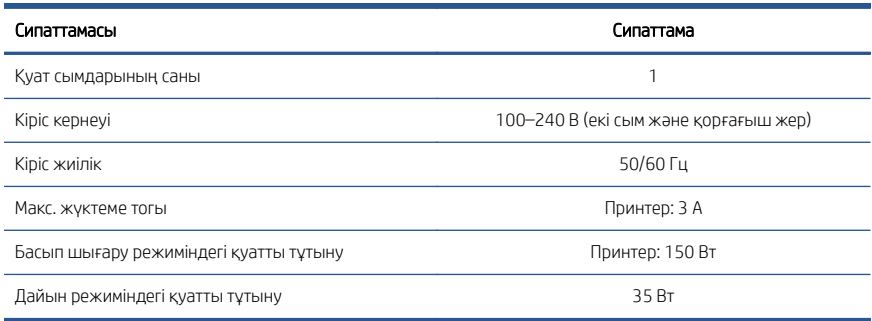

### Орта сипаттамалары

Ұсынылған жұмыс және сақтау температурасы мен ылғалдылығы.

#### Кесте 4 Орта сипаттамалары

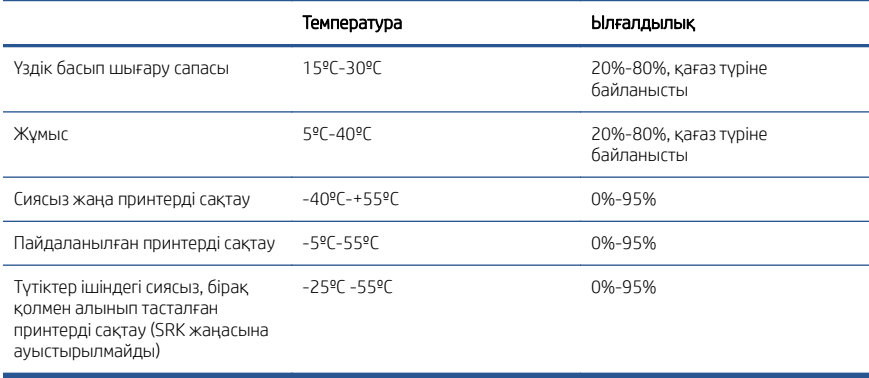

### Акустикалық сипаттамалары

HP DesignJet Z6 Pro / Z9+ Pro 64 дюймдік принтер сериясы үшін мәлімделген шу шығару деңгейлері. Дыбыс қысымының деңгейлері және ISO 7779 бойынша өлшенген дыбыс қуатының деңгейлері.

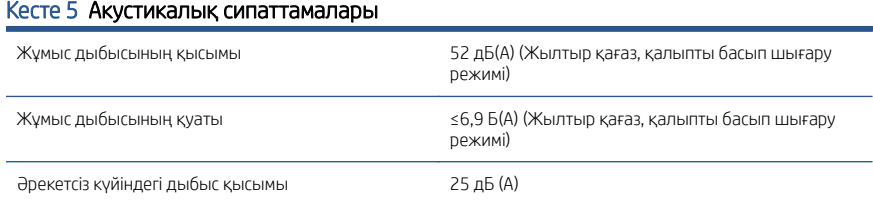

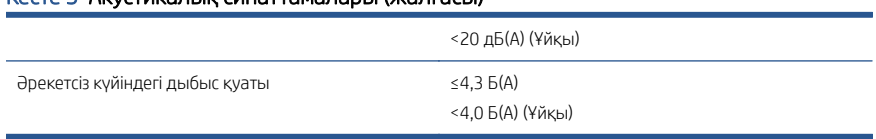

### Кесте 5 Акустикалық сипаттамалары (жалғасы)

# Принтери HP DesignJet Z6 Pro та Z9+ Pro 64-in

Цей вступний документ включає в себе юридичні примітки, інструкції з безпеки, пояснення щодо використання передньої панелі, а також технічні характеристики виробу

### Вступна інформація

Це кольоровий принтер із пігментними чорнилами, призначений для широкого застосування – від плакатів POP, технічних креслень і карт ГІС до вражаючих репродукцій витворів мистецтва, що друкуються з робочою швидкістю.

- Сумісність із програмним забезпеченням HP Click. Інформацію про нього можна знайти на цій сторінці сайту HP: [http://www.hp.com/go/designjetclick.](http://www.hp.com/go/designjetclick)
- Сумісність з HP Applications Center. Інформацію про цей продукт можна знайти на цьому сайті HP: [http://www.hpapplicationcenter.com.](http://www.hpapplicationcenter.com)
- Покрашена продуктивність завдяки друкувальному механізму Adobe PostScript®/PDF. Інформацію про це можна знайти на цій сторінці сайту HP: [http://www.hp.com/zseriespostscript.](http://www.hp.com/zseriespostscript)

#### Де міститься посібник користувача?

- $\bullet$  Посібники для HP Design Jet Z6 Pro можна завантажити з цієї сторінки сайту HP: [http://www.hp.com/go/DesignJetZ6Pro64in/manuals.](http://www.hp.com/go/DesignJetZ6Pro64in/manuals)
- Посібники для HP DesignJet Z9+ Pro можна завантажити з цієї сторінки сайту HP: [http://www.hp.com/go/DesignJetZ9Pro64in/manuals.](http://www.hp.com/go/DesignJetZ9Pro64in/manuals)

#### Програмне забезпечення принтера можна знайти на веб-сторінці:

- Програмне забезпечення для принтера HP DesignJet Z6 Pro можна завантажити з цієї сторінки сайту HP: [http://www.hp.com/go/](http://www.hp.com/go/DesignJetZ6Pro64in/software) [DesignJetZ6Pro64in/software.](http://www.hp.com/go/DesignJetZ6Pro64in/software)
- Програмне забезпечення для принтера HP DesignJet Z9+ Pro можна завантажити з цієї сторінки сайту HP: [http://www.hp.com/go/](http://www.hp.com/go/DesignJetZ9Pro64in/software) [DesignJetZ9Pro64in/software.](http://www.hp.com/go/DesignJetZ9Pro64in/software)

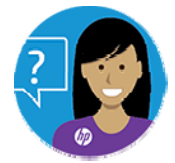

Віртуальний агент HP готовий допомогти вам у будь-який час дня або ночі.

Отримати допомогу віртуального агента HP для певної моделі принтера можна на наведених нижче сторінках сайту HP.

HP DesignJet Z6 Pro: <http://www.hp.com/go/DesignJetZ6Pro64in/VA>.

● HP DesignJet Z9\* Pro: <u><http://www.hp.com/go/DesignJetZ9Pro64in/VA></u>

Додаткові відомості див. на веб-сторінці:

- Підтримку для принтера HP DesignJet Z6 Pro можна отримати на цій сторінці сайту HP: <http://www.hp.com/go/DesignJetZ6Pro64in/support>.
- Підтримку для принтера HP DesignJet Z9+ Pro можна отримати на цій сторінці сайту HP: <http://www.hp.com/go/DesignJetZ9Pro64in/support>.

Відео про використання принтера можна переглянути на веб-сторінці:

- Довідкові відео можна знайти на цій сторінці сайту HP: [http://www.hp.com/](http://www.hp.com/supportvideos) [supportvideos.](http://www.hp.com/supportvideos)
- Відео служби підтримки HP можна знайти тут: [http://www.youtube.com/](http://www.youtube.com/HPPrinterSupport) [HPPrinterSupport.](http://www.youtube.com/HPPrinterSupport)

## Юридичні примітки

© HP Development Company, L.P., 2021 рр.

Відомості, які містяться в цьому документі, можуть бути змінені без попередження. Єдиними гарантіями на вироби та послуги HP є ті, що викладено у недвозначній гарантійній заяві, яка додається до таких виробів і послуг. Жодна інформація, що міститься в цьому документі, не може бути витлумачена як така, що містить додаткові гарантійні зобов'язання. Компанія НР не несе відповідальності за технічні чи редакторські помилки або упущення в цьому документі.

У деяких країнах/регіонах у комплект постачання входять друковані примірники обмеженої гарантії HP. Користувачі в країнах і регіонах, де гарантія в друкованому вигляді не надається, можуть запитати копію гарантії для друку на цій сторінці сайту HP: [http://www.hp.com/go/orderdocuments.](http://www.hp.com/go/orderdocuments) Щоб знайти Декларацію відповідності, введіть запит BCLAA-2005 у полі пошуку на цій сторінці сайту HP: [http://www.hp.eu/](http://www.hp.eu/certificates) [certificates](http://www.hp.eu/certificates).

PostScript є торговельною маркою компанії Adobe Systems Incorporated.

## Заходи безпеки

Перед експлуатацією принтера уважно прочитайте інструкції з техніки безпеки, а також ознайомтеся з місцевими нормами і правилами щодо охорони довкілля, охорони праці та техніки безпеки та дотримуйтеся їх під час роботи.

Це обладнання не призначено для використання в місцях, де можуть бути діти. Щоб зменшити загрозу здоров'ю людей та запобігти пошкодженню принтера, під час обслуговування або заміни компонентів дотримуйтеся вказівок, наданих у документації HP.

### Основні положення з техніки безпеки

У цьому принтері немає компонентів, які має обслуговувати оператор, за винятком включених у програму самостійного виконання ремонту клієнтом, яка діє в компанії HP.

Інформацію про неї можна знайти на цій сторінці сайту HP: [http://www.hp.com/go/](http://www.hp.com/go/selfrepair) [selfrepair.](http://www.hp.com/go/selfrepair) Щодо обслуговування інших частин звертайтеся до кваліфікованого персоналу.

Вимкніть принтер і зверніться до представника з обслуговування в будь-якому з наведених нижче випадків.

- Пошкоджено кабель живлення або вилку.
- Принтер пошкоджено в результаті удару.
- Наявні механічні пошкодження або пошкоджено корпус.
- У принтер потрапила рідина.
- Від принтера йде дим або незвичайний запах.
- Принтер падав.
- Принтер не працює належним чином.

Вимкніть принтер у будь-якому з наведених нижче випадків.

- Під час грози.
- У разі наявності збоїв в електропостачанні.

Зверніть особливу увагу на зони, позначені попереджувальними знаками.

Заходи щодо провітрювання приміщень, де встановлено копіювальне та друкарське обладнання, потрібно вживати з дотриманням місцевих указівок і норм щодо охорони навколишнього середовища, здоров'я та праці.

### Небезпека ураження електричним струмом

У принтері використовується кабель живлення, який має залишатися від'єднаним від мережі під час обслуговування принтера.

УВАГА! Внутрішні ланцюги вбудованих джерел живлення та входи живлення функціонують в умовах небезпечної напруги, що може спричинити смерть або серйозні травми.

Внутрішня електропроводка будівлі, де встановлено принтер, має бути обладнана автоматичним вимикачем, який відповідає вимогам до принтера, а також вимогам місцевих електротехнічних норм і правил країни використання обладнання.

Щоб уникнути ризику ураження електричним струмом, дотримуйтеся наведених нижче застережень.

- Принтер повинен бути підключений лише до заземленої розетки.
- Уникайте перевантаження електричної розетки, до якої підключено принтер, кількома пристроями.
- Не знімайте та не відкривайте кришки або заглушки закритих систем.
- Не вставляйте предмети в отвори на корпусі принтера.
- Будьте обережні, щоб не перечепитися через кабелі під час пересування позаду принтера.
- Надійно та повністю вставте кабель живлення в розетку та вхідний отвір принтера.
- Ніколи не беріться за кабель живлення мокрими руками.

### Небезпека займання

Щоб уникнути ризику займання, дотримуйтеся всіх застережень.

- Користувач несе відповідальність за дотримання вимог техніки безпеки при роботі з принтером та електротехнічних норм і правил тієї країни, у якій встановлено обладнання. Використовуйте напругу живлення, указану на паспортній табличці пристрою.
- Використовуйте лише кабель живлення, який компанія HP включила до комплекту постачання принтера. Не використовуйте пошкоджений кабель живлення. Не використовуйте кабель живлення для будь-яких інших пристроїв.
- Не вставляйте предмети в отвори на корпусі принтера.
- Будьте обережні, щоб не пролити рідину на принтер. Після очищення переконайтеся, що всі компоненти сухі, перш ніж знову використовувати принтер.
- Не використовуйте аерозолі, які містять легкозаймисті гази, усередині принтера або поруч із ним. Не працюйте з принтером у вибухонебезпечному середовищі.
- Не перекривайте та не закривайте отвори в корпусі принтера.

#### Небезпека механічного ушкодження

У принтері є рухомі частини, які можуть стати причиною травми.

Щоб уникнути пошкоджень, необхідно вживати наведених нижче заходів під час роботи з принтером.

- Тримайте одяг і всі частини тіла подалі від рухомих частин.
- Намагайтеся не носити намиста, браслети й інші висячі предмети.
- Якщо у вас довге волосся, спробуйте закріпити його так, щоб воно не потрапило до принтера.
- Подбайте про те, щоб рукави або рукавички не потрапити до рухомих частин принтера.
- Не працюйте з принтером, коли зняті кришки.
- Будьте обережні, заміняючи блок різака: пам'ятайте, що різак має гострий край, яким можна порізатися.
- Внутрішні лопаті вентилятора є небезпечними рухомими частинами. Вимкніть принтер перед обслуговуванням.
- Ніколи не вставляйте руки у принтер під час друку, оскільки всередині є рухомі деталі.

### Небезпека, пов'язана з вагою паперу

Під час роботи з важкими рулонами паперу слід бути особливо обережними, щоб уникнути травм.

- Для роботи з важкими рулонами паперу завжди необхідна участь двох осіб. Будьте обережні, щоб уникнути розтягнення спини та/або травми.
- Під час роботи з важкими рулонами паперу вдягайте засоби індивідуального захисту, зокрема черевики та рукавиці.
- Під час роботи з важкими рулонами паперу обов'язково дотримуйтесь місцевих норм і правил щодо захисту довкілля, охорони праці та техніки безпеки.

### Робота з чорнилами

Компанія HP рекомендує вдягати рукавички під час роботи з компонентами системи чорнил.

### Передня панель

Передня панель – це сенсорний екран із графічним інтерфейсом користувача. Вона розташована в передній правій частині принтера

Передня панель містить усі необхідні засоби для керування принтером: на передній панелі можна переглядати відомості про принтер, змінювати його налаштування та стежити за його станом, а також виконувати такі дії, як заміна витратних матеріалів і калібрування. На передній панелі відображаються сповіщення (попередження та повідомлення про помилки).

Ліворуч від передньої панелі розташовано клавішу живлення, за допомогою якої можна ввімкнути або вимкнути принтер. Кнопка підсвічується, коли принтер увімкнено. Вона блимає, коли принтер перебуває в режимі сну.

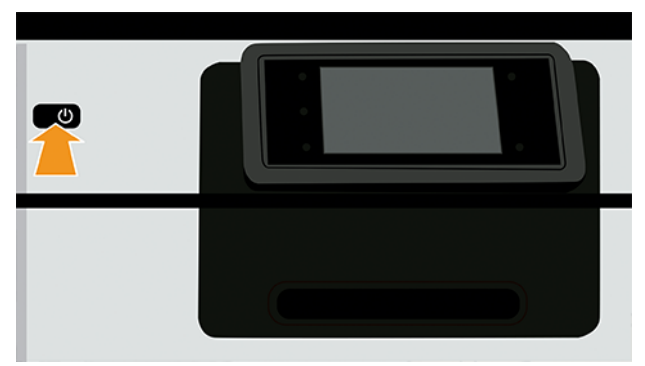

На сторінці «Усі програми» відображається список усіх програм, доступних на принтері.

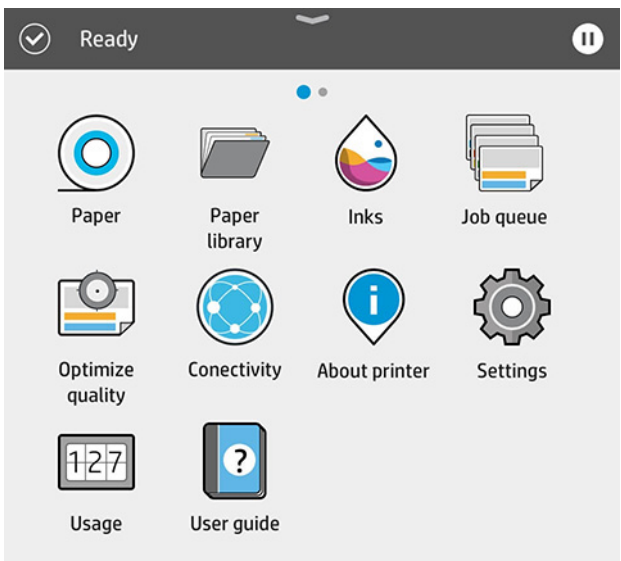

Якщо провести пальцем уліво, відкриється сторінка віджетів, де можна переглянути інформацію про стан подачі чорнила і паперу.

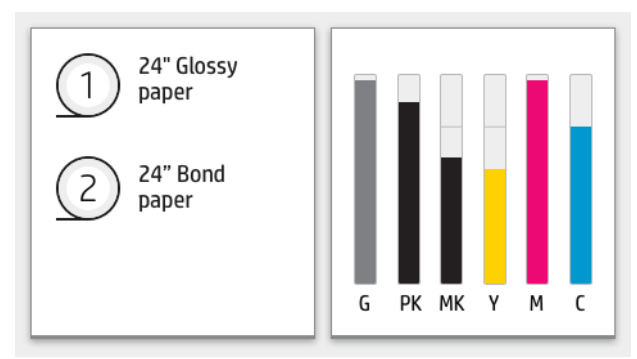

Угорі сторінки «Усі програми» є панель, де відображаються сповіщення щодо основних функцій принтера. Якщо провести по цій панелі вниз, на екрані з'явиться «Status Center» (Центр стану).

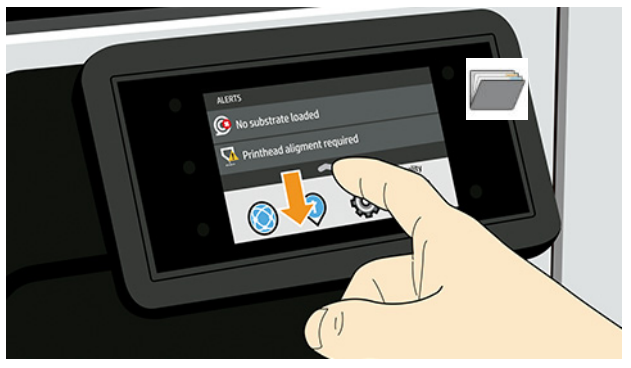

У великій центральній області передньої панелі відображено динамічну інформацію та піктограми.

### Фіксовані піктограми з лівого боку

З лівого боку передньої панелі в різний час можуть відображатися три фіксовані піктограми. Зазвичай всі вони не відображаються одночасно.

#### Таблиця 1 Фіксовані піктограми

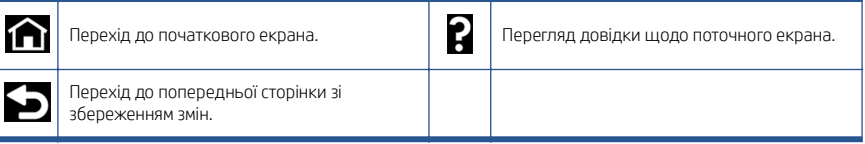

### Динамічні піктограми на сторінці «Усі програми»

У головному вікні на передній панелі є динамічні піктограми.

#### Таблиця 2 Динамічні піктограми

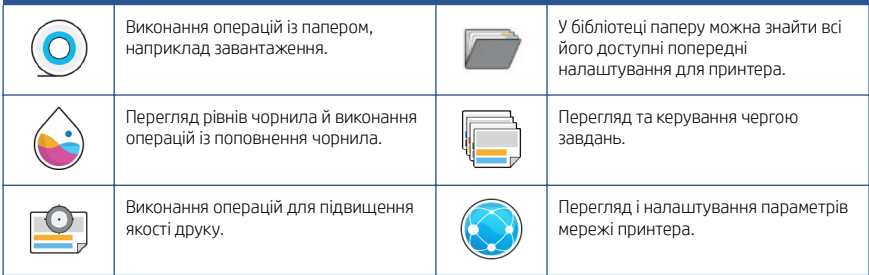

### Таблиця 2 Динамічні піктограми (продовження)

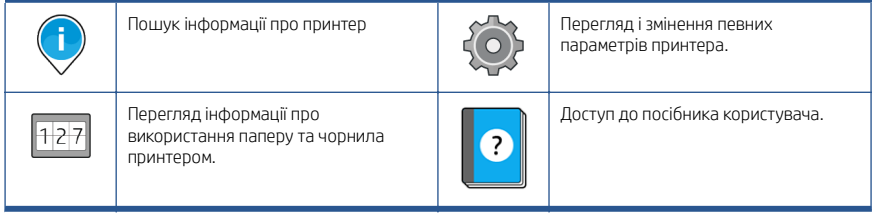

Якщо принтер не використовується протягом певного часу, він переходить у режим сну, а дисплей на передній панелі вимикається.

Щоб змінити період часу, після якого принтер переходить у режим сну, натисніть , а потім виберіть System (Система) > Power options (Параметри живлення) > Printer Sleep (Режим сну принтера). Час можна встановити від 5 до 60 хвилин. Стандартне значення часу — 13 хвилин. Цей час включає 5 хвилин у режимі тьмяного екрана.

Принтер можна вивести з режиму сну натисненням кнопки **Power** (живлення), надсиланням завдання друку, відкриттям кришки або дотиком до передньої панелі.

Для автоматичного вимкнення принтера можна скористатися функцією автоматичного вимикання. Наприклад, якщо встановити для неї значення "2 години", принтер вимкнеться після 2 годин бездіяльності. Таким чином можна зберегти більше енергії.

Функція автоматичного вимкнення не працюватиме, якщо принтер підключено до мережі, щоб не спричиняти незручності користувачам мережі. За необхідності автовимкнення можна ввімкнути знову.

## Коди помилок, що відображаються на передній панелі

На принтері час від часу може відображатися системна помилка у вигляді 12-значного числового коду та опису рекомендованої дії, яку потрібно виконати.

У більшості випадків вам буде запропоновано перезавантажити принтер, оскільки коли принтер вмикається, проблему можна краще діагностувати, і її може бути усунуто автоматично. Якщо після перезапуску проблему не усунуто, слід звернутися до представника служби підтримки НР та надати йому цифровий код із повідомленням про помилку.

Якщо повідомлення про помилку містить певні рекомендовані дії, дотримуйтеся вказівок принтера.

### Характеристики живлення

Використовуйте електричний кабель, що постачається з принтером, і рівень напруги електроживлення, зазначений на етикетці. Уникайте перевантаження електричної розетки, до якої підключено принтер, кількома пристроями.

#### Таблиця 3 Характеристики живлення

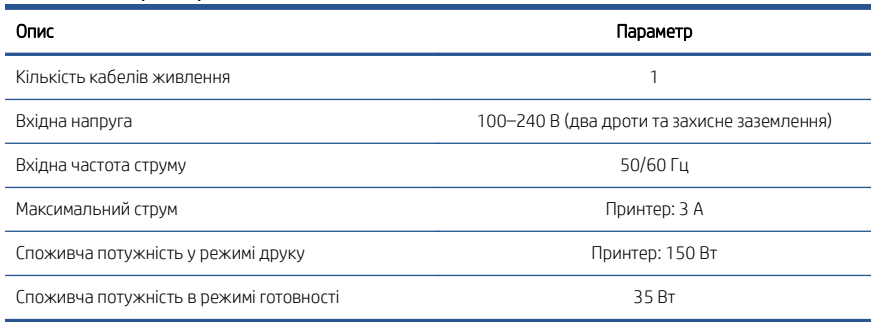

## Характеристики навколишнього середовища

Рекомендована температура та вологість для експлуатації та зберігання.

#### Таблиця 4 Характеристики навколишнього середовища

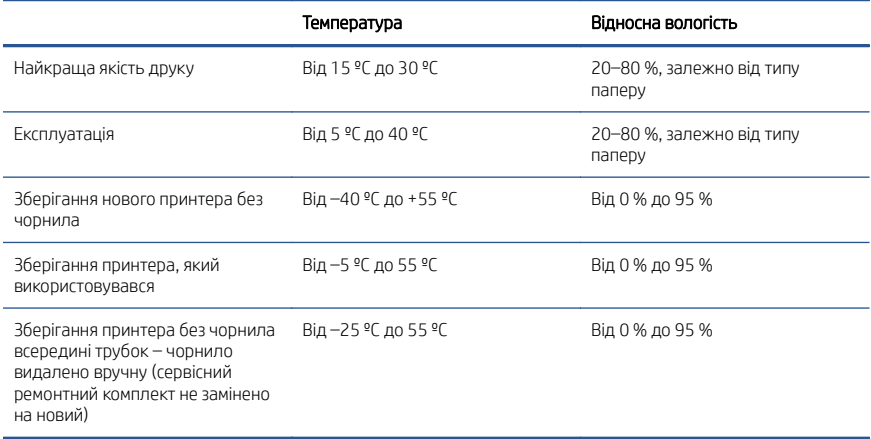

### Акустичні характеристики

Заявлені рівні шумового випромінювання для серії принтерів HP DesignJet Z6 Pro або Z9+ Pro 64-in. Рівні звукового тиску та звукової потужності виміряно згідно зі стандартом ISO 7779.

#### Таблиця 5 Акустичні характеристики

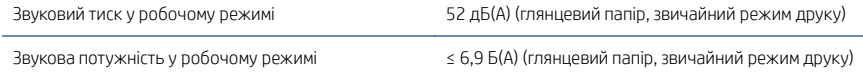

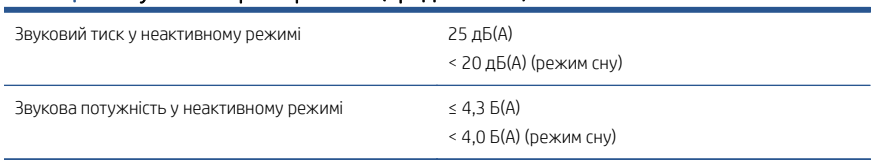

### Таблиця 5 Акустичні характеристики (продовження)

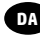

HP er ikke erstatningspligtig itilfælde af tekniske **DA** unøjagtigheder eller typografiske fejl eller manglende oplysninger i denne vejledning

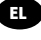

ΗΡ δεν φέρει ευθύνη για τεχνικά ή συντακτικά σφάλματα ή παραλείψεις του παρόντος.

#### Юридические уведомления **RU**

Компания HP не несет ответственности за технические и редакторские ошибки и неточности, которые могут содержаться в данном документе.

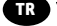

#### Yasal bčldčrčmler **TR**

HP, bu belgede yer alan teknčk hata veya redaksčyon hatası ve eksčklčklerčnden sorumlu tutulamaz.

Společnost HP nenese odpovědnost za případné **CS** technické či redakční chyby ani opomenutí v tomto dokumentu.

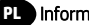

#### Informacje prawne **PL**

Firma HP nie ponosi odpowiedzialności za ewentualne błędy techniczne czy redakcyjne występujące w niniejszym dokumencie.

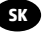

Spoločnosť HP nie je zodpovedná za technické ani **SK** redakčné chyby či opomenutia v tejto príručke.

#### Құқықтық ақпарат **KK**

HP компаниясы осы жерде кездескен техникалық немесе өңдеу қателері не жетіспеушіліктері үшін жауапты болмайды.

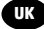

#### Юридичні відомості **UK**

Компанія НР не несе відповідальності за технічні чи редакторські помилки або опущення, які містяться в цьому документі.

© Copyright 2021, HP Development Company, L.P. Large Format Division Camí de Can Graells 1-21 08174 Sant Cugat del Vallès Barcelona · Spain All rights reserved

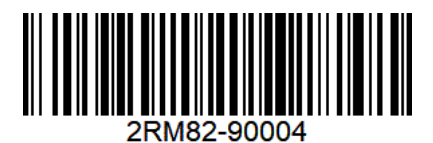